Dell™ PowerVault™ 51F-Glasfaserkanalschalter mit 8 Schnittstellen

# INSTALLATIONS- UND FEHLERBESEITIGUNGSHANDBUCH

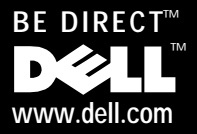

Nachdrucke jeglicher Art ohne die vorherige schriftliche Genehmigung der Dell Computer Corporation sind strengstens untersagt.

März 2000 P/N 86WWY Rev. A00

\_\_\_\_\_\_\_\_\_\_\_\_\_\_\_\_\_\_\_\_

**Irrtümer und technische Änderungen vorbehalten. © 2000 Dell Computer Corporation. Alle Rechte vorbehalten.**

Warenzeichen in diesem Handbuch: *Dell*, das *DELL*-Logo, *Dell OpenManage, PowerVault, PowerEdge, Dimension, Inspiron, OptiPlex, Latitude* und *DellWare* sind Warenzeichen der Dell Computer Corporation; *Microsoft*, *Windows* und *Windows NT* sind eingetragene Warenzeichen der Microsoft Corporation; *IBM* ist ein eingetragenes Warenzeichen der International Business Machines Corporation; *UNIX* ist ein eingetragenes Warenzeichen der Open Group in den USA und anderen Ländern.

Alle anderen in dieser Dokumentation genannten Warenzeichen und Handelsbezeichnungen sind Eigentum der entsprechenden Hersteller und Firmen. Die Dell Computer Corporation verzichtet auf alle Besitzrechte an Warenzeichen und Handelsbezeichnungen, die nicht ihr Eigentum sind.

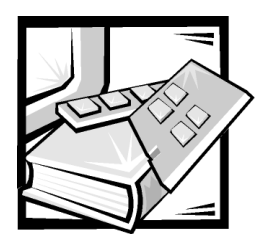

## *Sicherheitshinweise*

Die folgenden Sicherheitshinweise schützen das Computer- oder Speichersystem vor möglichen Schäden und dienen der persönlichen Sicherheit des Benutzers.

## *Anmerkungen, Hinweise, Vorsichtshinweise und Warnungen*

In diesem Handbuch können verschiedene Textabschnitte mit einem Symbol gekennzeichnet und kursiv- oder fettgedruckt sein. Diese Texte sind Anmerkungen, Hinweise, Vorsichtshinweise und Warnungen, die wie folgt eingesetzt werden:

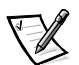

*ANMERKUNG: Eine ANMERKUNG enthält wichtige Informationen, mit denen Hilfe das System besser genutzt werden kann.*

**HINWEIS: Ein HINWEIS warnt vor möglichen Beschädigungen der Hardware oder Datenverlust und zeigt, wie diese vermieden werden können.**

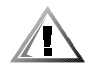

**VORSICHT: Ein VORSICHTSHINWEIS zeigt eine mögliche gefährliche Situation an, die bei Nichtbeachtung zu leichten oder mittelschweren Verletzungen führen könnte.**

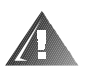

**WARNUNG: Eine WARNUNG zeigt eine mögliche gefährliche Situation an, die bei Nichtbeachtung zum Tode oder zu schweren Verletzungen führen könnte.**

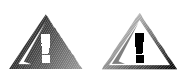

## *Sicherheitshinweise und Warnungen*

Während der Wartung des Systems sind die folgenden Vorsichtshinweise und Warnungen zu beachten:

**VORSICHT: Eine neue Batterie kann bei falscher Installation explodieren. Ersatzbatterien müssen vom gleichen Typ sein bzw. dem Typ entsprechen, der vom Hersteller empfohlen wird. Die verbrauchte Batterie entsprechend den Anweisungen des Herstellers entsorgen.**

**WARNUNG: Die Netzteile in Ihrem Computer- oder Sicherungssystem können u.U. Hochspannungs- und Energiegefahren erzeugen, die zu Körperverletzungen führen können. Nur ausgebildete Servicetechniker**  **sind befugt, das Computergehäuse abzunehmen und Arbeiten an den Komponenten im Innern des Computers vorzunehmen. Diese Warnung gilt für Dell PowerEdge 4***xxx***-Server oder höher und für Dell PowerVault 2***xx***-Speichersysteme.**

**WARNUNG: Bei diesem System können mehrere Netzkabel vorhanden sein. Um das Risiko eines elektrischen Schlags zu verringern, muß ein ausgebildeter Servicetechniker alle Netzkabel trennen, bevor das System gewartet werden darf.**

DÙLE ITÉ UPOZORNÌNÍ: Tento systém mù e mít více napájecích kabelù. Ke sní ení rizika úrazu elektrickým proudem je nutné, aby školený servisní technik pøed provádìním servisu systému odpojil všechny napájecí kabely.

**ADVARSEL: Dette system kan have mere end et strømforsyningskabel. For at reducere risikoen for elektrisk stød, bør en professionel servicetekniker frakoble alle strømforsyningskabler, før systemet serviceres.**

**VAROITUS: Tässä järjestelmässä voi olla useampi kuin yksi virtajohto. Sähköiskuvaaran pienentämiseksi ammattitaitoisen huoltohenkilön on irrotettava kaikki virtajohdot ennen järjestelmän huoltamista.**

**ÏÐÅÄÓÏÐÅÆÄÅÍÈÅ: Äàííàÿ ñèñòåìà ìîæåò èìåòü íåñêîëüêî êàáåëåé ýëåêòðîïèòàíèÿ. Âî èçáåæàíèå ýëåêòðè÷åñêîãî óäàðà êâàëèôèöèðîâàííûé òåõíèê äîëæåí îòêëþ÷èòü âñå êàáåëè ýëåêòðîïèòàíèÿ ïðåæäå, ÷åì ïðèñòóïèòü ê îáñëóæèâàíèþ ñèñòåìû.**

OSTRZE¯ENIE: System ten mo¿e mieæ wiêcej ni¿ jeden kabel zasilania. Aby zmniejszyæ ryzyko pora¿enia pr<sup>1</sup>dem, przed napraw<sup>1</sup> lub konserwacj<sup>1</sup> systemu wszystkie kable zasilania powinny byæ od<sup>31</sup>czone przez przeszkolonego technika obs<sup>3</sup>ugi.

**ADVARSEL! Det er mulig at dette systemet har mer enn én strømledning. Unngå fare for støt: En erfaren servicetekniker må koble fra alle strømledninger før det utføres service på systemet.**

**VARNING: Detta system kan ha flera nätkablar. En behörig servicetekniker måste koppla loss alla nätkablar innan service utförs för att minska risken för elektriska stötar.** 

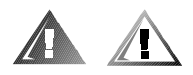

## *Zusätzliche Sicherheitshinweise*

Um die Gefahr von Körperverletzungen, elektrischem Schlag, Feuer und Beschädigungen der Geräte zu verhindern, müssen folgende Vorsichtsmaßnahmen befolgt werden.

#### *Allgemeine Vorsichtsmaßnahmen*

Beim Einsatz und Arbeiten mit dem System müssen die folgenden allgemeinen Vorsichtsmaßnahmen befolgt werden:

*•* Die Servicezeichen beachten und befolgen. Keine Wartungsarbeiten an Dell-Produkten ausführen, die über die Erklärungen in der Dell-Systemdokumentation hinausgehen. Wenn Abdeckungen, die mit Blitzsymbol in einem Dreieck gekennzeichnet sind, geöffnet oder entfernt werden, besteht die Gefahr eines elektrischen Schlags. Die Komponenten im Innern dieser Teile dürfen nur durch autorisierte Dell-Servicetechniker gewartet werden.

- *•* Wenn einer der folgenden Zustände eintritt, das Gerät von der Stromquelle trennen und das jeweilige Teil austauschen oder den autorisierten Dell-Serviceanbieter anrufen:
	- Das Stromkabel, das Verlängerungskabel oder der Stecker ist beschädigt.
	- Ein Gegenstand ist in das Gerät gefallen.
	- Das Gerät ist naß geworden.
	- Das Gerät ist heruntergefallen oder beschädigt.
	- Das Gerät funktioniert nicht ordnungsgemäß, wenn die Betriebsanleitungen beachtet werden.
- *•* Die Systemkomponenten von Wärmequellen (Heizung, Sonne) fernhalten. Außerdem die Belüftungsöffnungen nicht blockieren.
- *•* Keine Nahrungsmittel oder Flüssigkeiten in das Innere des Systems gelangen lassen, und das System nie in einer feuchten Umgebung betreiben. Wenn das System naß werden sollte, siehe das entsprechende Kapitel im Fehlerbeseitigungshandbuch, oder setzen Sie sich mit einem autorisierten Dell-Serviceanbieter in Verbindung.
- *•* Keine Gegenstände in die Öffnungen der Systemkomponenten stecken. Es könnte im Gerät zu Kurzschlüssen und damit zu einem Brand oder einem elektrischen Schlag kommen.
- *•* Das System nur mit Dell-Produkten oder von Dell zugelassenen Produkten betreiben.
- *•* Das System abkühlen lassen, bevor die Abdeckungen entfernt oder interne Komponenten berührt werden.
- *•* Die korrekte externe Stromquelle verwenden. Das System nur über die zugelassene Stromquelle betreiben, die auf dem elektrischen Geräteanhänger angegeben ist. Bei Fragen zur erforderlichen Stromquelle wenden Sie sich an Ihren Dell-Serviceanbieter oder das regionale E-Werk.
- *•* Um Beschädigungen der Systemkomponenten zu vermeiden, sicherstellen, daß der Spannungsschalter (falls vorhanden) am Netzteil so eingestellt ist, daß er der örtlichen Spannung entspricht:
	- 115 V/60 Hz vorwiegend in Nord- und Südamerika sowie einigen Fernost-Ländern, einschl. Japan, Süd-Korea und Taiwan
	- 100 V/50 Hz im östlichen Japan und 100 V/60 Hz im westlichen Japan
	- 230 V/50 Hz vorwiegend in Europa, dem Mittleren und Fernen Osten

Außerdem sicherstellen, daß der Bildschirm und die angeschlossenen Geräte mit der verfügbaren Netzspannung betrieben werden können.

- *•* Nur zugelassene Stromkabel verwenden. Wenn kein Stromkabel mit dem System oder Speichersystem oder einem anderen Gerät, das für den Einsatz mit dem System vorgesehen ist, geliefert wurde, ist ein Stromkabel zu erwerben, das für den Einsatz in Ihrem Land zugelassen ist. Das Stromkabel muß für das System und für die auf dem elektrischen Geräteaufkleber angegebenen Stromund Spannungsnennleistungen ausgelegt sein. Die Strom- und Spannungsnennleistungen des Kabels sollten höher als die auf dem System angegebenen Werte sein.
- *•* Die Netzkabel der Systemkomponenten und der Peripheriegeräte sind nur an korrekt geerdete Steckdosen anzuschließen, um die Gefahr eines elektrischen Schlages zu verhindern. Diese Kabel sind mit einem Schukostecker ausgestattet, um eine korrekte Erdung zu gewährleisten. Keine Adapter verwenden oder den Erdungskontakt entfernen. Bei Verwendung eines Verlängerungskabels muß ein dreiadriges Kabel mit ordnungsgemäß geerdeten Steckern eingesetzt werden.
- *•* Die Nennleistungen der Verlängerungskabel und Steckerleisten beachten. Sicherstellen, daß der Gesamt-Amperenennwert aller an das Verlängerungskabel oder die Steckerleiste angeschlossenen Geräte 80% des Grenzwertes der Amperernennwerte des Verlängerungskabels oder der Steckerleiste nicht überschreiten.
- *•* Keine Haushaltsgeräte-/Spannungswandler oder Sätze für Haushaltsgeräte mit dem Dell-Produkt verwenden.
- *•* Die Systemkomponenten durch einen Überspannungsschalter, Leitungsfilter oder eine unterbrechungsfreie Stromversorgung (USV) vor plötzlichen Spannungsschwankungen schützen.
- *•* Kabel und Stromkabel sorgfältig anordnen, Systemkabel und Stromkabel mit Stecker so verlegen, daß niemand auf sie treten oder darüber stolpern kann. Sicherstellen, daß nichts auf die Kabel oder das Stromkabel des Systems gestellt wird.
- *•* Stromkabel oder Stecker nicht modifizieren. Für Modifizierungen vor Ort ist ein Elektriker zu Rate zu ziehen. Die örtlichen Bestimmungen sind stets zu befolgen.
- *•* Um eine Beschädigung der Systemplatine zu vermeiden, nach Ausschalten des Systems 5 Sekunden lang warten, bevor eine Komponente von der Systemplatine entfernt oder ein Peripheriegerät vom Computer getrennt wird.
- *•* Batterien sind vorsichtig zu handhaben. Batterien nicht zerlegen, zerkleinern, durchstoßen, kurzschließen, ins Feuer oder Wasser werfen oder Temperaturen über 60 °C aussetzen. Batterien nicht öffnen oder warten. Batterien nur durch die für das Produkt zugelassenen Batterien austauschen.
- *•* Vor dem Gebrauch von Kopfhörern oder anderen Audiogeräten die Lautstärke reduzieren.

### *Vorsichtsmaßnahmen für Server und Speichersysteme*

Die zusätzlichen Sicherheitsrichtlinien für das System beachten:

- *•* Sofern die Dokumentation zur Installation und/oder Fehlersuche es nicht ausdrücklich erlaubt, dürfen Systemabdeckungen nicht entfernt, Sicherheitssperren nicht außer Kraft gesetzt und auf die Komponenten im Innern des Systems zugegriffen werden. Abhängig vom jeweiligen System dürfen Installation und Reparaturen evtl. nur von Personen vorgenommen werden, die für die Arbeit mit dem System oder Speichersystem ausgebildet sind und in der Handhabung von Produkten mit gefährlichen Energiequellen geschult sind.
- *•* Wenn die Stromzufuhr zu den aktivsteckbaren Netzteilen (falls sie für das Dell-Produkt angeboten werden) hergestellt oder unterbrochen wird, sind die folgenden Richtlinien zu befolgen:
	- Das Netzteil einbauen, bevor das Stromkabel am Netzteil angeschlossen wird.
	- Das Stromkabel abziehen, bevor das Netzteil entfernt wird.
	- Wenn das System mehrere Stromquellen besitzt, ist die Stromzufuhr zum System zu trennen, indem *alle* Stromkabel von den Netzteilen abgezogen werden.
- *•* Alle Produkte vorsichtig bewegen; sicherstellen, daß alle Rollen und/oder Stützfüße sicher am System oder Speichersystem befestigt sind. Ruckartige Bewegungen und unebene Flächen vermeiden.

### *Vorsichtsmaßnahmen für Rack-einbaufähige Produkte*

Für die Stabilität und Sicherheit des Racks müssen die folgenden Vorsichtsmaßnahmen befolgt werden. Siehe auch die Rack-Installationsdokumentation, die dem System und dem Rack beiliegt, für spezifische Warnungen und/oder Vorsichtshinweise und Verfahren.

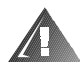

**WARNUNG: Der Einbau von Dell-Systemkomponenten in ein Dell-Rack ohne die vorderen und seitlichen Stabilisierstandfüße könnte dazu führen, daß das Rack unter bestimmten Bedingungen umkippt und Verletzungen verursacht. Deshalb sind vor dem Einbau von Komponenten in das Rack stets die Stabilisierungen anzubringen.**

**Nach dem Einbau von Systemkomponenten in ein Rack sollte nie mehr als eine Komponente auf den Schienen aus dem Rack herausgezogen werden. Das Gewicht mehrerer herausgezogener Komponenten könnte ein Umkippen des Racks verursachen und zu Verletzungen führen.**

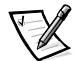

*ANMERKUNG: Die Server und Speichersysteme von Dell sind als Komponenten für den Einsatz in Dell-Rackgehäusen bei Verwendung des individuellen Dell-Racksatzes zugelassen. Die Endinstallation von Dell-Systemen und Rack-Einbausätzen in Racks anderer Hersteller ist von keiner Sicherheitsbehörde zugelassen. Es obliegt dem Kunden, die Eignung der Gesamtkombination von Dell-Systemen und Rack-Einbausätzen* 

*für den Einsatz in Racks anderer Hersteller von der dafür zuständigen Sicherheitsbehörde prüfen zu lassen.*

- *•* System-Rackbausätze sind für den Einbau durch einen ausgebildeten Servicetechniker in ein Dell-Rack vorgesehen. Wenn der Satz in ein anderes Rack eingebaut wird, ist sicherzustellen, daß das Rack die Anforderungen eines Dell-Racks erfüllt.
- *•* Große Racks nicht allein bewegen. Aufgrund der Höhe und des Gewichts des Rack empfiehlt Dell, daß dies von mindestens zwei Personen durchgeführt wird.
- *•* Vor der Arbeit am Rack ist sicherzustellen, daß die Stützfüße am Rack befestigt sind und bis auf den Boden reichen und daß das vollständige Gewicht des Racks auf dem Boden ruht. Vor dem Arbeiten am Rack sind Front- und Seitenstützfüße am Einzelrack oder Frontstützfüße für verbundene Mehrfachracks zu installieren.
- *•* Das Rack immer von unten nach oben beladen, und das schwerste Teil zuerst ins Rack stellen.
- *•* Sicherstellen, daß das Rack eben und stabil ist, bevor eine Komponente aus dem Rack herausgezogen wird.
- *•* Immer nur ein Teil aus dem Rack herausziehen.
- *•* Beim Drücken auf den Komponenten-Schienenfreigaberiegel und Einschieben und Herausziehen aus dem Rack vorsichtig vorgehen; die Laufschienen können die Finger einklemmen.
- *•* Nachdem eine Komponente in das Rack eingesetzt wurde, die Schiene vorsichtig in eine verriegelte Position herausziehen, und dann die Komponente ins Rack schieben.
- *•* Den Stromversorgungskreis für die Stromzufuhr zum Rack nicht überlasten. Die Gesamtlast des Rack darf 80% des Nennwertes des Zweigstromkreises nicht überschreiten.
- *•* Sicherstellen, daß der Luftstrom für die Komponenten im Rack ausreichend ist.
- *•* Beim Warten anderer Systeme/Komponenten im Rack nicht auf anderen System/Komponenten stehen.

### *Vorsichtsmaßnahmen für Produkte mit Modem, Telekommunikation oder LAN-Optionen (Local Area Network)*

Beim Arbeiten mit Zusatzgeräten müssen die folgenden Richtlinien befolgt werden:

- *•* Während eines Gewitters kein Modem oder Telefon anschließen oder verwenden. Während eines Gewitters besteht die Gefahr eines elektrischen Schlags.
- *•* Niemals ein Modem oder Telefon in einer nassen Umgebung anschließen oder verwenden.
- *•* Ein Modem- oder Telefonkabel nicht in den NSC-Anschluss (Netzwerkschnittstellencontroller) stecken.
- *•* Das Modemkabel trennen, bevor ein Gerätegehäuse geöffnet wird, interne Komponenten berührt oder installiert werden oder ein nichtisoliertes Modemkabel oder -buchse berührt wird.
- *•* Kein Telefon verwenden, um eine Gasleckstelle zu melden, wenn Sie sich in der Nähe der Leckstelle aufhalten.

#### *Vorsichtsmaßnahmen für Produkte mit Lasergeräten*

Bei Lasergeräten müssen die folgenden Vorsichtsmaßnahmen befolgt werden:

- *•* An einem Lasergerät keine Abdeckungen öffnen, Steuerungen bedienen, Einstellungen vornehmen oder Verfahren anwenden, die nicht in der Produktdokumentation beschrieben sind.
- *•* Lasergeräte dürfen nur von autorisierten Servicetechnikern repariert werden.

## *Beim Arbeiten im Innern Ihres Computers*

Vor dem Entfernen des Computergehäuses sollten die folgenden Schritte in der angegebenen Reihenfolge ausgeführt werden.

**HINWEIS: Einige Dell-Geräte dürfen aufgrund hoher Spannungen und Energiegefahren nur von autorisierten Servicetechnikern gewartet werden. Keine Wartungsarbeiten am Computer vornehmen, die über das in diesem Handbuch oder in anderen Dell-Dokumentationen Beschriebene hinausgehen. Den Installations- und Reparaturanleitungen immer exakt folgen.**

**HINWEIS: Um eine Beschädigung der Systemplatine zu vermeiden, nach Ausschalten des Systems 5 Sekunden lang warten, bevor eine Komponente von der Systemplatine entfernt oder ein Peripheriegerät vom Computer getrennt wird.**

- 1. Computer und alle Geräte ausschalten.
- 2. Eine Erdung herstellen. Hierzu eine unbeschichtete Metallfläche am Gehäuse, wie z.B. die Metallkomponenten um die Kartensteckplatzöffnungen an der Rückseite des Computers, berühren, bevor Komponenten im Innern des Computers angefaßt werden.

Während der Arbeit im Innern des Systems diese Erdung regelmäßig wiederholen, um statische Aufladungen abzuleiten, die die internen Komponenten beschädigen könnten.

3. Den Computer und die Geräte vom Stromnetz trennen. Ebenso alle Telefon- und Telekommunikationsleitungen vom Computer abnehmen.

Dadurch wird die Gefahr von Körperverletzungen oder elektrischen Schlag reduziert.

Weiterhin sind folgende Richtlinien, soweit angebracht, zu beachten:

- *•* Beim Abziehen eines Kabel immer dessen Stecker oder Zuglasche festhalten, niemals das Kabel selbst. Einige Kabel haben Sicherungsklammern; beim Abziehen solcher Kabel vor dem Abnehmen auf die Sicherungsklammern drücken. Beim Trennen von Steckverbindungen die Anschlüsse immer gerade herausziehen, um keine Stifte zu verbiegen. Vor dem Herstellen von Steckverbindungen die Anschlüsse stets korrekt ausrichten.
- *•* Komponenten und Karten sorgfältig behandeln. Die Komponenten oder Kontakte auf den Karten nicht berühren. Die Karten nur an den Rändern oder den Montageblechen fassen. Komponenten, wie z.B. Mikroprozessorchips, sollten an den Kanten, nicht an den Stiften gehalten werden.

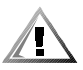

**VORSICHT: Eine neue Batterie kann bei falscher Installation explodieren. Ersatzbatterien müssen vom gleichen Typ sein bzw. dem Typ entsprechen, der vom Hersteller empfohlen wird. Die verbrauchte Batterie entsprechend den Anweisungen des Herstellers entsorgen.**

## *Schutz gegen elektrostatische Entladung*

Statische Elektrizität kann die empfindlichen Komponenten im Computer beschädigen. Um derartige Schäden zu vermeiden, muß die statische Elektrizität aus dem Körper geleitet werden, bevor elektrostatische Komponenten im System (z.B. der Mikroprozessor) angefaßt werden. Dazu eine unbeschichtete Metallfläche am Computergehäuse berühren.

Während der Arbeit im Innern des Systems diese Erdung durch Berühren unbeschichteter Metallflächen regelmäßig wiederholen, um statische Aufladungen abzuleiten, die sich zwischenzeitlich im Körper aufgebaut haben können.

Zusätzlich können folgende Schritte unternommen werden, um Schäden durch elektrostatische Entladungen (ESE) vorzubeugen:

- *•* Empfindliche Komponenten erst dann aus der antistatischen Verpackung nehmen, wenn sie sofort im System installiert werden können. Unmittelbar vor dem Entfernen der Schutzhülle muß die statische Aufladung im eigenen Körper unbedingt abgeleitet werden.
- *•* Vor einem Transport das empfindliche Bauteil in einer antistatischen Schutzhülle oder einem entsprechenden Behälter verpacken.
- *•* Mit empfindlichen Komponenten nur in antistatischer Umgebung arbeiten. Falls möglich, ableitende Unterlagen oder Antistatikmatten verwenden.

Der folgende Hinweis erscheint häufiger im Handbuch, um an diese Vorsichtsmaßnahme zu erinnern:

**HINWEIS: Siehe "Schutz gegen elektrostatische Entladung" in den Sicherheitsanweisungen am Anfang dieses Handbuchs.**

## *Ergonomisches Arbeiten am Computer*

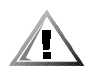

**VORSICHT: Falscher oder langzeitiger Gebrauch der Tastatur kann zu körperlichen Schäden führen.**

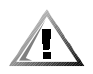

**VORSICHT: Langes Arbeiten am Bildschirm kann zur Überanstrengung der Augen führen.**

Beim Aufstellen und Benutzen des Computersystems sollten Sie die folgenden ergonomischen Richtlinien beachten, um Arbeitskomfort und Produktivität zu maximieren:

- *•* Das System so aufstellen, daß Sie direkt vor dem Bildschirm und der Tastatur sitzen. Die Tastatur kann mit Hilfe eines Tastaturstands (von Dell und anderen Firmen erhältlich) individuell aufgestellt werden.
- *•* Den Bildschirm in einem bequemen Augenabstand aufstellen (ungefähr 50-60 cm von den Augen entfernt).
- *•* Der Bildschirm sollte sich auf Augenhöhe oder etwas tiefer befinden, wenn Sie davor sitzen.
- *•* Schrägstellung des Bildschirms, Kontrast, Helligkeit und Umgebungslicht (wie z.B. Decken- und Tischlampen und Fenster mit Vorhängen und Jalousien) so anpassen, daß eventuell auftretende Spiegelungen auf dem Bildschirm weitgehend reduziert werden.
- *•* Einen Stuhl mit guter Rückenstütze benutzen.
- *•* Die Vorderarme waagrecht halten, so daß sich Ihre Handgelenke beim Arbeiten mit Tastatur und Maus in einer neutralen, bequemen Position befinden.
- *•* Es sollte ausreichend Platz vorhanden sein, damit Ihre Hände beim Arbeiten mit Tastatur und Maus aufliegen können.
- *•* Die Oberarme sollten sich in gelockerter Position befinden.
- *•* Gerade sitzen, so daß die Füße auf dem Boden und die Oberschenkel waagerecht sind.
- *•* Beim Sitzen sollte das Gewicht der Beine auf den Füßen ruhen, nicht auf der Vorderkante des Stuhls. Falls erforderlich, kann die Höheneinstellung des Stuhls angepaßt oder ein Fußständer benutzt werden, um die richtige Sitzhaltung zu erzielen.
- *•* Variieren Sie Ihre Tätigkeiten. Versuchen Sie, Arbeiten am System so einzuteilen, daß Sie nicht für lange Zeitspannen tippen. Bei Unterbrechungen sollten Sie Tätigkeiten aufnehmen, bei denen beide Hände beansprucht werden.

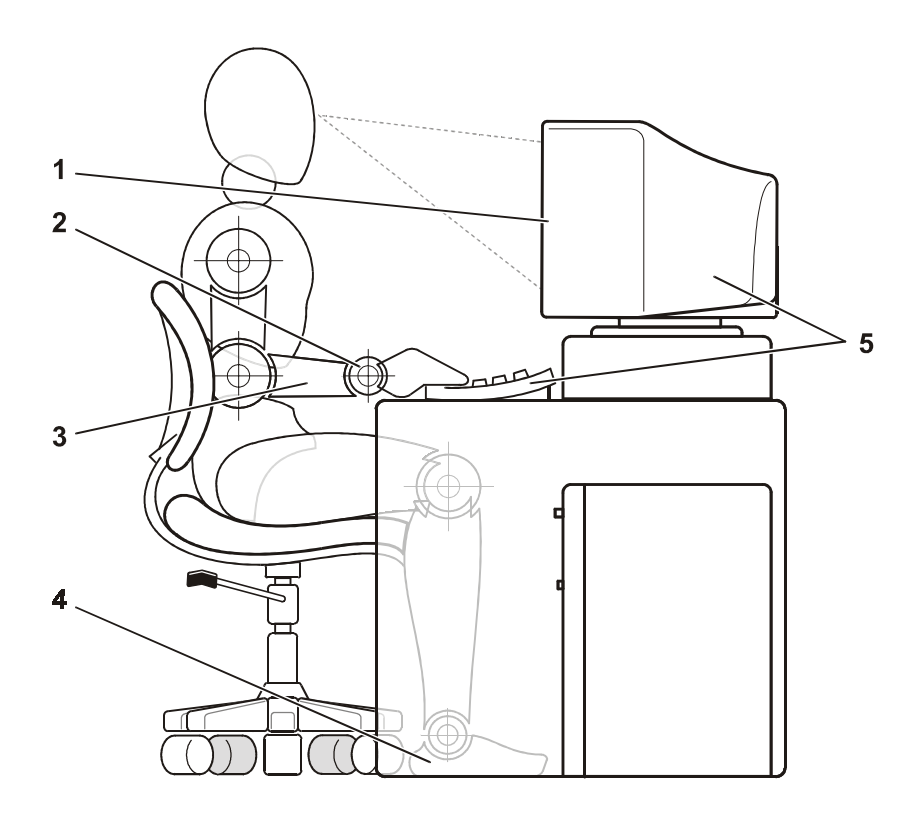

- Bildschirm auf oder unter Augenhöhe
- Handgelenke entspannt und flach
- Arme auf Tischhöhe
- Füße ruhen flach auf dem Boden
- Bildschirm und Tastatur befinden sich direkt vor dem Benutzer

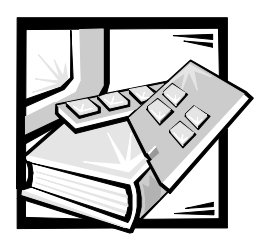

*Vorwort*

## *Zu diesem Handbuch*

Dieses Handbuch ist für diejenigen Benutzer gedacht, die einen Dell PowerVault 51F-Glasfaserkanalschalter mit 8 Schnittstellen installieren und verwalten. Es ist für Techniker vor Ort, Hardware- und Softwareentwickler und Systemverwalter zur Überwachung und Fehlersuche des Schalters gedacht. Die Kapitel und Anhänge enthalten im einzelnen folgendes:

- *•* Kapitel 1, "PowerVault 51F- Schalter installieren", enthält detaillierte Informationen für Anwender, die einen PowerVault 51F installieren.
- *•* Kapitel 2, "PowerVault 51F-Topologien", behandelt Architekturelemente und bietet Mustertopologien.
- *•* Kapitel 3, "Verwaltung des Schalters PowerVault 51F", enthält Informationen und Beispiele zum Verwalten und Überwachen des Schalters.
- *•* Kapitel 4, "PowerVault 51F-Befehle", enthält allgemeine Betriebs- und Diagnosebefehlsinformationen.
- *•* Kapitel 5, "Fehlerbeseitigung", behandelt Fehlersuchmeldungen, Diagnosetests und Fehlermeldungen.
- *•* Kapitel 6, "Reparatur und Komponentenaustausch", beschreibt den Aus- und Einbau von austauschbaren Funktionseinheiten.
- *•* Kapitel 7, "Wie Sie Hilfe bekommen", beschreibt die von Dell bereitgestellten Hilfsmittel, die Ihnen bei Problemen mit dem Computer behilflich sein können. Hier befinden sich zudem Informationen, wann und wie Dell telefonisch für technische Unterstützung erreichbar ist. Kapitel 7 enthält ferner eine Diagnose-Checkliste, die Sie kopieren und während der Ausführung der Fehlersuchverfahren ausfüllen können. Wenn Sie Dell für technische Unterstützung anrufen müssen, verwenden Sie die ausgefüllte Checkliste, um dem Mitarbeiter der technischen Unterstützungsabteilung von Dell mitteilen zu können, welche Verfahren bereits ausgeführt wurden, damit sie oder er Sie besser unterstützen kann. Wenn eine Hardwarekomponente an Dell zurückgeschickt werden muß, ist eine ausgefüllte Checkliste hinzuzufügen.
- *•* Anhang A, "Fehlermeldungen", erklärt das Format der Fehlermeldungen, die Fehlermeldungen vom Firmwaremodul und andere mögliche Fehler.

## *Weitere nützliche Dokumente*

Zusätzlich zu diesem *Installations- und Fehlerbeseitigungshandbuch* sind die folgenden Dokumentationen im Lieferumfang des Systems enthalten:

- *•* Das *Dell PowerVault 51F-Glasfaserkanalschalter mit 8 Schnittstellen Benutzerhandbuch* enthält eine Einführung zum PowerVault 51F sowie Informationen zu Leistungsmerkmalen und technische Daten.
- *•* Das *Dell PowerVault Schalter-Manager Benutzerhandbuch* beschreibt den Dell PowerVault Schalter-Manager sowie den Einsatz seiner Funktionen.
- *•* Technische Informationsdateien die manchmal auch als "Readme"- oder "Liesmich"-Dateien bezeichnet werden – können Bestandteil der Software sein, die dem PowerVault 51F beiliegt, um neueste Aktualisierungen über technische Änderungen des Schalters oder erweitertes technisches Referenzmaterial, das für erfahrene Anwender oder Techniker gedacht ist, bereitzustellen.

## *Typographische Konventionen*

Die folgende Liste enthält Definitionen und Muster der in diesem Handbuch verwendeten Schreibkonventionen, mit denen Textstellen besonders gekennzeichnet sind:

*• Tastenbeschriftungen* der Tastatur sind in spitzen Klammern eingeschlossen.

Beispiel: <Eingabe>

*• Tastenkombinationen* sind eine Reihe von Tasten, die zur Ausführung einer Funktion gleichzeitig zu drücken sind (falls nicht anders angegeben).

Beispiel: <Strg><Alt><Eingabe>

*• Befehle*, die klein- und fettgedruckt erscheinen, dienen nur als Hinweise und sind im gegebenen Zusammenhang nicht einzugeben.

Beispiel: "Mit dem Befehl **format** sind . . . ."

Befehle, die dagegen im Schriftsatz Courier New erscheinen, sind Teil einer Instruktion und müssen eingetippt werden.

Beispiel: "format a: eingeben, um die Diskette in Laufwerk A zu formatieren".

*• Dateinamen* und*Verzeichnisnamen* sind klein- und fettgedruckt.

Beispiele: **autoexec.bat** und **c:\windows**

*• Befehlssyntax* kennzeichnet einen Befehl und alle zulässigen Parameter. Die Befehle sind klein- und fettgedruckt; veränderbare Parameter (für die ein Wert einzugeben ist) sind klein- und kursivgedruckt; unveränderbare Parameter sind klein- und fettgedruckt. Die Angaben in eckigen Klammern sind optional.

Beispiel: **del** [*Laufwerk***:**] [*Pfad*]*Dateiname* [**/p**]

*• Befehlszeilen* bestehen aus einem Befehl und können einen oder mehrere zulässige Parameter enthalten. Sie sind im Schriftsatz Courier New angezeigt.

Beispiel: del c:\myfile.doc

*• Bildschirmtext* ist eine Systemmeldung, die auf dem Bildschirm eingeblendet wird, oder Text, den Sie als Teil eines Befehls (in einer sogenannten *Befehlszeile*) eingeben müssen. Bildschirmtext erscheint im Schriftsatz Courier New.

Beispiel: Die folgende Meldung erscheint auf dem Bildschirm:

No boot device available (Es ist kein Startgerät verfügbar)

Beispiel: "md c:\Programme eingeben und <Eingabe> drücken".

*• Variablen* sind Symbole, für die ein Wert anzugeben ist. Sie erscheinen kursivgedruckt.

Beispiel: DIMM*x* (wobei *x* die DIMM-Sockelnummer anzeigt).

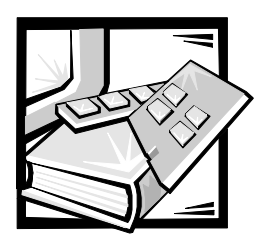

# *Inhaltsverzeichnis*

## *[Kapitel 1](#page-28-0) [Dell PowerVault 51F-Schalter installieren . . . . . . . . . 1-1](#page-28-1)*

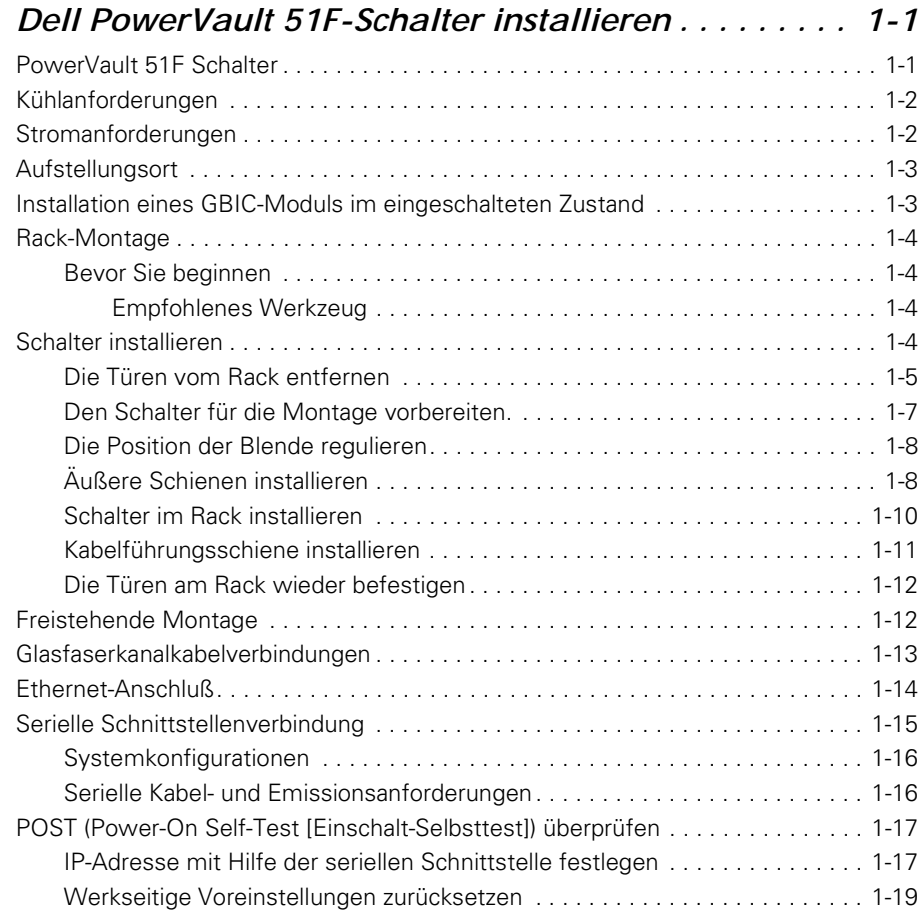

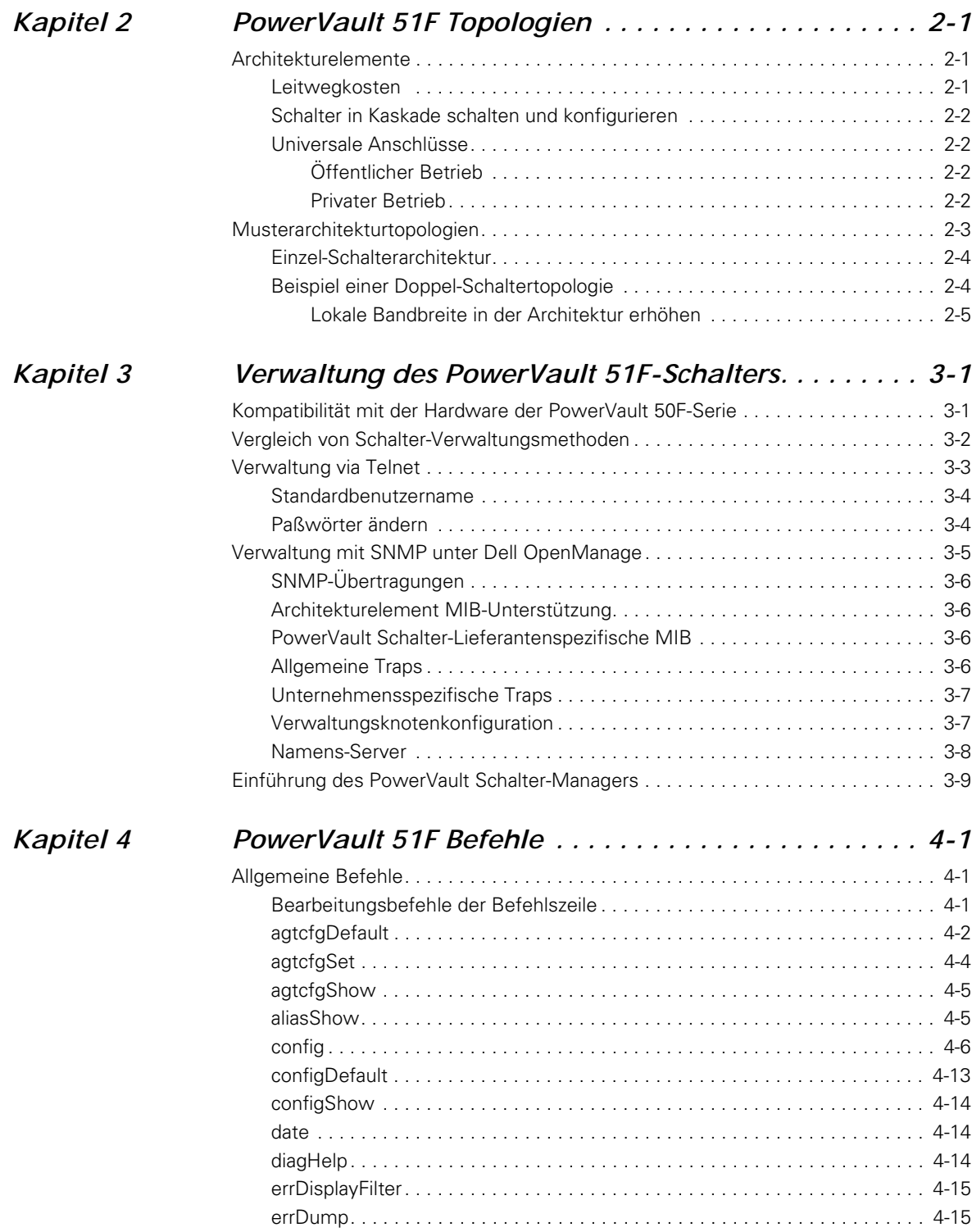

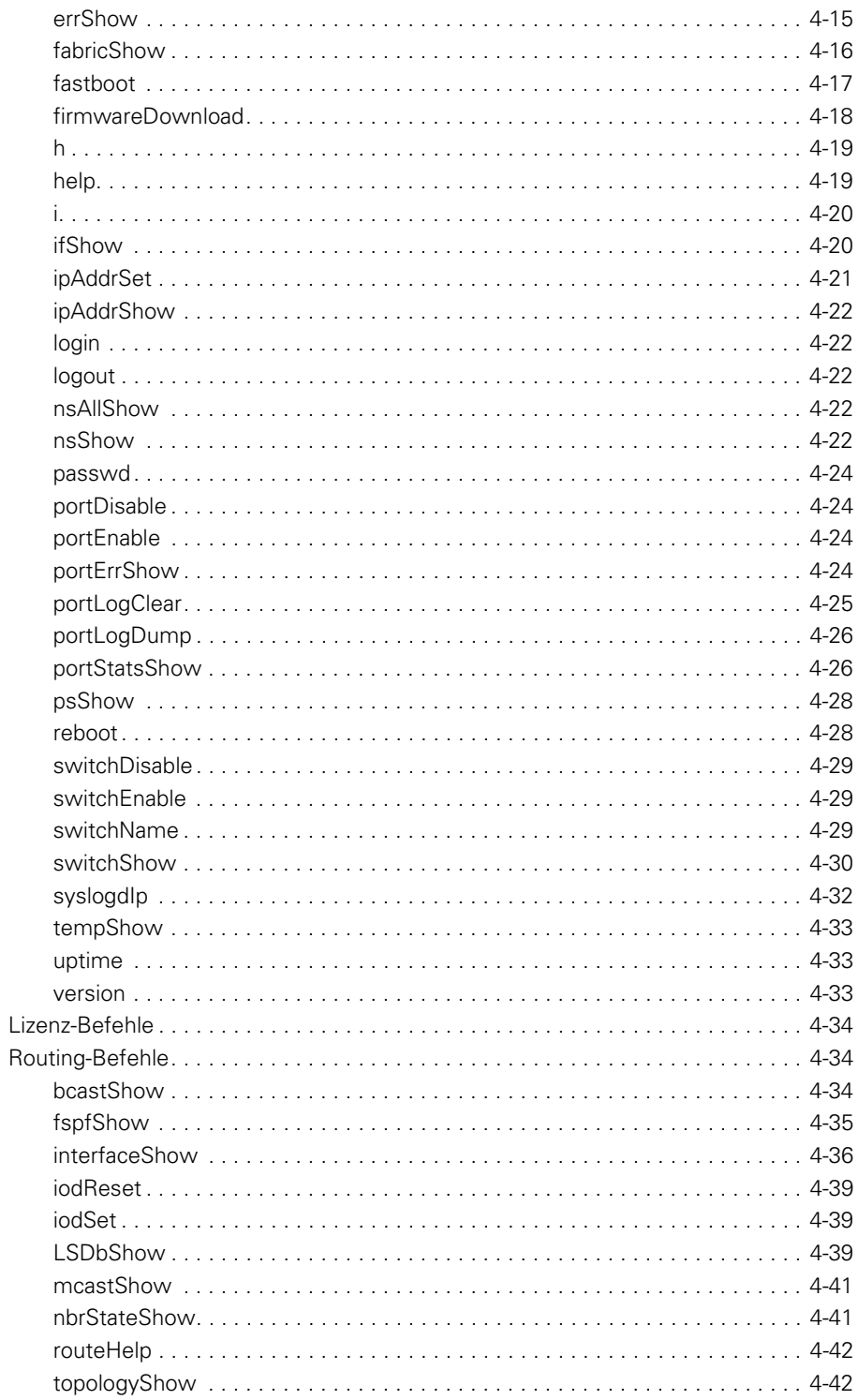

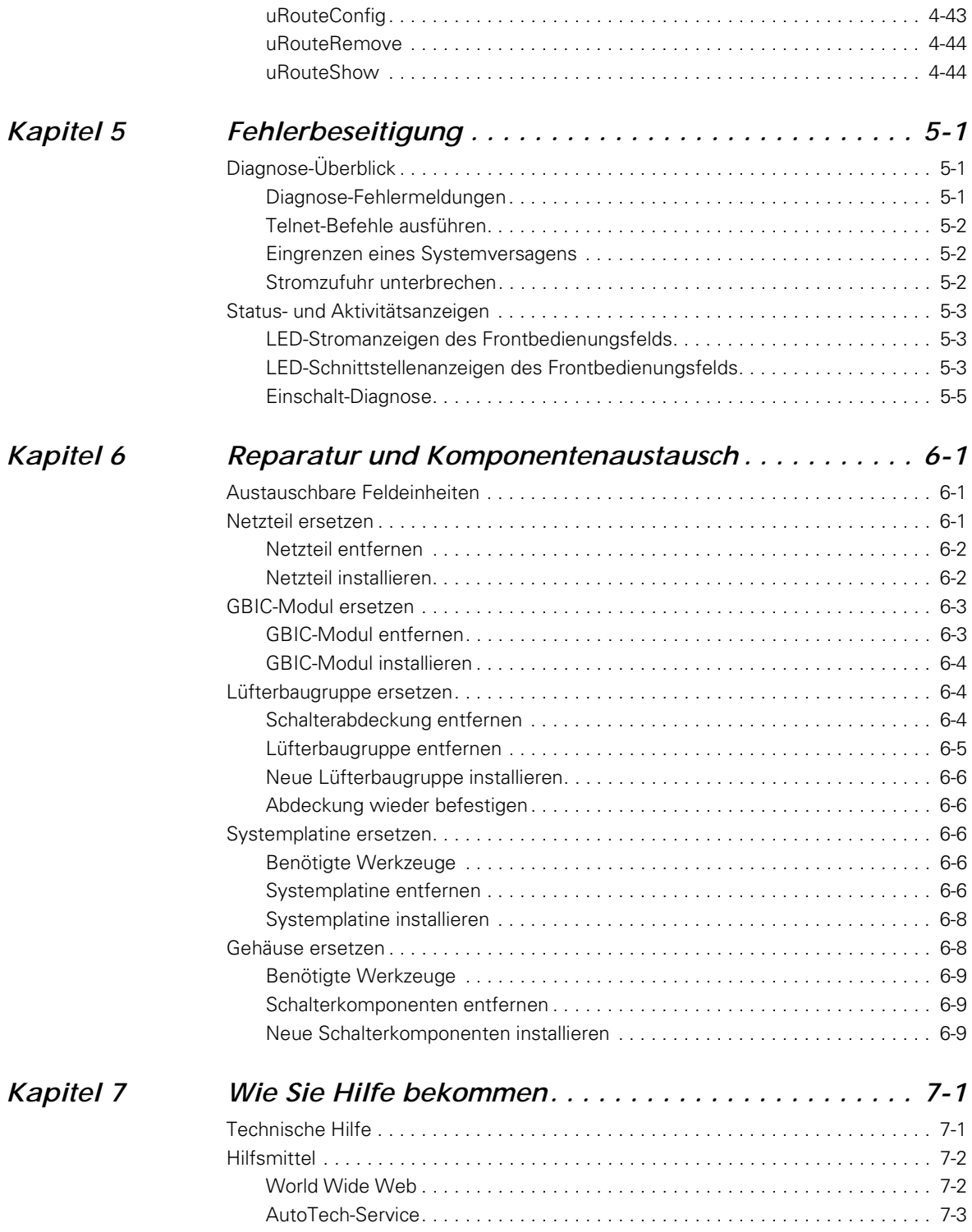

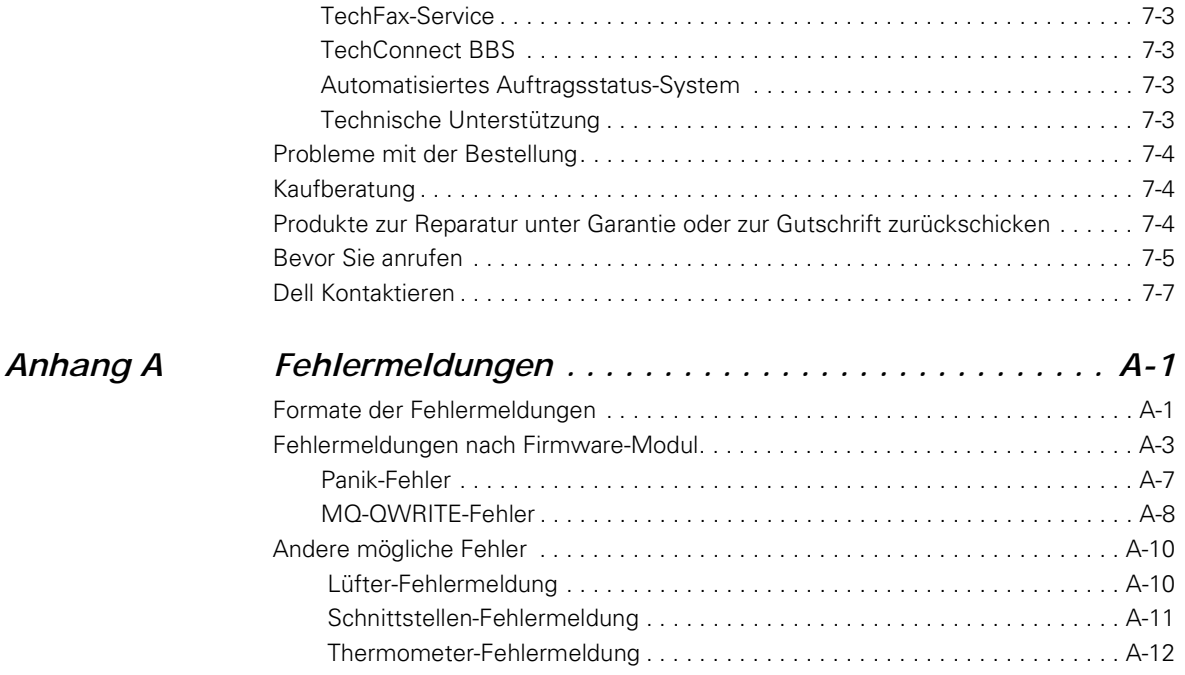

### *[Glossar](#page-156-0)*

### *[Stichwortverzeichnis](#page-160-0)*

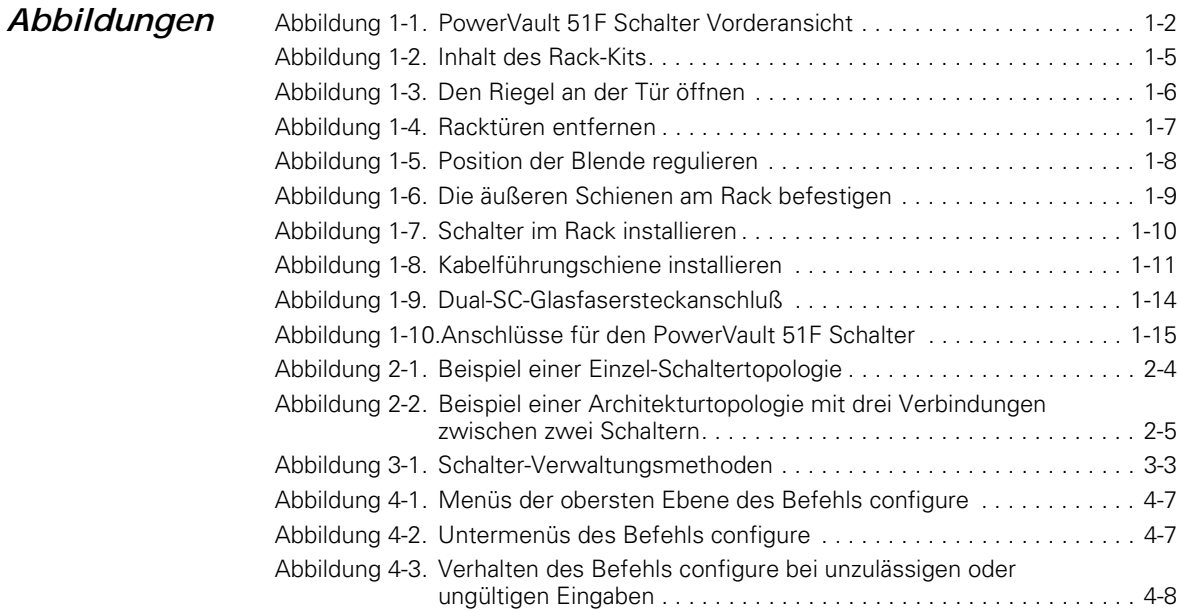

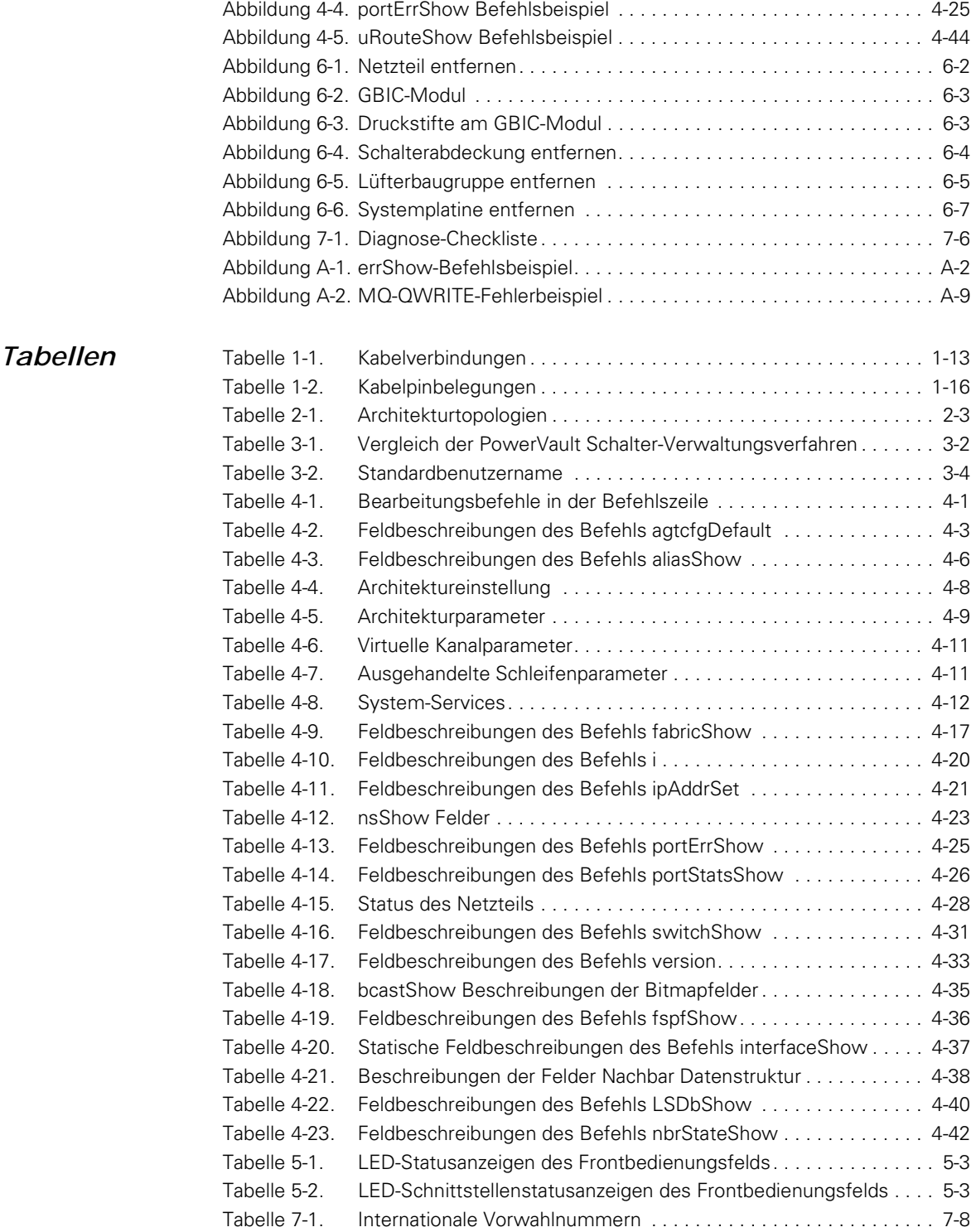

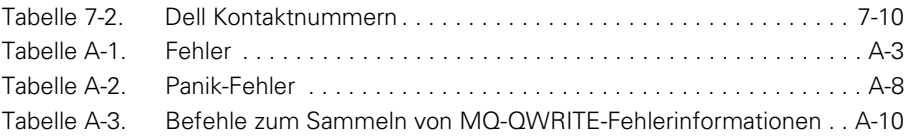

#### FILE LOCATION: S:\SYSTEMS\Boxer\rev\_i&t\GER\86WWYbk0LOF.fm

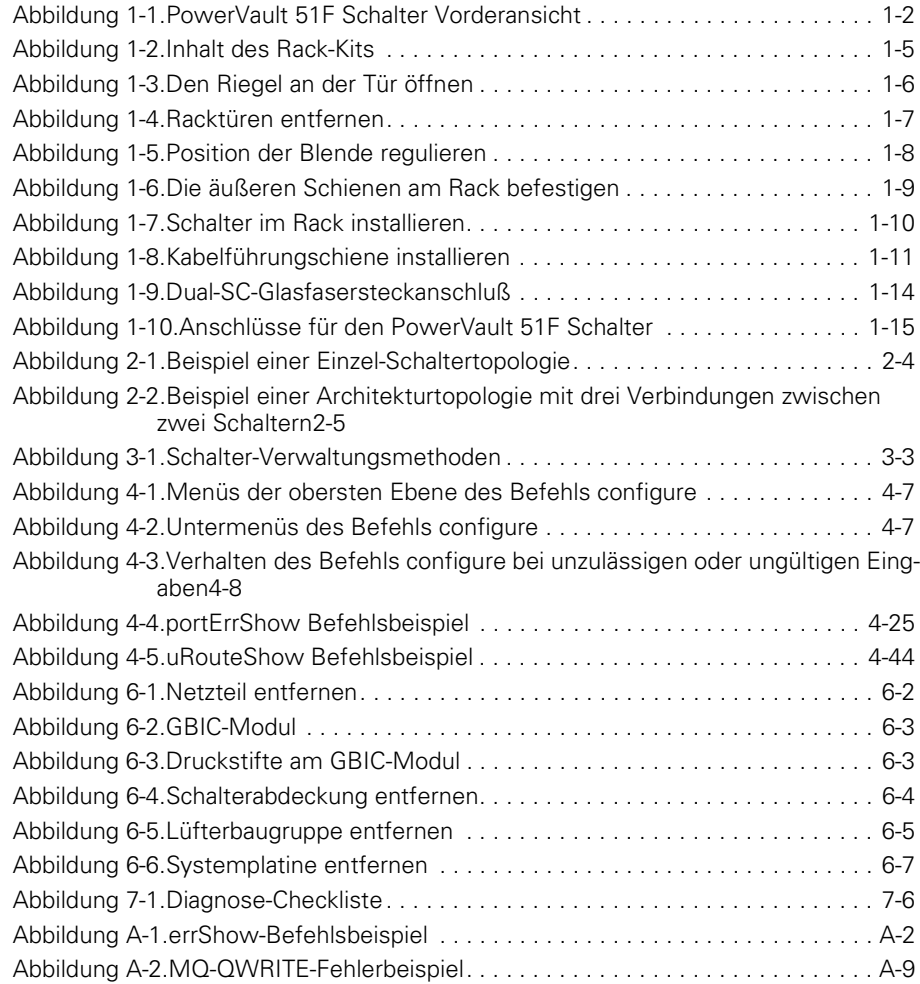

#### FILE LOCATION: S:\SYSTEMS\Boxer\rev\_i&t\GER\86WWYbk0LOT.fm

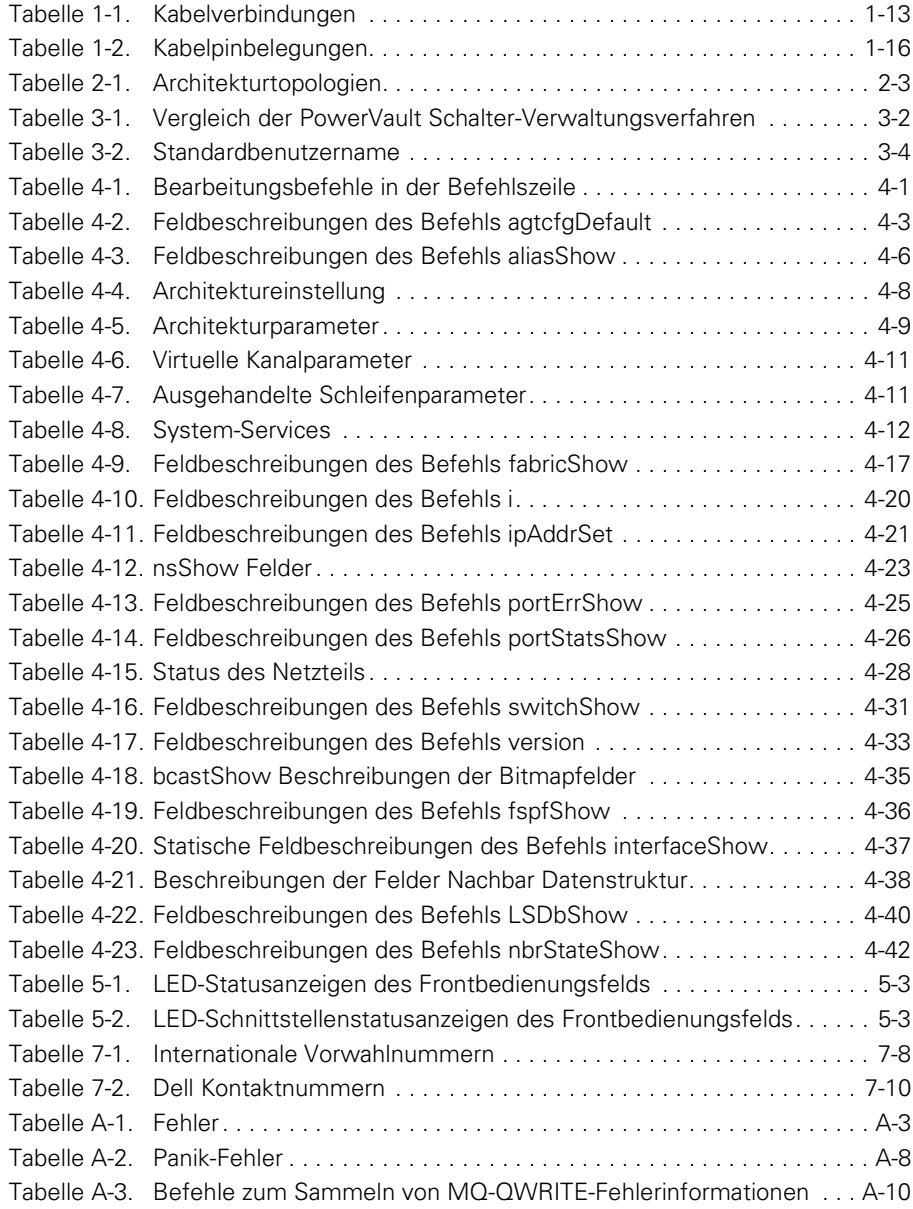

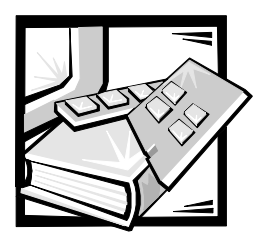

# <span id="page-28-1"></span><span id="page-28-0"></span>KAPITEL 1 *Dell™ PowerVault™ 51F-Schalter installieren*

Die Schritte zur vollständigen Einrichtung des Dell PowerVault 51F-Schalters umfassen:

- *•* Den Schalter auspacken
- *•* Einen Aufstellungsort und ein Befestigungsverfahren auswählen
- *•* Verbindungen herstellen
- *•* Standard-Benutzernamen/Paßwörter ggf. ändern (weitere Informationen über Standard-Benutzernamen finden Sie in Tabelle 3-2).

## <span id="page-28-2"></span>*PowerVault 51F Schalter*

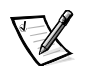

*ANMERKUNG: Einige Komponenten können Teil eines Zusatzpakets sein.*

Beim Auspacken des Schalters sollte sichergestellt werden, daß die folgenden Teile vorhanden sind:

- *•* PowerVault 51F Schaltereinheit
- *•* Netzkabel
- *•* Fünf Kupfer-GBIC-Module (Gigabit Interface Converter [Gigabit-Schnittstellenumsetzer]) oder vier optische Module und ein Kupfer-GBIC-Modul sind je nach Schalterkonfiguration installiert
- *•* Durchlauf-Serienkabel
- *• Benutzerhandbuch* und dieses *Installations- und Fehlerbeseitigungshandbuch*
- *•* Dell PowerVault Systemdienstprogrammdiskette
- *•* Installationssatz, zu dem Gummistandfüße gehören

Bewahren Sie das Verpackungsmaterial auf, falls Sie es benötigen, um den Schalter zurückzuschicken.

## <span id="page-29-0"></span>*Kühlanforderungen*

Kühlluft wird durch die sechs in der Nähe der Gehäuse-Rückseite befindlichen Lüfter eingezogen. Durch Belüftungsöffnungen an der Vorderseite des Schalters tritt die Luft wieder aus.

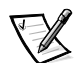

*ANMERKUNG: Die vorderen oder hinteren Belüftungsöffnungen dürfen nicht blokkiert werden. Der Schalter muß zur Kühlung freien Zugang zur Umgebungsluft haben.*

## <span id="page-29-1"></span>*Stromanforderungen*

Die Stromverbindung des Schalters erfolgt über eine Schalter-Steckbuchse vorne rechts auf dem Schalter, wie in Abbildung 1-1 gezeigt. Die PowerVault 51F Schalter-Stromanforderungen sind folgende:

- *•* Ordnungsgemäß verlegte, geerdete Steckdose
- *•* Eingangsspannung: 90 bis 257 VAC (Volts Alternating Current [Volt Wechselstromspannung])
- *•* Gesamtleistung: Bis zu 110 Watt (je nach Konfiguration; siehe Anhang A, "Technische Daten", im *Benutzerhandbuch*)
- *•* Eingangsfrequenz: 50 bis 60 Hz (Hertz)

Der Schalter besitzt ein Netzteil mit automatischer Spannungsanpassung für den Spannungsbereich des Schalters.

<span id="page-29-2"></span>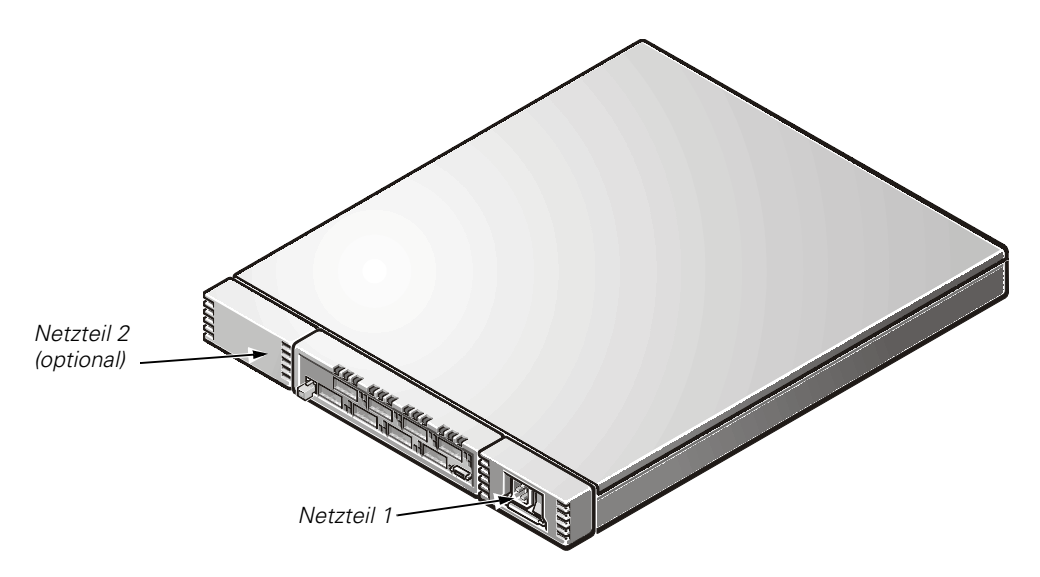

*Abbildung 1-1. PowerVault 51F Schalter Vorderansicht*

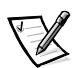

*ANMERKUNG: Der Schalter erfüllt die 801-5 Überspannungsschutzvorschriften der IEC (International Electronic Commission [Int. Normungsgremium]). In den Netzteilen des Schalters ist jedoch keine andere Überspannungsschutzvorrichtung integriert. Eine Installation sollte normale Vorkehrungen für eine ununterbrochene Stromversorgung umfassen.*

## <span id="page-30-0"></span>*Aufstellungsort*

Der Schalter sollte an einem sicheren Ort oder einem Ort mit beschränktem Zugang installiert werden, damit der unbefugte Zugang zur Verkabelung und den Stromverbindungen des Schalters kontrolliert werden kann.

## <span id="page-30-1"></span>*Installation eines GBIC-Moduls im eingeschalteten Zustand*

Jeder Schalter unterstützt acht universale Schnittstellen und deren entsprechende untereinander austauschbare GBIC-Module. Das GBIC-Modul verwendet einen standardmäßigen SC (Subscriber Connector [Teilnehmeranschluß) oder HSSDC (High Speed Serial Data Connectors [serielle Datenanschlüsse hoher Geschwindigkeit]).

Ein GBIC-Modul kann eingebaut werden, während der Schalter in Betrieb ist (d.h. eingeschaltet ist).

**HINWEIS: Das GBIC-Modul ist kodiert, so daß es nur auf eine Weise in die Schnittstellenkarte eingesetzt werden kann. Das GBIC-Modul nicht gewaltsam eindrücken, wenn es sich nicht leicht einsetzen lassen sollte.**

Ein IBM® GBIC-Modul wird wie folgt in eine Schnittstellenkarte installiert:

- 1. Sicherstellen, daß der Verriegelungsarm an der Vorderseite des IBM GBIC-Moduls sich auf der rechten Seite des GBIC befindet.
- 2. Das GBIC-Modul einfügen, bis es fest im entsprechenden Schnittstellenanschluß sitzt.
- 3. Wenn es fest eingesetzt ist, das GBIC-Modul im Steckplatz verriegeln. Hierzu den Verriegelungsarm zur linken Seite des GBIC drücken. Den Verriegelungsarm *nicht* gewaltsam schließen, sondern das Modul ggf. neu einsetzen.

Ein Nicht-IBM-GBIC-Modul wird wie folgt in eine Schnittstellenkarte installiert:

- 1. Das GBIC-Modul in den entsprechenden Schnittstellenanschluß einfügen.
- 2. Das GBIC-Modul eindrücken, bis es fest im Anschluß sitzt.

## <span id="page-31-0"></span>*Rack-Montage*

Dieser Abschnitt enthält Anleitungen für geschultes Wartungspersonal für die Installation eines oder mehrerer Dell PowerVault 51F-Schalter in ein Dell Rack. Die Hardware für die Rack-Montage des Schalters umfaßt folgendes (siehe auch Abbildung 1-2):

- *•* Eine Verteilereinheit mit einer befestigten Blende, zwei inneren Laufschienen und dem Schalter
- *•* Zwei äußere Schienen, jede Schiene besitzt eine feste und eine verstellbare Halterung
- *•* Eine Kabelführungsschiene und Halterungen
- *•* Acht 10-32 x 1/2-Zoll Schrauben
- *•* Acht Kegelunterlegscheiben

#### <span id="page-31-1"></span>*Bevor Sie beginnen*

Vor der Installation des PowerVault 51F-Schalters ins Rack sollten die Sicherheitshinweise am Anfang dieses Handbuchs gelesen werden. Siehe auch Abbildung 1-2 für den Inhalt des Rack-Kits.

#### <span id="page-31-2"></span>*Empfohlenes Werkzeug*

Für die Installation des PowerVault 51F-Schalters wird ein Kreuzschlitzschraubenzieher Nr. 2 benötigt.

### <span id="page-31-3"></span>*Schalter installieren*

Zur Installation des Schalters ins Rack sind die folgenden Schritte auszuführen. Die nachstehenden Unterabschnitte enthalten Anleitungen zum Ausführen dieser Arbeitsschritte.

- 1. Falls nötig die Türen vom Rack entfernen.
- 2. Den Schalter für die Montage vorbereiten.
- 3. Die äußeren Schienen installieren.
- 4. Die Schalterbaugruppe ins Rack installieren.
- 5. Die Kabelführungsschiene installieren und die Kabel verlegen.
- 6. Die Rack-Türen wieder befestigen, falls sie entfernt wurden.

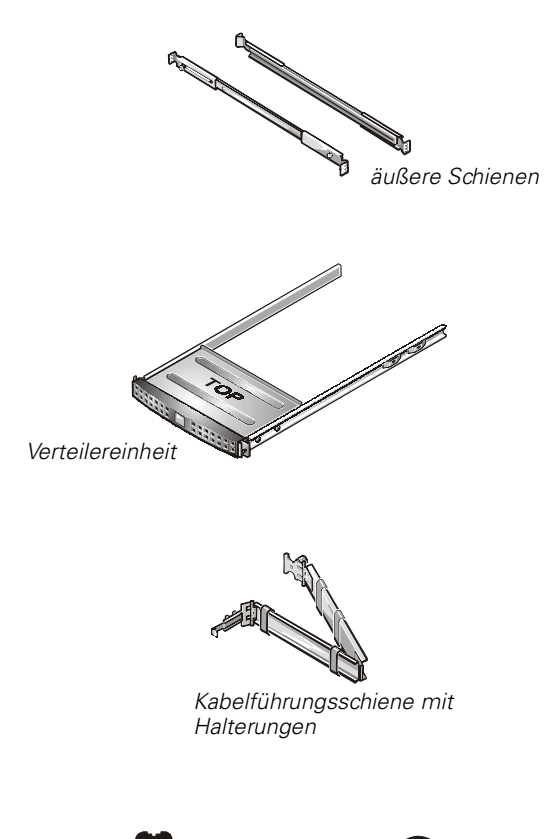

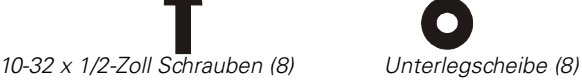

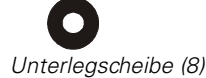

<span id="page-32-1"></span>*Abbildung 1-2. Inhalt des Rack-Kits*

### <span id="page-32-0"></span>*Die Türen vom Rack entfernen*

Um Zugang zum Innern des Racks zu erhalten und ein Beschädigen der Türen bei der Installation des Einbausatzes zu vermeiden, müssen die Vorder- und Hintertüren zuerst entfernt werden. Zum Entfernen der Türen wie folgt vorgehen.

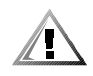

**VORSICHT: Um Verletzungen zu vermeiden, die aufgrund der Größe und des Gewichts der Türen verursacht werden können, sollten die Türen niemals von nur einer einzelnen Person entfernt werden.** 

1. Den Riegel an der Vordertür öffnen (siehe Abbildung 1-3).

Die Druckknopfabdeckung des Riegels so weit wie möglich nach oben schieben, auf den Druckknopf drücken, den Griff bis zur Freigabe des Riegels im Uhrzeigersinn drehen und dann die Tür öffnen.

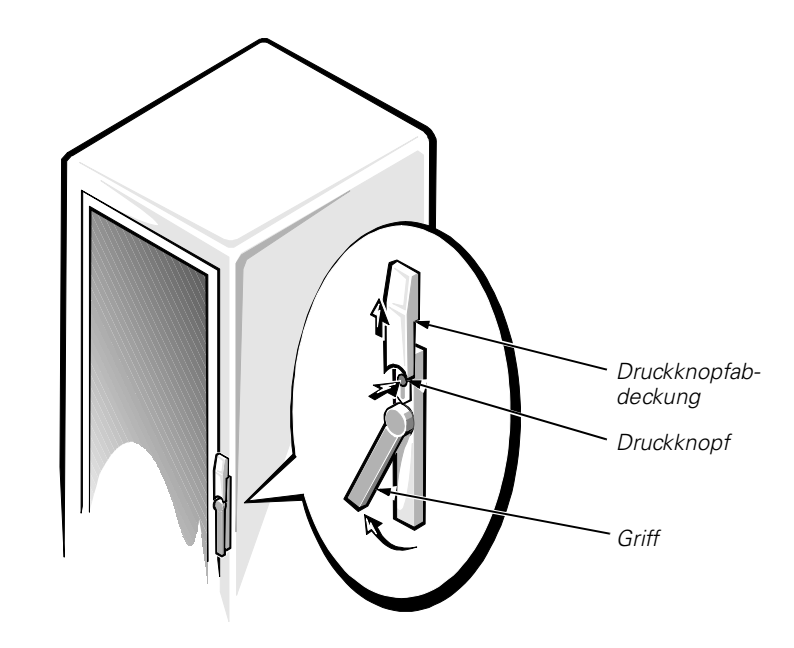

<span id="page-33-0"></span>*Abbildung 1-3. Den Riegel an der Tür öffnen*

- 2. Die Vordertür entfernen (siehe Abbildung 1-4):
	- a. Eine Person sollte die Tür oben fassen und festhalten. Die zweite Person sollte die Tür unten fassen.
	- b. Die Person, die die Tür unten festhält, sollte auf den Freigabehebel an der unteren Türangel drücken und die untere Seite der Tür mehrere Zentimeter vom Rack fortbewegen.
	- c. Die Person, die die Tür oben festhält, sollte auf den Freigabehebel an der oberen Türangel drücken und die Tür vom Rack fortbewegen.

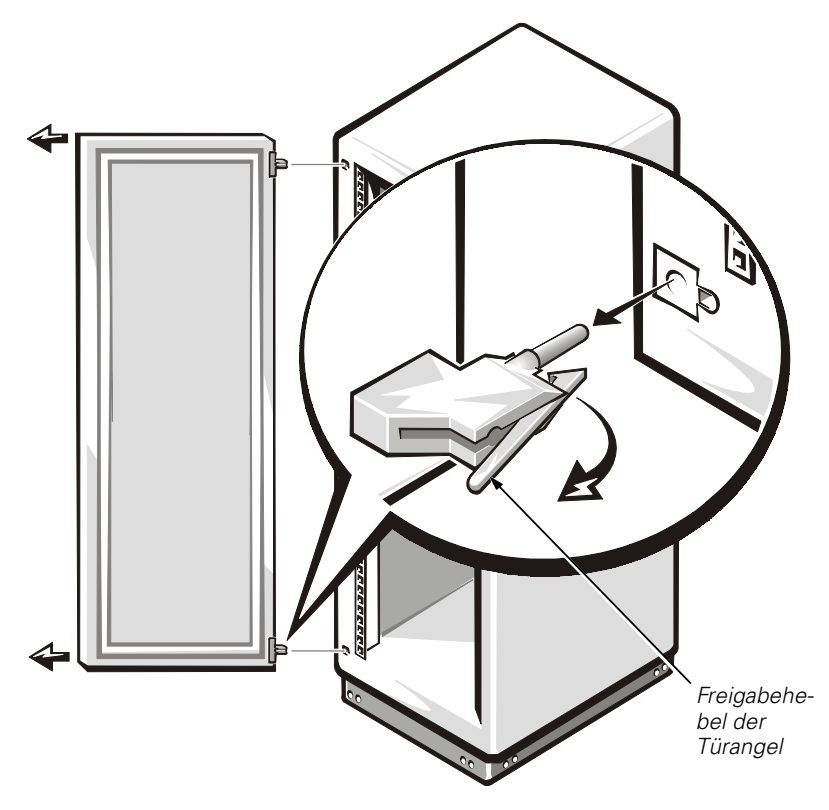

*Abbildung 1-4. Racktüren entfernen*

<span id="page-34-1"></span>3. Die Schritte 1 und 2 ausführen, um die Hintertür vom Rack zu entfernen.

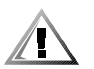

**VORSICHT: Die beiden Türen an einem Platz aufbewahren, an dem sie nicht umkippen können, während der Schalter installiert wird.** 

### <span id="page-34-0"></span>*Den Schalter für die Montage vorbereiten.*

Um den Schalter für die Montage vorzubereiten, folgende Schritte ausführen:

- 1. Die Verteilereinheit auf eine saubere und ebene Oberfläche legen.
- 2. Das Schaumstoffstück entfernen. Hierzu vorsichtig den Riemen nach oben ziehen, auf dem "Remove Before Use" (Vor Einsatz entfernen) markiert ist.
- 3. Sicherstellen, daß keine kleinen Schaumstoffteile in der Verteilereinheit zurückgeblieben sind und daß die Dichtungen beim Entfernen des Schaumstoffstücks nicht beschädigt wurden.

### <span id="page-35-0"></span>*Die Position der Blende regulieren*

Wenn der Schalter in einem Rack installiert wird, das nicht von Dell hergestellt wurde, muß die Blendenposition eventuell geändert werden, damit die Türen des Racks richtig geschlossen werden können. Um die Position der Blende zu regulieren, folgende Schritte ausführen:

- 1. Die Schrauben und die Montageklammer von einer Seite der Blende entfernen (siehe Abbildung 1-5).
- 2. Die Blendenkappe so regulieren, daß die vorderen Öffnungen mit den Montageöffnungen an der Verteilereinheit ausgerichtet sind (siehe Abbildung 1-5).
- 3. Die Montageklammer und die Schrauben wieder anbringen.
- 4. Diese Schritte für die andere Seite der Blende wiederholen.

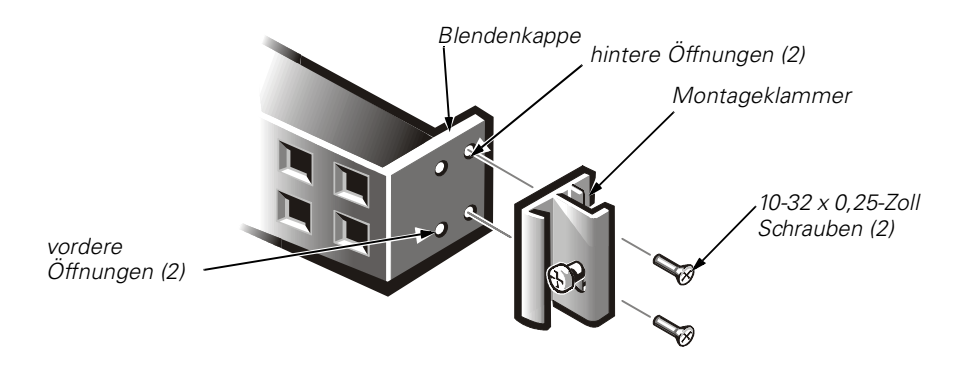

*Abbildung 1-5. Position der Blende regulieren*

#### <span id="page-35-2"></span><span id="page-35-1"></span>*Äußere Schienen installieren*

Die äußeren Schienen werden wie folgt ins Rack installiert:

1. Die Schraubenlöcher der Fest- und der einstellbaren Halterungen mit den Schraubenlöchern des Racks ausrichten.

Die Festhalterungen sind an der Vorderseite des Racks zu befestigen. Die verstellbaren Halterungen sind an der Rückseite zu befestigen. Das obere Schraubenloch an jeder Halterung muß mit dem oberen Schraubenloch einer EIA-Einheit (Electronic Industries Association [Int. Normungsgremium]) im Rack ausgerichtet werden. Neben dem oberen Schraubenloch einer EIA-Einheit befindet sich ein Punkt (siehe Abbildung 1-6).

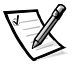

*ANMERKUNG: Die Schienen müssen innerhalb einer EIA-Einheit befestigt werden. Die Höhe des Schalters entspricht einer EIA-Einheit.*
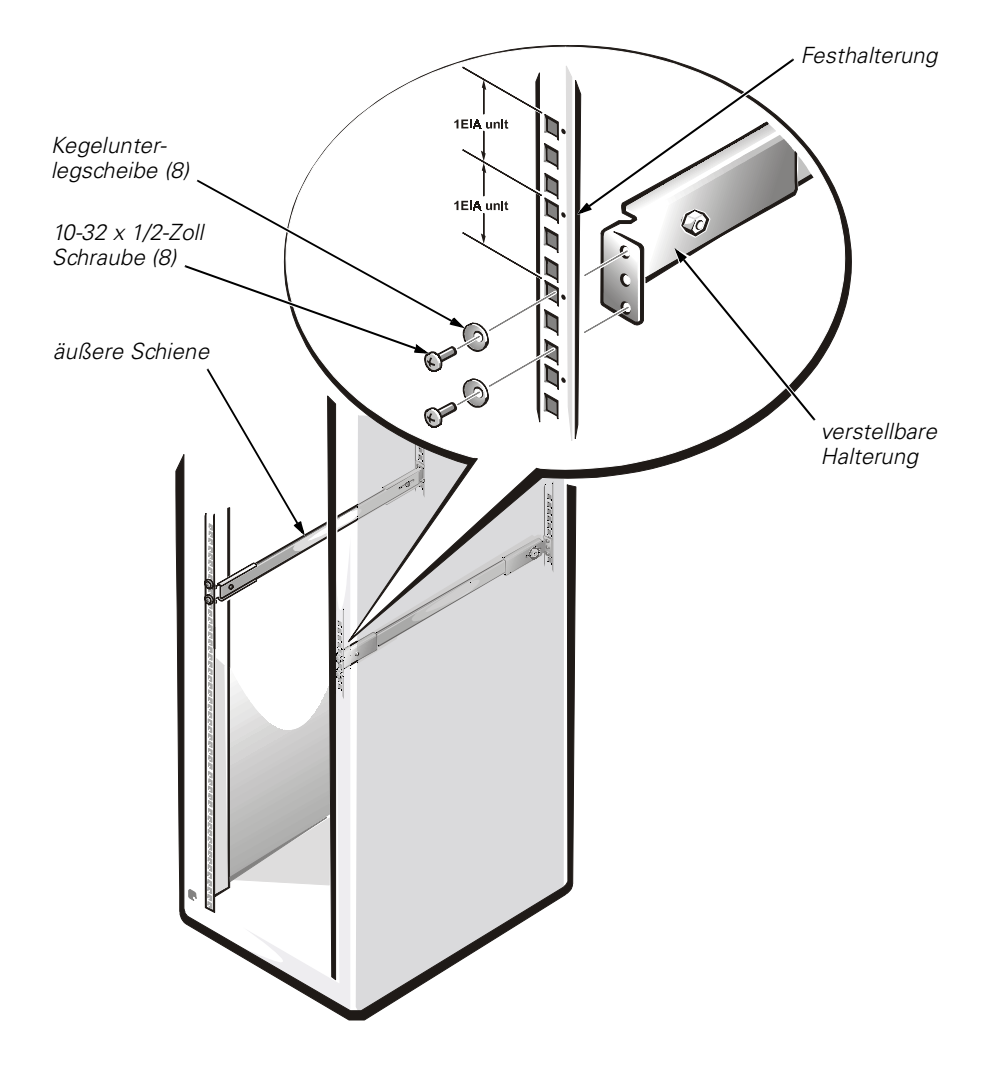

*Abbildung 1-6. Die äußeren Schienen am Rack befestigen*

2. Zum Befestigen jeder äußeren Schiene im Rack die vier 10-32 x 1/2-Zoll-Schrauben und die vier Kegelunterlegscheiben verwenden, wie in Abbildung 1-6 gezeigt.

Die Schrauben sind durch die Unterlegscheiben, das Rack und in die oberen und unteren Schraubenlöcher der Halterungen zu schrauben. Die mittleren Schraubenlöcher der Halterung müssen dabei frei bleiben.

3. Die Schrauben ganz anziehen und sie daraufhin um zwei Umdrehungen lockern.

Die gelockerten äußeren Schienen erleichtern das Ausrichten der äußeren Schienen mit den inneren Laufschienen.

### *Schalter im Rack installieren*

Um einen Schalter im Rack zu installieren, folgende Schritte ausführen:

- 1. Die beiden Zwischenlaufschienen ganz herausziehen, bis sie in der vollständig ausgefahrenen Position einrasten.
- 2. Von der Vorderseite des Racks aus die inneren Laufschienen des Schalters vorsichtig mit den äußeren Schienen des Racks ausrichten.

Die inneren Laufschienen in die äußeren Schienen schieben, wie in Abbildung 1-7 gezeigt. Den grünen Knopf an der Außenseite jeder äußeren Schiene drücken, bis sich der Schalter in mittlerer Position befindet. Den grünen Knopf erneut drücken, damit der Schalter in seine endgültige Position gleitet und fest einrastet.

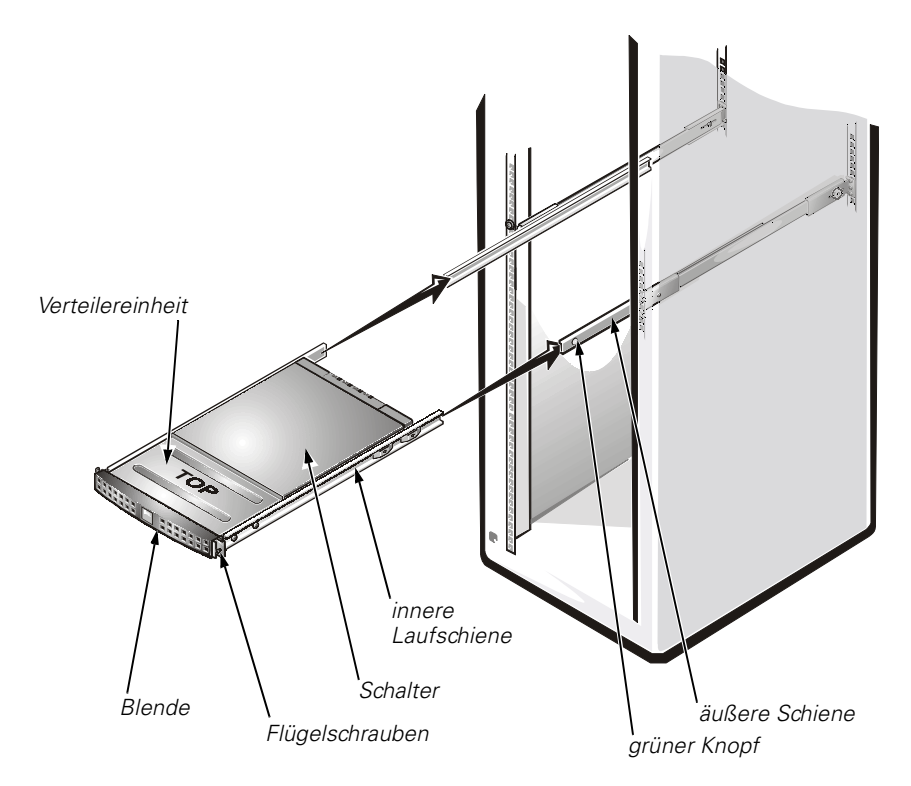

*Abbildung 1-7. Schalter im Rack installieren*

- 3. Sicherstellen, daß die Verteilereinheit und der Schalter ohne Abstand aneinander anliegen.
- 4. Die acht 10-32 x 1/2-Zoll-Schrauben anziehen, mit denen die äußere Schiene am Rack befestigt ist.

5. Die Flügelschrauben an der Blende anziehen, um den Schalter und die Schienenbaugruppe am Rack zu sichern.

Die Flügelschrauben führen durch die Schraubenlöcher im Rack und durch die mittleren Schraubenlöcher der Festhalterungen.

#### *Kabelführungsschiene installieren*

1. Den Schalter von der Rückseite des Racks aus etwa 7 cm herausziehen.

Der Schalter sollte in dieser Position einrasten.

[2. Das Ende der Kabelführungsschiene an der inneren Schiene anbringen. Hierzu](#page-38-0)  die beiden T-Nasen in die beiden T-Schlitze einsetzen, bis die Halterungsklammer einrastet (siehe Abbildung 1-8).

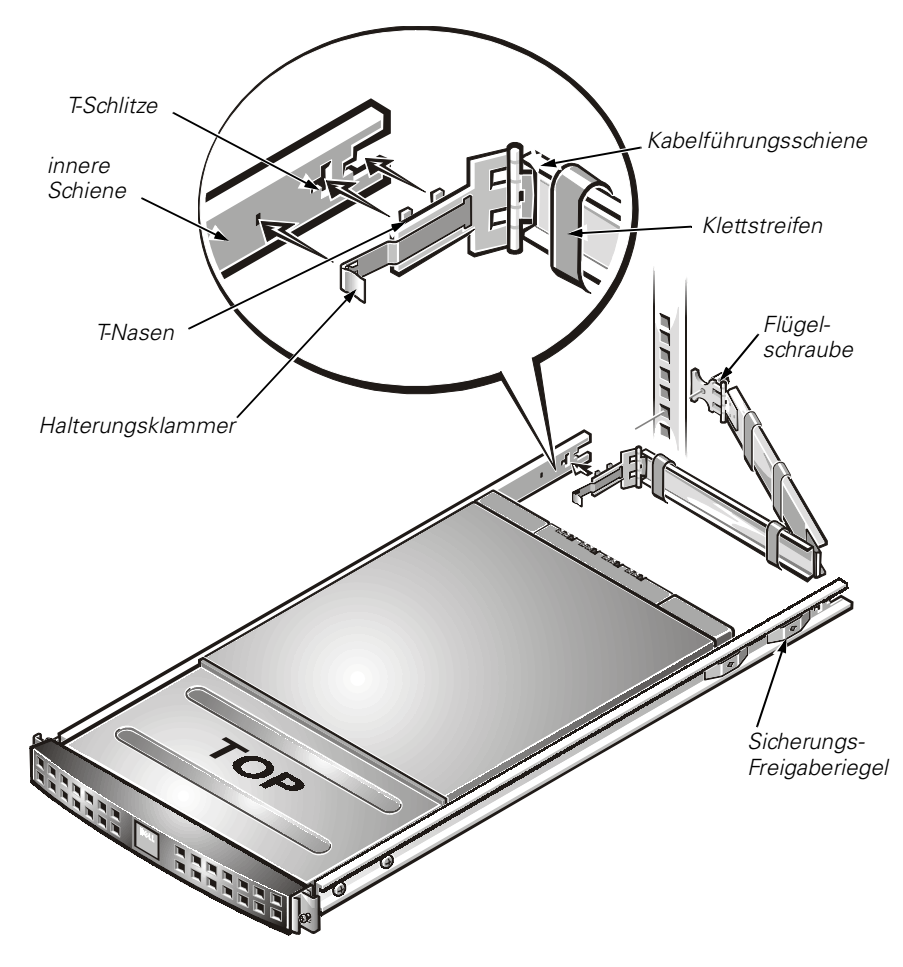

<span id="page-38-0"></span>*Abbildung 1-8. Kabelführungschiene installieren*

3. Die Kabel entlang der Kabelführungsschiene verlegen und mit den an der Schiene angebrachten Klettstreifen an der Kabelführungsschiene befestigen.

Dabei sicherstellen, daß die Kabel nicht in den Gelenkteilen der Kabelführungsschiene eingeklemmt sind.

4. Den Sicherungs-Freigaberiegel an den inneren Schienen drücken und den Schalter zurück ins Rack schieben, bis er richtig einrastet.

Sicherstellen, daß die Verteilereinheit und der Schalter ohne Abstand aneinander anliegen.

5. Die Flügelschraube an der Kabelführungsschiene anziehen.

Die Flügelschraube führt durch die Rack-Öffnung in die mittlere Öffnung der verstellbaren Halterung.

### *Die Türen am Rack wieder befestigen*

Um die Vorder- und Hintertüren des Racks wieder zu befestigen, folgende Schritte ausführen.

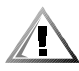

**VORSICHT: Um Verletzungen zu vermeiden, die aufgrund der Größe und des Gewichts der Türen verursacht werden können, sollten die Türen niemals von nur einer einzelnen Person befestigt werden.** 

- 1. Die Vordertür in ihre korrekte Position heben und die Türangeln mit den Öffnungen im Rack ausrichten (siehe Abbildung 1-4).
- 2. Die Angeln in die Öffnungen im Rack hineinschieben, bis sie von den Angelfreigabehebeln in der richtigen Position verriegelt werden.
- 3. Den Türriegel schließen. Hierzu den Griff entgegen den Uhrzeigersinn drehen, bis er korrekt einrastet, und dann die Abdeckung über den Druckknopf schieben (siehe Abbildung 1-3).

Die Schritte 1 bis 3 wiederholen um die Hintertür einzubauen.

# *Freistehende Montage*

Der Schalter wird in der freistehenden Konfiguration geliefert. Klebende Gummistandfüße sind im Lieferumfang enthalten, damit der Schalter oberflächenmontiert werden kann. Das Befestigen der Gummistandfüße ist optional und nicht für den sicheren Betrieb des Schalters erforderlich.

Die klebenden Gummistandfüße werden wie folgt angebracht:

1. Mit den im Lieferumfang enthaltenen alkoholgetränkten Tüchern die vier Vertiefungen in jeder Ecke an der Unterseite des Gehäuses reinigen. Den Alkohol trocknen lassen.

- 2. Die Klebeschutzfolie von den Gummistandfüßen entfernen und jeweils einen Standfuß in jede Vertiefung setzen.
- 3. Die Gummistandfüße fest andrücken.

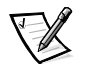

*ANMERKUNG: Wenn die Gummistandfüße angebracht wurden, müssen sie entfernt werden, bevor die Einheit in ein 19-Zoll-Rack installiert werden kann.*

### *Glasfaserkanalkabelverbindungen*

Alle Netzwerkkabelverbindungen befinden sich auf dem Frontbedienungsfeld des Schalters. Alle empfohlenen Kabelverbindungen unterstützen die 1-Gbps-Übertragungsrate des Schalters, wie in Tabelle 1-1 gezeigt.

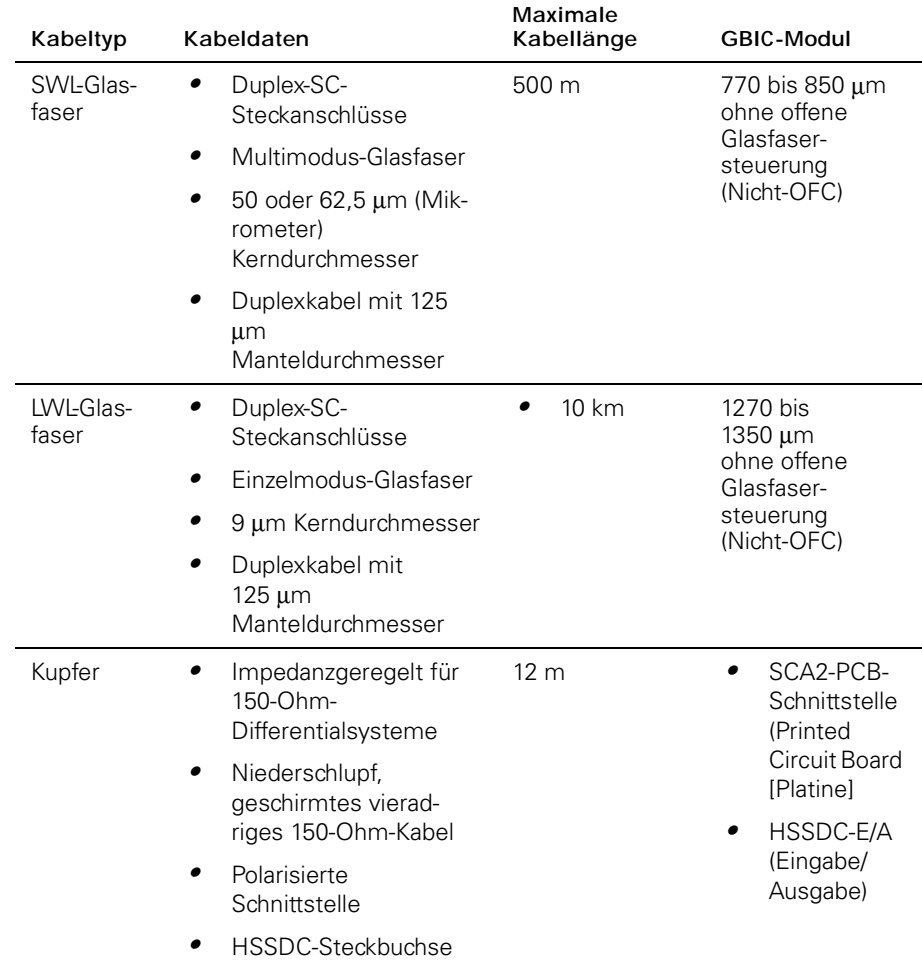

#### *Tabelle 1-1. Kabelverbindungen*

Kupfer- und Glasfaserkabel verschiedener Längen sind von Dell erhältlich. Diese Kabel sind von Dell entworfen und genehmigt worden. Dell empfiehlt den Gebrauch dieser Kabel, um einen korrekten Betrieb des PowerVault 51F-Systems zu gewährleisten.

Glasfaserkabelverbindungen werden zum Frontbedienungsfeld des Schalters mit Hilfe standardmäßiger Dual-SC-Steckanschlüsse hergestellt, wie in Abbildung 1-9 gezeigt.

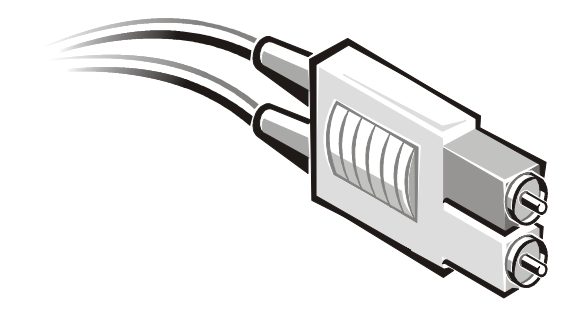

*Abbildung 1-9. Dual-SC-Glasfasersteckanschluß*

Die Stecker sind kodiert und müssen korrekt ausgerichtet in die Anschlüsse des GBIC-Moduls gesteckt werden. In den meisten Fällen hat einer der beiden Anschlußstecker eine unterschiedliche Farbe, um die korrekte Steckerausrichtung zu vereinfachen.

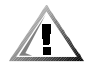

**VORSICHT: Den Schutzstecker vom GBIC-Modul entfernen. Den Glasfaserstecker nicht gewaltsam in das GBIC-Modul einstecken, da ansonsten der Stecker, das GBIC-Modul oder beide beschädigt werden können. Sicherstellen, daß die Glasfaseroberfläche frei von Staub oder Verunreinigungen ist, bevor der Stecker in das GBIC-Modul gesteckt wird.**

# *Ethernet-Anschluß*

Durch Anschließen eines vorhandenen Ethernet 10/100BASE-T-LAN (Local Area Network [lokales Netzwerk]) an den Schalter über den RJ-45-Anschluß auf dem Frontbedienungsfeld besteht Zugriff auf den internen SNMP-Agenten (Simple Network Management Protocol [einfaches Netzwerk-Verwaltungsprotokoll]) des Schalters. Auf diese Weise wird ein systementfernter Telnet- und Web-Zugang für systementferntes Überwachen und Testen verfügbar.

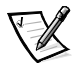

*ANMERKUNGEN: Die Verbindung ist nur für Telnet, den SNMP-Agenten und den Web-gestützten Serverzugriff verfügbar. Über diese Verbindung sind keine Glasfaserkanaldienste verfügbar.*

*Es kann jeweils nur eine Telnet-Sitzung geöffnet werden.*

## *Serielle Schnittstellenverbindung*

Der PowerVault 51F Schalter besitzt eine serielle Schnittstelle (siehe Abbildung 1-10), die zum Festsetzen der IP-Adresse (Internet-Protkoll) verwendet wird. Die serielle Schnittstelle wird zum Festsetzen der IP-Adresse beim Einrichten oder Neuinitialisieren des Schalters verwendet. Die Einstellungen der seriellen Schnittstelle lauten wie folgt:

- *•* **8 Bit**
- *•* **Keine Parität**
- *•* **Ein Stoppbit**
- *•* **9600 Baud**
- *•* **HyperTerminal**
- *•* **VT100**
- *•* **Flußregelung = Xon/Xoff**

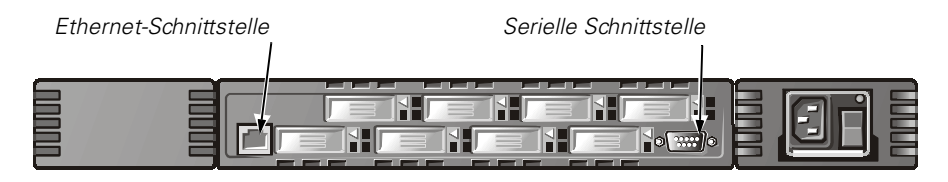

*Abbildung 1-10. Anschlüsse für den PowerVault 51F Schalter*

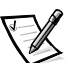

*ANMERKUNG: Die serielle Schnittstelllen- und die Telnet-Verbindungen sind gegenseitig ausgeschlossen, und es kann immer nur eine serielle Schnittstellensitzung aktiv sein. Telnet hat Priorität, so daß die serielle Schnittstelle beim Aufbau einer Telnet-Verbindung hergestellt wird. Die serielle Verbindung wird nach Beendigung der Telnet-Sitzung wieder hergestellt, aber eine Neuanmeldung ist erforderlich. Für die Anmeldung bei der seriellen Schnittstellensitzung ist ein Paßwort erforderlich. Die Paßwortüberprüfung wird nur beim ersten Einschalten übergangen und verbleibt bis zum Abmelden deaktiviert.*

**HINWEIS: Die serielle Schnittstelle ist nur für die ursprüngliche Konfiguration der IP-Adresse und für die Fehlerbehebung und nicht für die regelmäßige Wartung vorgesehen. Dell empfiehlt, das serielle Schnittstellenkabel für den normalen Schalterbetrieb (der keine Konfiguration oder Fehlerbehebung umfaßt) zu entfernen.**

**HINWEIS: Während des ursprünglichen Starts wird die Prüfung des Paßwortes übersprungen, um es dem Benutzer zu ermöglichen, sich beim Schalter vor dem Festlegen des Paßwortes anzumelden. Sollte das Paßwort vergessen werden, kann der Schalter zu den werkseitigen Voreinstellungen zurückgesetzt werden.**

### *Systemkonfigurationen*

Ein Computersystem muß die folgenden Komponenten besitzen, um mit der RS-232-Schnittstelle kommunizieren zu können:

- *•* HyperTerminal
- *•* Einen verfügbaren COM-Anschluß
- *•* Kabel: Ein Durchlauf-Serienkabel (mit DB9-Steckbuchsen) wird zwischen den seriellen DB9-Schnittstellen des Computers und des Schalters verbunden. Die Pinbelegungsanforderungen befinden sich in Tabelle 1-2. Dieses Kabel wird mit dem PowerVault 51F-Schalter geliefert.

### *Serielle Kabel- und Emissionsanforderungen*

Der PowerVault 51F Schalter verwendet ein standardmäßiges Durchlauf-Serienkabel mit einem 9-poligen D-Subminiaturstecker mit den in Tabelle 1-2 gezeigten Pinbelegungen. Es sind nur die Stifte 2, 3 und 5 erforderlich. Der Stift 7 muß, falls verwendet, immer hoch getrieben werden.

| Stift | Signal     | Beschreibung                 |
|-------|------------|------------------------------|
| 1     | DCD        | Datenträger-Empfangssignal   |
| 2     | Tx-Daten   | Daten übertragen             |
| 3     | Rx-Daten   | Daten empfangen              |
| 4     | <b>DTR</b> | Datenendgerät betriebsbereit |
| 5     | GND        | Logische Erdung              |
| 6     | DSR        | Empfangsbereitschaft         |
| 7     | <b>RTS</b> | Sendeanforderung             |
| 8     | CTS        | Sendebereitschaft            |
| 9     | RI         | Klingelzeichenanzeige        |

*Tabelle 1-2. Kabelpinbelegungen*

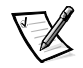

*ANMERKUNG: Der PowerVault 51F Schalter besitzt eine Abdeckung, um die serielle Schnittstelle vor Staub und elektrostatischer Entladung (ESE) zu schützen. Bei Nichteinsatz sollte die serielle Schnittstelle abgedeckt sein.*

# *POST (Power-On Self-Test [Einschalt-Selbsttest]) überprüfen*

Wenn ein Schalter eingeschaltet wird, führt er eine Reihe von Diagnosetests durch, einschließlich folgender:

- *•* Speichertest
- *•* Schnittstellenregistertest
- *•* Zentralspeichertest
- *•* RDRAM-Test

Der POST verhält sich je nach Startmethode unterschiedlich. Bei einem Kaltstart wird der Schalter ein- und dann ausgeschaltet. Bei allen anderen Startverfahren, die von einem eingeschalteten Schalter aus durchgeführt werden (Neustart, Notstart usw.), handelt es sich um Warmstarts.

Bei einem Kaltstart führt der POST die lange Version des Speichertests durch. Bei einem Warmstart führt der POST eine kürzere Version des Speichertests durch. Die Startzeit mit dem POST variiert je nach Startmethode.

Während der POST jeden Test erfolgreich durchführt, wird die Meldung Passed (Bestanden) über Telnet angezeigt.

Nachdem der Schalter den POST abschließt, leuchten die GBIC-Modulanzeigen wieder konstant auf und blinken nicht mehr, wie während der Tests.

Wenn eine gelbe GBIC-Modulanzeige aufleuchtet, wurde ein Fehler an jener Schnittstelle während des POST festgestellt. Weitere Informationen hierzu finden Sie unter "Einschaltdiagnose" in Kapitel 5.

Wenn Fehlerzustände festgestellt werden, werden sie an der lokalen seriellen RS-232-Schnittstelle angezeigt, nachdem der Schalter den POST abgeschlossen hat. Weitere Informationen hierzu finden Sie unter "errShow" in Kapitel 4.

### *IP-Adresse mit Hilfe der seriellen Schnittstelle festlegen*

Auf dem Frontbedienungsfeld des PowerVault 51F Schalters befindet sich ein Etikett mit einem Bereich zum Notieren der IP-Adresse, nachdem sie konfiguriert wurde.

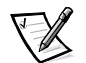

*ANMERKUNG: Dieses Etikett erleichtert die Identifizierung des physischen Schalters im Wartungsmodus.*

Um eine Verbindung zum Schalter herstellen zu können, muß für den Schalter eine gültige IP-Adresse festgelegt werden. Es können zwei IP-Adressen gesetzt werden: eine für die externe Außerband-Ethernet-Schnittstelle und eine für den Inband-Glasfaserkanal-Netzwerk-(IP-) Zugriff.

Die Anmeldung der seriellen Schnittstelle erfolgt ursprünglich als admin und ohne Paßwort.

Die IP-Adresse wird wie folgt über die serielle Schnittstelle festgelegt:

- 1. Das serielle DB9-Kabel vom COM-Anschluß des Computers mit dem RS-232-Anschluß des Schalters verbinden.
- 2. Das HyperTerminal starten. Hierzu **Programs (Programme)—> Accessories (Zubehör)—> HyperTerminal** und dann **hyperterm.exe** wählen.

Einen Namen in das Dialogfeld **Connection Description (Beschreibung der Verbindung)** eingeben. Enter Direct to Com <port#> (Direkt zu Com) <Portnr.> in das Dialogfeld **Connect Using (Verbindung unter Verwendung von)** eingeben. Das Dialogfeld **COM** <*port#*> **Properties (Eigenschaften von COM** 

**<***Schnittstelle* **#>)** wird mit den folgenden Einstellungen eingeblendet:

- *•* **8 Bit**
- *•* **Keine Parität**
- *•* **Ein Stoppbit**
- *•* **9600 Baud**
- *•* **HyperTerminal**
- *•* **VT100**
- *•* **Flußregelung = Xon/Xoff**
- 3. Den Schalter einschalten und die eingeblendeten Meldungen lesen.
- 4. Als Administrator ipAddrSet eingeben und <Eingabe> drücken. Der folgende Text wird eingeblendet:

Ethernet IP Address [current address shown]: [enter new address if needed] (Ethernet-IP-Adresse [aktuelle Adresse ist angezeigt]: [neue Adresse ggf. eingeben])

Ethernet Subnetmask [current]: [enter new subnet mask if needed] (Ethernet-Subnet-Maske [aktuell]: [neue Subnet-Maske ggf. eingeben]

Fibre Channel IP Address [current]: [enter new address if needed] (Glasfaserkanal-IP-Adresse [aktuell]: [neue Adresse ggf. eingeben])

Fibre Channel Subnetmask [current]: [enter new subnet mask if needed] (Glasfaserkanal-Subnet-Maske [aktuell]: [neue Subnet-Maske ggf. eingeben]

Gateway Address [current]: [enter new address if needed] (Gateway-Adresse [aktuell]: [neue Adresse ggf. eingeben] Wenn der aktuelle Wert richtig ist, <Eingabe> drücken. Nach der Eingabe dieser Werte kann auf den Schalter über die Netzwerkverbindung am Schalter zugegriffen werden. Der Schalter kann mit Hilfe von Telnet-Befehlen verwaltet werden.

### *Werkseitige Voreinstellungen zurücksetzen*

Falls ein Benutzer ein Paßwort oder eine IP-Adresse ändert bzw. vergißt oder eine ungültige IP-Adresse festlegt, kann die IP-Adresse neu initialisiert werden.

Die werkseitigen Voreinstellungen werden wie folgt zurückgesetzt:

- 1. Das serielle DB9-Kabel vom COM-Anschluß des Computers mit dem RS-232-Anschluß des Schalters verbinden.
- 2. Das HyperTerminal starten. Hierzu **Programme—> Zubehör—> HyperTerminal** und dann **hyperterm.exe** wählen.
- 3. Einen Namen in das Dialogfeld **Beschreibung der Verbindung** eingeben.
- 4. Direct to Com <Portnr.> in das Dialogfeld **Verbindung unter Verwendung von** eingeben und dann <Eingabe> drücken.

Das Dialogfeld **Eigenschaften von COM** <*Anschluß-Nr.*> wird mit den folgenden Einstellungen eingeblendet:

- *•* **8 Bit**
- *•* **Keine Parität**
- *•* **Ein Stoppbit**
- *•* **9600 Baud**
- *•* **HyperTerminal**
- *•* **VT100**
- *•* **Flußregelung = Xon/Xoff**
- 5. Den Schalter einschalten und die eingeblendeten Meldungen lesen.
- 6. Bei Aufforderung userid=admin und das für den Administrator entsprechende Paßwort eingeben.
- 7. configDefault eingeben, um die Benutzernamen und Paßwörter zurückzusetzen.

Der Befehl **configDefault** beeinflußt die SNMP-Agentenkonfiguration nicht. Zum Zurücksetzen der SNMP-Agentenkonfiguration den Befehl **agtcfgDefault** verwenden.

Hilfreiche Informationen zum Einsatz der Befehle finden Sie in Kapitel 4 "PowerVault 51F-Befehle".

*1-20 Dell PowerVault 51F-Glasfaserkanalschalter mit 8 Schnittstellen Installations- und Fehlerbeseitigungshandbuch*

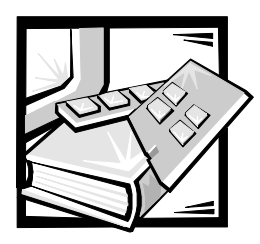

# KAPITEL 2 *PowerVault 51F Topologien*

In diesem Kapitel werden die Hauptfaktoren beschrieben, die die Leistung der Architektur beeinflussen, einschließlich folgender:

- *•* Architekturelemente
- *•* Musterarchitekturtopologien

### *Architekturelemente*

Jede Architektur ist einzigartig. Die Elemente, die den Aufbau der Architektur bestimmen, sind folgende:

- *•* Klasse der Frames in der Architektur
- *•* Hostadaptertypen, die mit der Architektur verbunden sind
- *•* Bandbreitenanforderungen, die die Architektur unterstützen
- *•* Topologie der Schalter in der Architektur
- *•* Anforderungen für Redundanz und Fehlertoleranz

Ungeachtet der verwendeten Topologie minimiert die äußerst niedrige Meldungslatenz des Schalters die Verarbeitungszeit der Architekturmeldungen, die zu einer Hochleistungsarchitektur führt.

### *Leitwegkosten*

Alle ISL (Inter Switch Links [Inter-Schalterverknüpfungen]) haben einen Standardkostenwert von 1000. Die Kosten eines Pfades zwischen zwei beliebigen Schaltern in der Architektur sind gleich der Summe der Kosten aller ISL. Die Schalter, aus denen eine Architektur besteht, wählen stets den kostengünstigsten Pfad durch die Architektur, um Frames vom Quellschalter an den Zielschalter weiterzuleiten.

Beim Aufbau einer Konfiguration mit mehreren Schaltern, die Kaskadenarchitektur genannt wird, kann ein Frame bei Eintritt in einer Architektur acht Schalter durchlaufen, bevor er die Architektur verläßt. Dieses Limit von acht Schaltern wird vom Schalter nicht überwacht. Sie sind dafür verantwortlich, daß das Limit von sieben Sprüngen nicht überschritten wird. Der Befehl **uRouteShow** bietet Informationen über die

Kosten des kürzesten Weges zu einem anderen Schalter, von dem Sie die Anzahl der Sprünge ableiten können. Die Kosten sollten 7000 (7 x 1000) nicht überschreiten.

Eine Architektur, die Dell-Schalter in einer Kaskadentopologie einsetzt, sollte so konfiguriert werden, daß sie die erforderliche Bandbreite und Fehlertoleranz bei allen Verbindungen bietet, die dem Limit von maximal sieben Sprüngen entsprechen.

### *Schalter in Kaskade schalten und konfigurieren*

Wenn Schalter in einer Architektur konfiguriert werden, ist die Leistung der Architektur entsprechend dem höchsten zu erwartenden Einsatz zu optimieren.

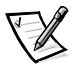

*ANMERKUNGEN: Mit Ausnahme eindeutiger Kennungen, wie z.B. dem Namen des Schalters, dem Namen der Domäne und der IP-Adresse, müssen alle Anschlüsse in einer Architektur dieselbe Firmware-Konfiguration haben. Anderweitig konfigurierte Schalter werden von der Architektur isoliert.*

*Aktive Schalter können in Kaskade geschaltet werden, solange die Domänen-IDs verschieden sind. Wenn Domänen-IDs von Schaltern identisch sind, wird die Architektur segmentiert und ein Architektursegmentfehler ausgegeben. Dieses Problem kann behoben werden, indem einer der Schalter mit der konfliktverursachenden Domänen-ID neu gestartet wird.*

*Der PowerVault 51F-Schalter kann nur mit der Version 2.0 der Software ausgeführt werden. Um mit der PowerVault 50F-Software kompatibel zu sein, muß das PowerVault 51F-System im VC-codierten Adreßmodus (VC Encoded Address Mode) konfiguriert sein. Dieser Modus schränkt die Anzahl der Schalter in einer Architektur auf 32 und die Anzahl der Mulitcast-Gruppen auf 31 ein. Weitere Informationen hierzu finden Sie in Kapitel 3.*

Kaskadentopologien, die mehrere Anschlüsse verwenden, geben Systementwicklern von Schaltern einen leistungsstarken, flexiblen Satz an Ressourcen, um sehr leistungsstarke, robuste SAN (Storage Area Networks [Speichernetzwerke]) oder Datencenter-Backbone zu entwickeln.

#### *Universale Anschlüsse*

Alle acht Schalterschnittstellen sind universal und unterstützen die Betriebsmodi F-, FL- und E-Schnittstelle. Sie wurden so entworfen, daß sie den optimalen Modus automatisch auswählen.

#### *Öffentlicher Betrieb*

Im öffentlichen Betrieb sind alle Schleifengeräte allen anderen architekturverbundenen Geräten und Schleifengeräten innerhalb der Architektur zugänglich. Die Schleifengeräte verhalten sich genau so wie die direkt mit der Architektur verbundenen Geräte.

#### *Privater Betrieb*

Mit dem FL\_Schnittstellenübersetzungsmodus von Dell können Privatgeräte in einer lokalen Schleife mit architekturverbundenen Geräten und umgekehrt Daten

übermitteln. Architekturverbundene Geräte sind entweder N\_Schnittstellen, die an G\_Schnittstellen angeschlossen sind, oder öffentliche NL\_Schnittstellen, die an anderen FL-Schnittstellen angeschlossen sind.

Logischerweise scheinen private und architekturverbundene Geräte, die Daten an eine Schleife übermitteln, Geräte zu sein, die sich in derselben Schleife wie die Privatgeräte befinden. Jedes architekturverbundene Gerät verwendet eine nichtzugewiesene AL\_PA von der lokalen Schleife. Wenn Privatgeräte in einer lokalen Schleife und architekturverbundene Geräte Daten übermitteln, übersetzt die FL\_Schnittstelle automatisch zwischen privaten und öffentlichen Adressen.

Der FL\_Schnittstellenübersetzungsmodus unterstützt bis zu 32 architekturverbundene Geräte (eines ist für die Architektur reserviert), die in jeder örtlichen Schleife privater Geräte erscheinen. In einer Schleife können sich maximal 126 Geräte (die Gesamtanzahl privater und architekturverbundener Geräte) befinden.

Privatgeräte sind beim SNS (Simple Name Server [einfacher Namensserver]) registriert, so daß die architekturverbundenen Geräte des SNS nach ihren Adressen abfragen und die Kommunikation einleiten können.

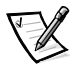

*ANMERKUNGEN: Der Übersetzungsmodus wird bei der FL\_Schnittstellenkarte automatisch aktiviert. Zum Konfigurieren des Übersetzungsmodus ist kein Anwendereingriff erforderlich.*

*Schleifen können eine beliebige Kombination von öffentlichen und privaten Schleifengeräten enthalten.*

### *Musterarchitekturtopologien*

Die folgenden Beispiele von Architekturtopologien zeigen mehrere unterschiedliche konzeptuelle Topologiemodelle. Jede Installation besitzt eine eindeutige Topologie, die durch die Eigenschaften der verbundenen Geräte und Ihre Leistungsziele bestimmt wird.

In den folgenden Beispielen zeigt nur eine Einzel-Schalterarchitekturlösung Verbindungen zur Architektur. Der Schalter-Numerierungsplan ist in folgender Tabelle 2-1 gezeigt.

|                      | -- |   |  |
|----------------------|----|---|--|
| Schnittstellenkarten |    |   |  |
| Anschlüsse           |    |   |  |
|                      |    | h |  |

*Tabelle 2-1. Architekturtopologien*

### *Einzel-Schalterarchitektur*

Die einfachste Architektur besteht aus einer Einzel-Schaltertopologie, wie in Abbildung 2-1 dargestellt.

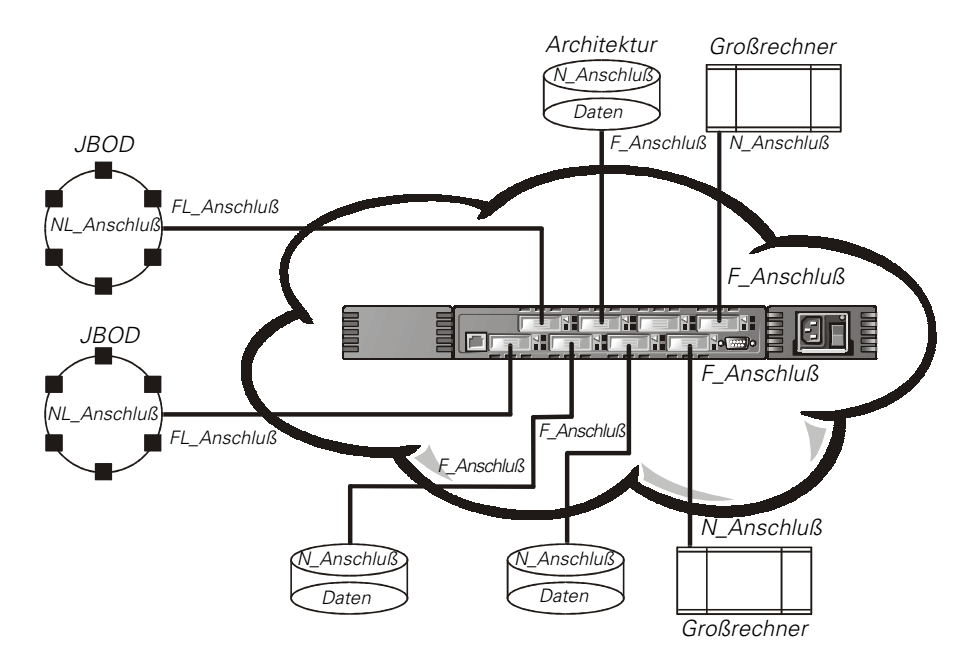

*Abbildung 2-1. Beispiel einer Einzel-Schaltertopologie*

Abbildung 2-1 zeigt die F\_Schnittstellen und FL\_Schnittstellen des Schalters und die entsprechenden N\_Schnittstellen- und NL\_Schnittstellenverbindungen auf der Geräteseite. Die Schalterverbindungen werden wie in der physischen Installation gezeigt. Funktionsmäßig wird der Schalter zu einer Architektur mit Geräten, die mit allen anderen Geräten durch die Architektur verbunden werden.

Jede Verbindung ist eine Vollduplex-Verbindung mit Übertragungen bis zu einer Bandbreite von 1 Gbps gleichzeitig in beide Richtungen zwischen der Architektur und den architekturverbundenen Geräten.

#### *Beispiel einer Doppel-Schaltertopologie*

Die Doppel-Schaltertopologie erhöht die Anzahl der Verbindungen und die Verbund-Architekturbandbreite, wie schematisch in Abbildung 2-2 dargestellt. Die Schalter werden physisch verbunden gezeigt, obwohl die Verbindungen in der Architektur transparent sind. Funktionsmäßig erscheinen die Geräte direkt miteinander verbunden zu sein.

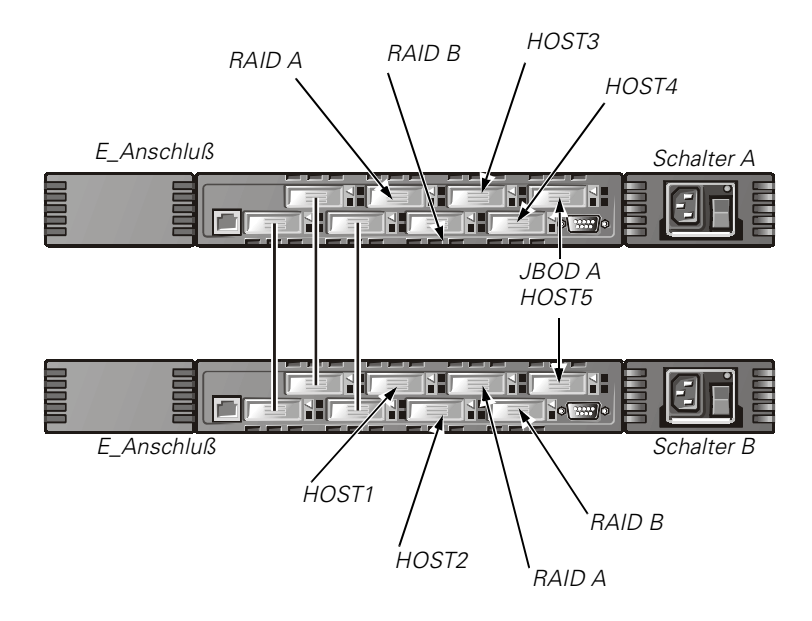

*Abbildung 2-2. Beispiel einer Architekturtopologie mit drei Verbindungen zwischen zwei Schaltern*

Wenn eine Architektur eingeleitet wird, oder wenn ein neuer Schalter zur Architektur hinzugefügt wird, bestimmen die Schalter den kostengünstigsten Pfad für jeden Ziel-Schalter. Dies wird bei jeder Änderung der Architektur dynamisch ausgeführt, und die Ergebnisse werden in den internen Leitwegtabellen des Schalters gespeichert.

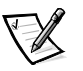

*ANMERKUNG: Nachdem ein Pfad bestimmt wurde, wird er nicht umgelenkt, obgleich sich die Verkehrsmenge mit der Zeit ändern kann, damit jeder Pfad die reihenfolgegetreue Ausgabe beibehält. Wenn die Verbindung ausfallen sollte, wird der Pfad umgelenkt.*

#### *Lokale Bandbreite in der Architektur erhöhen*

Abbildung 2-2 zeigt drei Verbindungen zwischen Schalter A und Schalter B. Diese Verbindung führt zu einer Verbundbandbreite von sechs Gbps, d.h. drei 1-Gbps-Vollduplex-Verbindungen. Die Bandbreite zwischen den Schaltern wird durch Hinzufügen zusätzlicher Verbindungen zwischen den Schaltern erhöht.

Zusätzlich zur Bandbreite bieten redundante Verbindungen zwischen den Schaltern in Abbildung 2-2 eine breitbandige, fehlertolerante Architektur.

*2-6 Dell PowerVault 51F-Glasfaserkanalschalter mit 8 Schnittstellen Installations- und Fehlerbeseitigungshandbuch*

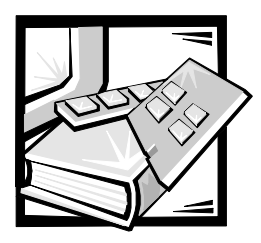

# KAPITEL 3 *Verwaltung des PowerVault 51F-Schalters*

Dieses Kapitel enthält allgemeine Informationen zur Verwaltung und Überwachung des Schalters. Die folgenden Themen werden behandelt:

- *•* Kompatibilität mit der Hardware der PowerVault 50F-Serie
- *•* Schalter-Verwaltungsmethoden
- *•* Verwaltung via Telnet
- *•* Verwaltung über das SNMP (Simple Network Management Protocol [Einfaches Netzwerk-Verwaltungsprotokoll]) unter Dell OpenManage™ und Verwaltung mit dem PowerVault Schalter-Manager

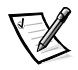

*ANMERKUNG: Bevor der Zugriff auf einige der beschriebenen Verwaltungsmethoden möglich ist, muß dem Schalter über die lokale serielle Schnittstelle RS-232 eine IP-Adresse (Internet Protocol [Internetprotokoll]) zugewiesen werden.* 

### *Kompatibilität mit der Hardware der PowerVault 50F-Serie*

Die Software Dell OpenManage Version 2.0 kann nur auf dem PowerVault 51F-System ausgeführt werden. Die PowerVault 51F- und PowerVault 50F-Schalter können jedoch dieselbe Architektur verwenden, indem Version 2.0 auf einen spezifischen Adressierungsmodus konfiguriert wird, der als VC Encoded Address Mode (VC-kodierter Adreßmodus) bezeichnet wird. Der Aufruf dieses Modus ist unter dem in Kapitel 4 aufgeführten Befehl **configure** beschrieben.

Bei Verwendung dieses Kompatibilitätsmodus können maximal 32 Schalter in einer Architektur verwendet werden (im Gegensatz zu maximal 239 Schaltern in einer Architektur, die die Softwareversion 2.0 unterstützt). Des weiteren ist die Höchstzahl von Sammelsendegruppen von 256 auf 31 reduziert.

# *Vergleich von Schalter-Verwaltungsmethoden*

Der Schalter kann anfänglich über einen Computer konfiguriert werden, der ein Terminal-Programm über die serielle Schnittstelle RS-232 ausführt. Anschließend kann der Schalter im Fernzugriff über Telnet oder Web-Management (PowerVault Schalter-Manager) verwaltet werden.

Bevor werkseitige Standardeinstellungen geändert werden, sollten Sie sich mit den in diesem Kapitel beschriebenen Verfahren vertraut machen, einschließlich der Schalterfunktionen und interaktiven Eigenschaften. Weitere Informationen zum Zurücksetzen des Schalters auf die werkseitigen Standardeinstellungswerte finden Sie unter "Werkseitige Standardeinstellungen wiederherstellen" in Kapitel 1.

Für die Verwaltung eines Schalters sind mehrere Zugriffsverfahren vorhanden. Tabelle 3-1 zeigt eine Zusammenfassung der verschiedenen Verwaltungsverfahren.

| Methode                                           | Beschreibung                                                | Lokal | Außerband<br>(Ethernet) |
|---------------------------------------------------|-------------------------------------------------------------|-------|-------------------------|
| Serielle Schnitts-<br>telle                       | Verwaltet über RS-232 serielle<br>Schnittstelle am Schalter | Ja    | Nein                    |
| Telnet Befehle                                    | Fernverwaltet mit Telnet-Befe-<br>hlen                      | Nein  | Ja                      |
| Verwalten mit<br><b>SNMP</b>                      | Fernverwaltet über SNMP                                     | Nein  | Ja                      |
| PowerVault<br>Glasfaserkanal-<br>Schalter-Manager | Fernverwaltet über das Web                                  | Nein  | Ja                      |

*Tabelle 3-1. Vergleich der PowerVault Schalter-Verwaltungsverfahren*

Abbildung 3-1 zeigt die verschiedenen Verfahren und Kommunikationspfade für den Zugriff auf Schalterverwaltungsinformationen.

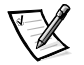

*ANMERKUNG: Dell empfiehlt, den Schalter rechnerentfernt über Telnet oder Web-Management (PowerVault Schalter-Manager) zu verwalten. Dell empfiehlt, die serielle Schnittstelle nur zu verwenden, um den Schalter anfänglich zu konfigurieren und das RS-232 serielle Kommunikationskabel danach zu entfernen.*

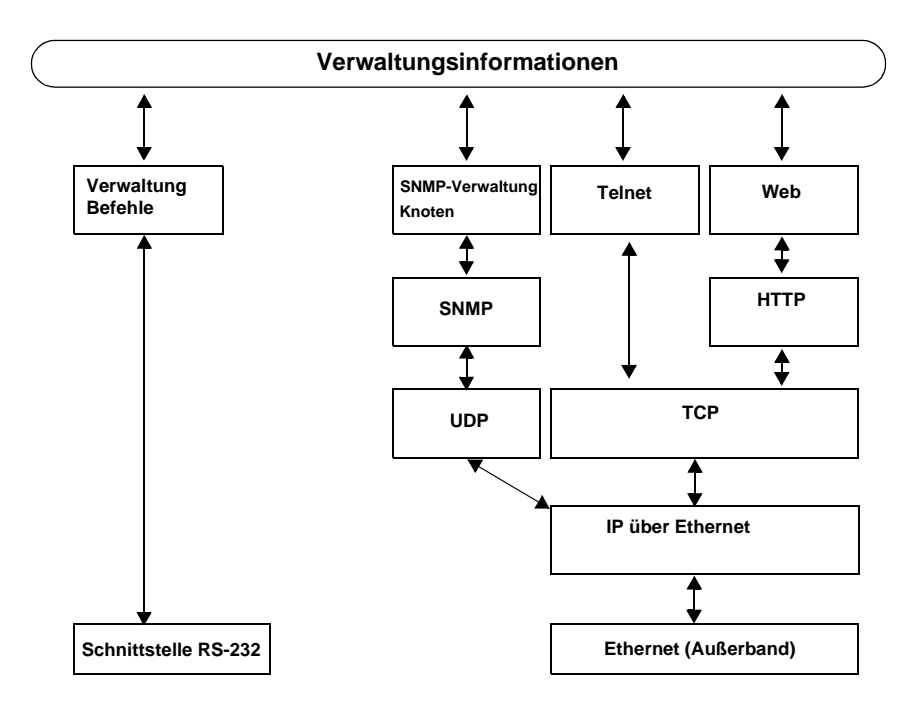

*Abbildung 3-1. Schalter-Verwaltungsmethoden*

## *Verwaltung via Telnet*

Für die erfolgreiche Telnet-Verbindung zu einem Schalter sind die folgenden Information erforderlich:

- *•* Schaltername oder IP-Addresse
- *•* Benutzername
- *•* Paßwort

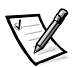

*ANMERKUNGEN: Die IP-Adresse muß mit dem Befehl* **ipAddrSet** *gesetzt werden, der über die Verbindung mit der seriellen Schnittstelle RS-232 auf dem Frontbedienungsfeld ausgegeben werden kann. Weitere Informationen finden Sie in Kapitel 1 unter "IP-Adresse über die serielle Schnittstelle festsetzen".* 

*Setzen Sie sich mit ihrem Netzwerk-Systemadministrator in Verbindung für die IP-Adresse, die dem Schalter zugewiesen ist.*

*Die serielle Schnittstelle und Telnet-Verbindung schließen sich gegenseitig aus, und es kann zu jeder Zeit immer nur eine serielle Schnittstellensitzung aktiv sein. Telnet hat Vorrang, so daß die serielle Schnittstelle deaktiviert wird, wenn eine Telnet-Verbindung hergestellt wird. Die serielle Verbindung wird nach dem Abschluß der Telnet-Sitzung wieder hergestellt, aber ein erneutes Anmelden ist erforderlich. Ein Paßwort ist für das Anmelden an einer seriellen Schnittstellensitzung erforderlich. Die Paßwortüberprüfung wird nur beim anfänglichen Einschalten übergangen und verbleibt bis zum Abmelden deaktiviert.*

### *Standardbenutzername*

Mit jedem Benutzernamen ist eine Sicherheitsstufe verknüpft. Benutzername 3 besitzt die wenigsten Rechte. Die Sicherheitsstufe steigt an bis Benutzername 0 mit den meisten Rechten, wie in Tabelle 3-2 beschrieben.

| Standardeinstellung<br>Benutzername | Beschreibung                                                                                                    |
|-------------------------------------|----------------------------------------------------------------------------------------------------|
| user (Benutzername 3)               | Erteilt Benutzern Zugriff auf alle Befehle, die keinen<br>Schalterzustand ändern, wie zum Beispiel Version.<br>Diese Stufe wird zur Überwachung der Schalteraktiv-<br>ität empfohlen. |
| admin (Benutzername 0)              | Gibt dem Benutzer Zugriff auf alle Befehle im Help<br>(Hilfe)-Menü. Der Großteil der Schalter-Administration<br>wird auf dieser Stufe durchgeführt.                                   |

*Tabelle 3-2. Standardbenutzername*

Der Systemadministrator kann bei Bedarf andere Benutzernamen als die hier aufgeführten vergeben. Der Benutzer auf einer bestimmten Sicherheitsstufe hat jedoch dieselben Privilegien, ungeachtet des zugewiesenen Namens.

### *Paßwörter ändern*

Das ursprüngliche Standard-Paßwort für alle Benutzernamen lautet **password**. Die Standard-Paßwörter sollten während der Installation geändert werden, um die Sicherheitsanforderungen der Architektur zu erfüllen.

Um Benutzerpaßwörter zu ändern, folgende Schritte ausführen:

- 1. Als **admin** anmelden.
- 2. Den Befehl passwd eingeben.
- 3. Jeder Benutzername (admin, user, other) wird nacheinander angezeigt, so daß der Administrator jedes Paßwort und jeden Namen ändern kann.
- 4. Ein Paßwort oder einen Namen eingeben, während ein Benutzername angezeigt wird, um das vorhandene Paßwort bzw. den Namen zu ändern.

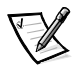

*ANMERKUNG: Bei Verlust des Paßwortes Dells technische Unterstützung kontaktieren.*

## *Verwaltung mit SNMP unter Dell OpenManage*

**HINWEIS: Die SNMP-Einstellungen am Schalter stellen ein Sicherheitsrisiko dar. Werden die SNMP-Einstellungen für das PowerVault 51F-System vorgenommen, muß der Benutzer den Gemeinschaftsnamen und die IP-Adresse der Trap-Empfänger festlegen. Die ersten drei Gemeinschaftsnamen haben die Berechtigung zum Lesen/Schreiben (r/w), während die letzten drei die Berechtigung für Nur-Lesen (ro) haben. Dies bedeutet, daß der voreingestellte Geheim-Code, OrigEquipMfr, und Privatgemeinschaften eine Sicherheitsverletzung darstellen können. Jeder, der den voreingestellten Gemeinschaftsnamen des Schalters kennt, kann SNMP-Sätze am Schalter durchführen und dessen Konfigurationswerte ändern.** 

**Dell empfiehlt, eine der "ro"-Gemeinschaften zum Einrichten der Trap-Gemeinschaft und IP-Adresse der Trap-Empfänger zu verwenden. Ferner sollte der Administrator des Schalters die Standard-Gemeinschaften auf einen eindeutigen sicheren Namen umbenennen.**

Über den voreingestellten SNMP-Verwaltungsknoten ist die Fernverwaltung des Schalters via IP über Ethernet- und Glasfaserkanalschnittstellen möglich.

Dell OpenManage integriert den PowerVault 51F-Schalter mit Hilfe von HP OpenView Network Node Manager Special Edition (NNM SE) in einer Microsoft<sup>®</sup> Windows NT<sup>®</sup>-Umgebung. Dell OpenManage kann zum Verwalten dieses Gerätes eingesetzt werden. Wenn ein PowerVault 51F-Schalter im Netzwerk verbunden ist, wird er automatisch als Knoten im Knoten-Unterverzeichnis der HP OpenView NNM SE erkannt. Zum Ausführen der Anwendung PowerVault Schalterverwaltung auf die erkannte FC-Schalterknoten doppelklicken, um auf das erweiterte Knoten-Unterverzeichnis zuzugreifen, und dann auf das Symbol **Schalterverwaltungsanwendung** doppelklicken.

Weitere Informationen über Dell OpenManage finden Sie im *HP OpenView Network Node Manager Special Edition 1.5 mit Dell OpenManage HIP 3.5 Benutzerhandbuch*.

Der verwaltete Knoten des Schalters unterstützt die folgenden Optionen:

- *•* SNMPv1 Manager und SNMPv2c
- *•* Befehlszeilen-Dienstprogramme für den Zugriff auf den verwalteten Knoten und dessen Steuerung
- *•* MIB-II Systemgruppe, Schnittstellengruppe und SNMP-Gruppe
- *•* Architekturelement MIB
- *•* Lieferantenspezifische MIBs
- *•* Allgemeine Standard-Traps
- *•* Unternehmensspezifische Traps

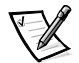

*ANMERKUNGEN: Die IP-Adresse einer Managementplattform muß als Trap-Empfänger konfiguriert sein, um die Erkennung durch die Managementplattform zu ermöglichen. HP OpenView Network Node Manager Special Edition (NNM SE) Version 3 und*  *höher verfügen über Management-Informationsbasis (MIB) und automatische Erkennungsunterstützung für den Schalter.*

*Obwohl der Schalter mit Hilfe eines MIB-Browsers verwaltet werden kann, empfiehlt Dell, Telnet oder den Web-basierten PowerVault Schalter-Manager zu verwenden.*

### *SNMP-Übertragungen*

Der SNMP-Verwaltungsknoten, der sich auf dem integrierten Prozessor befindet, unterstützt UDP/IP über die Ethernet-Schnittstelle oder eine beliebige FC-IP-Schnittstelle (siehe Abbildung 3-1). Diese Übertragung bietet eine direkte Plug-and-Play-Unterstützung für den Schalter, nachdem die IP-Adresse zugewiesen wurde.

### *Architekturelement MIB-Unterstützung*

Die folgenden fünf Objektgruppen werden definiert und unterstützt:

- *•* Konfigurationsgruppe
- *•* Betriebsgruppe
- *•* Fehlergruppe
- *•* Kontogruppe
- *•* Fähigkeitsgruppe

Der Agent unterstützt alle Gruppen mit Ausnahme der Kontogruppe, die besser in der Glasfaserkanal-Schnittstellengruppe der lieferantenspezifischen MIB unterstützt wird.

### *PowerVault Schalter-Lieferantenspezifische MIB*

Die folgenden fünf MIB-Gruppen werden definiert und unterstützt:

- *•* PowerVault Systemgruppe
- *•* Architekturgruppe
- *•* SNMP-Verwaltung Knoten-Konfigurationsgruppe
- *•* Glasfaserkanal-Schnittstellengruppe
- *•* Namens-Servergruppe

### *Allgemeine Traps*

Durch Einrichten der SNMP-Verbindung des Schalters mit einem vorhandenen verwalteten Netzwerk kann der Netzwerk-Systemadministrator die folgenden allgemeinen Traps empfangen:

- *•* coldStart zeigt an, daß sich der verwaltete Knoten selbständig neu initialisiert hat, so daß die Konfiguration des verwalteten Knotens geändert werden kann.
- *•* warmStart zeigt an, daß der verwaltete Knoten selbständig neu initialisiert hat, aber es hat sich keine Konfiguration geändert.
- *•* linkDown zeigt an, daß eine IP-Schnittstelle (Ethernet, Schleife oder integrierte N\_Schnittstelle) ausgefallen und nicht verfügbar ist.
- *•* linkUp zeigt an, daß eine IP-Schnittstelle (Ethernet, Schleife oder integrierte N\_Schnittstelle) verfügbar wurde.

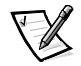

*ANMERKUNG: Die Traps linkUp und linkDown sind nicht mit dem Entfernen oder Hinzufügen eines Ethernet-Kabels verknüpft. Diese Traps zeigen an, daß die Schnittstelle konfiguriert, betriebsbereit und verfügbar ist, und sie bedeuten nicht unbedingt, daß das physische Netzwerkkabel betroffen ist.*

*•* authenticationFailure — Der Verwaltungsknoten hat eine Protokollnachricht erhalten, die nicht ordnungsgemäß authentifiziert ist. Dieser Trap ist standardmäßig deaktiviert, aber er kann über den Befehl **agtcfgSet** aktiviert werden.

### *Unternehmensspezifische Traps*

Die folgenden unternehmensspezifischen Traps werden unterstützt:

- *•* swFault Die Diagnose hat einen Fehler des Schalters festgestellt.
- *•* swSensorScn Ein Umgebungssensor ändert seinen Betriebszustand. Ein Lüfter funktioniert zum Beispiel nicht mehr. VarBind in der Trap-Dateneinheit enthält das entsprechende Beispiel des Sensorzustands.
- *•* swFCPortScn Eine Benachrichtigung, daß ein Glasfaserkanalschnittstelle seinen Betriebszustand wechselt. Die Glasfaserkanalschnittstelle wechselt zum Beispiel von online zu offline. VarBind in der Trap-Dateneinheit enthält das entsprechende Beispiel des Betriebszustands des Anschlusses.
- *•* swEventTrap Eine Benachrichtigung, daß ein Ereignis eingetreten ist und daß sich der Grad der Ereignisschwere auf oder unter dem Wert befindet, der mit der Variablen swEventTrapLevel gesetzt wurde. VarBind in der Trap-Dateneinheit enthält das entsprechende Beispiel von Ereignisindex, Zeitinformation, Grad der Ereignisschwere, Wiederholungszahl und Beschreibung.

Die Parameter können über den Befehl **SNMPv1 SET** mit einer entsprechenden Gemeinschaft konfiguriert werden. Diese Parameter können auch über eine Telnet-Verbindung mit dem Befehl **agtcfgSet** konfiguriert werden.

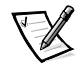

*ANMERKUNG: SNMP swFCPortScn-Traps werden beim Einsetzen und Entfernen des GBIC (Gigabit Interface Converter [Gigabit-Schnittstellenwandler]) erzeugt, obwohl der Status offline gesetzt bleibt.*

### *Verwaltungsknotenkonfiguration*

Änderungen des SNMP über Telnet oder über SNMP werden erst dann im SNMP angezeigt, nachdem der Schalter neu gestartet wurde. Dies liegt daran, daß SNMP über den Cachespeicher ausgeführt, während die aktiven Einstellungen über den Flash-PROM ausgeführt werden.

Zu den konfigurierbaren Parametern gehören:

*•* SNMPv1 Gemeinschaften (bis zu 6)

- *•* Trap-Empfänger (1 pro Gemeinschaft)
- *•* sysName
- *•* sysContact
- *•* sysLocation
- *•* authenticationFailure Der Verwaltungsknoten hat eine Protokollnachricht erhalten, die nicht ordnungsgemäß authentifiziert ist. Dieser Trap ist standardmäßig deaktiviert, aber er kann über den Befehl **agtcfgSet** aktiviert werden.
- *•* swEventTrapLevel Zeigt den swEventTrap-Schweregrad in Verbindung mit einem Ereignis-Schweregrad an. Wenn ein Ereignis eintritt und dessen Schweregrad auf oder unter dem gesetzten Wert liegt, wird der SNMP-Trap swEventTrap zu den konfigurierten Empfängern geschickt. Standardmäßig ist dieser Wert auf **0** gesetzt und zeigt an, daß kein swEventTrap gesendet wird. Folgende Werte sind möglich:
	- **0** Keine
	- **1** Kritisch
	- **2** Fehler
	- **3** Warnung
	- **4** Informativ
	- **5** Debuggen

Weitere Informationen finden Sie in Anhang A unter "Fehlermeldungen".

Diese Parameter können über den Telnet-Befehl **agtcfgSet** oder über SNMP geändert werden.

Die Parameter von sysX können über den Befehl **SNMPv1 SET** mit einer entsprechenden Gemeinschaft konfiguriert werden. Diese Parameter können auch über eine Telnet-Verbindung mit dem Befehl **agtcfgSet** konfiguriert werden.

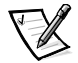

*ANMERKUNG: Eine Änderung der ersten beiden Konfigurationsparameter wird erst nach dem Neustart des Schalters wirksam.* 

#### *Namens-Server*

Die durch Gerätesuche erhaltenen FCP-Abfragedaten (Fibre Channel Protocol [Glasfaserkanalprotokoll]) können jetzt durch Einlesen des Schnittstellensymbolnamens vom Namens-Server eingeholt werden.

CT-Anforderungen und Antworten (Common Transport [Gemeinsame Übertragung]), einschließlich Namens-Server, werden im *portLog* aufgezeichnet. Das folgende Beispiel zeigt eine typische Ablaufverfolgung, wobei sich Schnittstelle 4 beim Namens-Server anmeldet und Befehl 217 ausführt. Er enthält daraufhin ein Accept (8002) (Annahme).

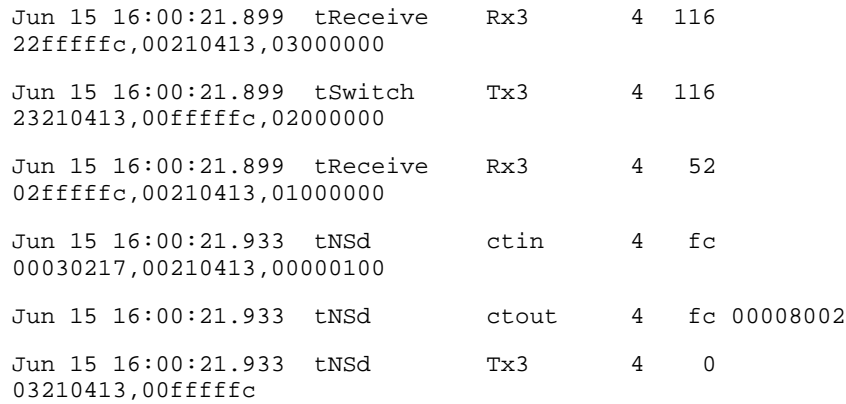

### *Einführung des PowerVault Schalter-Managers*

Der PowerVault Glasfaserkanal Schalter-Manager (Web-Schnittstelle) wird zum Anmelden an einem Schalter über einen Hostrechner mit einem Java-aktivierten Web-Browser via Internet oder Intranet verwendet, um ein SAN (Storage Area Network [Speicherbereichsnetzwerk]), das aus Schaltern und anderen SAN-Geräten besteht, rechnerentfernt zu verwalten. Der PowerVault Glasfaserkanal Schalter-Manager erlaubt die dynamische Interaktion mit jedem Schalter im SAN, um Status und Leistung zu überwachen. Mit der verfügbaren Information sollten umfassende Topologie-Entscheidungen (zum Beispiel das Erhöhen der Bandbreite eines Pfades aufgrund von Datensättigung) getroffen werden. Außerdem kann die Konfiguration eines Schalters geändert oder Firmware heruntergeladen werden. Die administrative Schnittstelle und Telnet stellen die Mittel für das Vornehmen von Änderungen zur Verfügung. Die Sicherheit wird durch Benutzername und verschlüsseltes Paßwort gewährleistet.

Der PowerVault Schalter-Manager bietet ferner Zugang zu allen Verzonungsfunktionen.

Weitere Informationen zum PowerVault Schalter-Manager finden Sie im *Dell PowerVault Schalter-Manager Benutzerhandbuch*.

*3-10 Dell PowerVault 51F-Glasfaserkanalschalter mit 8 Schnittstellen Installations- und Fehlerbeseitigungshandbuch*

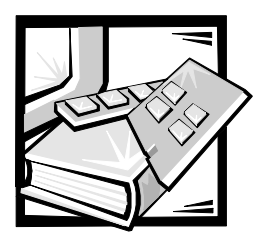

# KAPITEL 4 *PowerVault 51F Befehle*

Dieses Kapitel enthält Informationen und Beispiele zur Verwaltung und Überwachung des PowerVault 51F-Schalters via Telnet, einschließlich:

- *•* Allgemeine Befehle
- *•* Routing-Befehle

Der Schalter kann vom Benutzer über die Telnet-Schnittstelle mit Hilfe der folgenden Befehle und Einstellungen konfiguriert, betrieben und getestet werden.

# *Allgemeine Befehle*

Grundlegende Schalteroperationen lassen sich mit den folgenden allgemeinen Befehlen steuern.

### *Bearbeitungsbefehle der Befehlszeile*

Die Telnet-Sitzung reagiert auf UNIX-Bearbeitungsbefehle. Bearbeitungsbefehle in der Befehlszeile sind in Tabelle 4-1 aufgelistet.

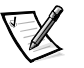

*ANMERKUNG: Die Befehlszeilen-Schnittstelle unterstützt keine Tastatur-Zwischenspeicherung. Vor dem Ausführen eines Schalterbefehls warten, bis die Befehlseingabeaufforderung erscheint.* 

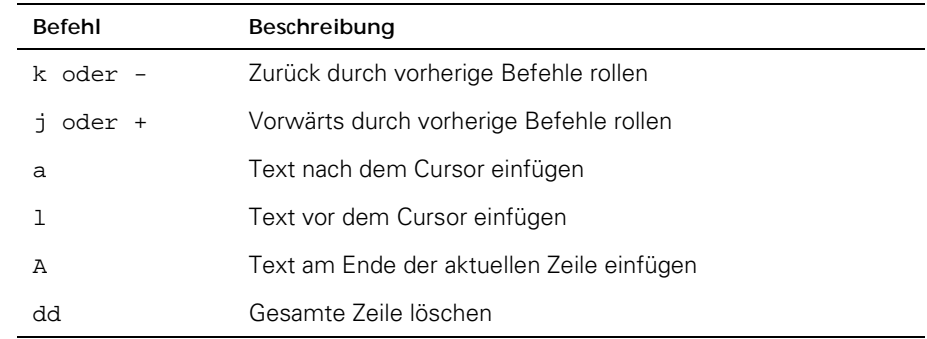

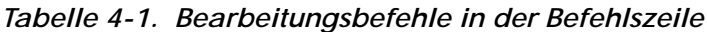

| Befehl                                                    | Beschreibung                                               |
|-----------------------------------------------------------|------------------------------------------------------------|
| D                                                         | Text von der Cursorposition bis zum Ende der Zeile löschen |
| h                                                         | Ein Zeichen nach links bewegen                             |
| ı                                                         | Ein Zeichen nach rechts bewegen                            |
| R                                                         | Text ersetzen                                              |
| X                                                         | Ein Zeichen entfernen                                      |
| u                                                         | Letzte Änderung rückgängig machen                          |
| $<$ esc $>$                                               | Befehlsmodus aufrufen                                      |
| <rücktaste><br/>oder<br/><strg><h></h></strg></rücktaste> | Sichern                                                    |
| <strq><u></u></strq>                                      | Den gesamten aktuellen Text löschen und neu beginnen       |

*Tabelle 4-1. Bearbeitungsbefehle in der Befehlszeile (fortgesetzt)*

### *agtcfgDefault*

Mit dem Befehl **agtcfgDefault** können Administratoren (**admin**) die Konfiguration des SNMP-Agenten (Simple Network Management Protocol [einfaches Netzwerk-Verwaltungsprotokoll]) auf die werkseitigen Standardeinstellung zurücksetzen, wie im folgenden Beispiel dargestellt:

switch:admin> agtcfgDefault Committing configuration...done. agent configuration reset to factory default sw5:admin> agtcfgShow Current SNMP Agent Configuration Customizable MIB-II system variables: sysDescr = Fibre Channel Switch. sysLocation = End User Premise sysContact = Field Support. swEventTrapLevel = 0  $author$ raps = 0 (OFF) SNMPv1 community and trap recipient configuration: Community 1: Secret C0de (rw) No trap recipient configured yet Community 2: OrigEquipMfr (rw) No trap recipient configured yet

```
Community 3: private (rw)
      No trap recipient configured yet
   Community 4: public (ro)
      No trap recipient configured yet
   Community 5: common (ro)
      No trap recipient configured yet
   Community 6: FibreChannel (ro)
      No trap recipient configured yet
sw5:admin>
```
Tabelle 4-2 beschreibt die Felder für den Befehl **agtcfgDefault**.

| Feld             | Beschreibung                                                                                                    |
|------------------|----------------------------------------------------------------------------------------------------|
| sysDescr         | Die Systembeschreibung (in MIB-II-Definition). Der Stan-<br>dardwert ist auf Fibre Channel Switch gesetzt.                                                                                                    |
| sysLocation      | Die Position des Systems (Schalter) (in MIB-II). Der Stan-<br>dardwert ist auf End User Premise gesetzt.                                                                                                    |
| sysContact       | Die Kontaktinformationen für dieses System (Schalter). Der<br>Standardwert ist auf Field Support gesetzt.                                                                                                    |
| swEventTrapLevel | Die Ereignis-Trap-Ebene in Verbindung mit der Wichtigkeits-<br>ebene eines Ereignisses. Tritt ein Ereignis ein und befindet<br>sich dessen Wichtigkeitsebene auf oder unter dem einge-<br>stellten Wert, wird der SNMP-Trap swEventTrap an die<br>konfigurierten Trap-Empfänger gesendet. Standardmäßig ist<br>dieser Wert auf 0 gesetzt, so daß kein swEventTrap gesen-<br>det wird.<br>Andere mögliche Werte:<br>$0 =$ Keine<br>$1 =$ Kritisch<br>$2 =$ Fehler<br>$3 = Warnung$<br>$4 =$ Informativ<br>$5 = Debuggen$<br>Zusätzliche Informationen finden Sie später in diesem<br>Kapitel unter "errShow". |
| authTraps        | authenticationFailure (der Authentifizierungs-Trap) wird an<br>die konfigurierten Trap-Empfänger übertragen, falls der<br>Agent eine nicht ordnungsgemäß authentifizierte Protokoll-<br>meldung empfangen hat.<br>Bei SNMPv1 und SNMPv2c bedeutet dies, daß eine<br>Anforderung eine dem Agenten unbekannte Gruppen-<br>Zeichenkette enthält. Der Standardwert dieses Parameters<br>ist 0 (deaktiviert).                                                                                                    |

*Tabelle 4-2. Feldbeschreibungen des Befehls agtcfgDefault* 

Der Agent unterstützt zusätzlich weitere sechs Gruppen mit den jeweiligen Trap-Empfängern. Die ersten drei Gruppen sind nur für Lese-Schreib-Zugriff (rw) und die letzten drei Gruppen für Nur-Lese-Zugriff (ro) bestimmt.

Die werkseitige Voreinstellung für die Trap-Empfänger jeder Gruppe ist 0.0.0.0. Die werkseitigen Voreinstellungen für die Gruppen-Zeichenketten sind:

- *•* **Secret C0de**
- *•* **OrigEquipMfr**
- *•* **privat**
- *•* **public**
- *•* **common**
- *•* **Fibre Channel**

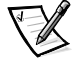

*ANMERKUNG: Damit eine SNMP-Management-Station einen vom Agenten generierten Trap empfangen kann, muß ein Trap-Empfängerwert vom Administrator konfiguriert werden, der der IP-Adresse (Internet Protocol [Internet Protokoll]) der Management-Station entspricht.* 

### *agtcfgSet*

Der Befehl **agtcfgSet** setzt die Konfiguration des SNMP-Agenten auf einen Fibre Channel-Schalter, wie im folgenden Beispiel dargestellt. Die Befehlsfelder sind in Tabelle 4-2 beschrieben.

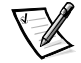

*ANMERKUNG: Die IP-Adresse einer Management-Plattform muß als Trap-Empfänger konfiguriert sein, um die Erkennung durch diese Management-Plattform zu aktivieren. HP OpenView Network Node Manager Special Edition (NNM SE) 3.0 und höher unterstützen MIB (Management Information Base [Management-Informationsbasis]) und Autoerkennung für den Schalter.* 

```
switch:admin> agtcfgSet
Customizing MIB-II system variables ...
At each prompt, do one of the following:
   o <Return> to accept current value,
  o enter the appropriate new value,
   o <Control-D> to skip the rest of configuration, or
   o <Control-C> to cancel any change.
To correct any input mistake:
<Backspace> erases the previous character,
<Control-U> erases the whole line,
sysDescr: [FC Switch.]
sysLocation: [End User Premise]
sysContact: [Field Support.]
swEvevtTrapLevel: (0..5) [3]
authTrapsEnabled (true, t, false, f): [true]
SNMP community and trap recipient configuration:
Communit(rw):[Secret Code]
Trap Recipient's IP address in dot notation: [192.168.1.51]
Community(rw): [OrigEquipMfr]
Trap Recipient's IP address in dot notation: [192.168.1.26]
Community(rw): [private]
Trap Recipient's IP address in dot notation: [0.0.0.0] 
192.168.64.68
Community(ro): [public]
Trap Recipient's IP address in dot notation: [0.0.0.0]
Community(ro): [common]
Trap Recipient's IP address in dot notation: [0.0.0.0]
Community(ro): [FibreChannel]
Trap Recipient's IP address in dot notation: [0.0.0.0]
```
#### *agtcfgShow*

Der Befehl **agtcfgShow** zeigt die aktuelle Konfiguration des SNMP-Agenten an. Die Felder sind in Tabelle 4-2 beschrieben.

#### *aliasShow*

Der Befehl **aliasShow** zeigt Informationen zum lokalen Alias-Server an, wie im folgenden Beispiel gezeigt. Die Befehlsfelder sind in Tabelle 4-3 beschrieben. Existiert keine lokale Alias-Gruppe, wird eine Meldung mit dieser Information angezeigt. Ansonsten zeigt diese Meldung dem Benutzer die Anzahl der mit dem Titel erstellten Einträge von Alias-Gruppen an:

The Local Alias Server has n entries

Alias ID Creator Token [rb, type, grptype, qlfr] Member List

|                                                                           | Feld        | Beschreibung                                                                                                    |  |
|---------------------------------------------------------------------------|-------------|----------------------------------------------------------------------------------------------------|--|
|                                                                           | Alias ID    | Dies ist die Multicast-Adresse; sie hat das Format FFFBxx, wobei<br>xx eine ungerade Zahl zwischen 01 und 31 ist. Diese Zahl stellt<br>den Namen der Multicast-Gruppe dar. |  |
|                                                                           | Creator     | Die Glasfaserkanaladressen-ID der Nx_Schnittstelle, die diese<br>Alias-Gruppe erstellt hat.                                                                                |  |
| Creator Token<br>fügung gestellt wurde. Er besteht aus vier Unterfeldern: |             | Der Alias-Token, der für die Zuweisung zur Alias-Gruppe zur Ver-                                                                                                    |  |
|                                                                           |             | $rb =$ Routing-Bits                                                                                                    |  |
|                                                                           |             | <b>type</b> = Anwendungstyp höherer Ebene                                                                                                    |  |
|                                                                           |             | <b>grptype</b> = Alias-Gruppentyp (kann bei Multicast nur 10 sein)                                                                                                    |  |
|                                                                           |             | $g$ lfr = Alias-Kennzeichner der Gruppe                                                                                                    |  |
|                                                                           |             | Diese Unterfelder sind durch eckige Klammern getrennt.                                                                                                    |  |
|                                                                           |             | Für weitere Informationen über Alias-Token lesen Sie die<br>Bestimmungen FC-PH-2 und FC-GS-2 des American National<br>Standards Institute (ANSI).                          |  |
|                                                                           | Member List | Eine Liste von Mitgliederadressen-IDs. Die IDs sind durch<br>geschweifte Klammern getrennt.                                                                                |  |
|                                                                           |             |                                                                                                    |  |

*Tabelle 4-3. Feldbeschreibungen des Befehls aliasShow*

#### *config*

Die Abbildungen 4-1 bis 4-3 zeigen Beispiele für den Befehl **configure**, mit dem einige Schalter-Konfigurationsparameter eingestellt werden können. Dieser Befehl kann möglicherweise nicht auf einem aktivierten Schalter ausgeführt werden; der Schalter muß daher zuerst mit dem Befehl **switchDisable** deaktiviert werden.

Der Befehls configure wird über eine Reihe erweiterbarer Menüs der obersten Ebene navigiert. Jedes Menü teilt die verschiedenen Schalter-Konfigurationsparameter in logische Gruppierungen ein, einschließlich: Architekturparameter, virtueller Kanal-Parameter, Zufalls-Schleife-Parameter und System-Service-Parameter.

Jedes Menü der obersten Ebene und dessen zugeordnete Untermenüs bestehen aus einer Text-Eingabeaufforderung, einer Liste von gültigen Werten und dem aktuellen Wert (in Klammern dargestellt). Der aktuelle Wert wird verwendet, wenn an der Eingabeaufforderung kein Wert eingegeben und die Eingabetaste gedrückt wurde, wie in Abbildung 4-1 gezeigt. Die verschiedenen Konfigurationseinstellungen und -parameter werden in den Tabellen 4-4 bis 4-8 beschrieben.

```
switch:admin> configure
Configure...
Fabric parameters (yes, y, no, n): [no]
Virtual Channel parameters (yes, y, no, n): [no] 
Arbitrated Loop parameters (yes, y, no, n): [no] 
System services (yes, y, no, n): [no]
No changes.
```
#### *Abbildung 4-1. Menüs der obersten Ebene des Befehls configure*

Bei Eingabe von unzulässigen oder ungültigen Werten wird eine Fehlermeldung auf dem Bildschirm eingeblendet und die ursprüngliche Eingabeaufforderung wieder angezeigt, wie in Abbildung 4-3 gezeigt. Der Befehl **configure** kann zu jeder Zeit durch Drücken der Tastenkombination <Strg> <c> unterbrochen werden. Der Befehl kann ferner jederzeit mit den aktuellen Änderungen gespeichert vervollständigt werden. Hierzu <Strg><d> drücken, um ein Dateiende-Steuerzeichen auszugeben.

```
switch:admin> configure
Configure...
Fabric parameters (yes, y, no, n): [no] yes 
Domain: (1..239) [1]
BB credit: (1..16) [16]
R_A_TOV: (4000..120000) [10000]
E_D_TOV: (1000..5000) [2000]
Data field size: (256..2112) [2112]
Non-SCSI Tachyon Mode: (0..1) [0]
Disable Device Probing: (0..1) [0]
Unicast-only Operation: (0..1) [0]
VC Encoded Address Mode: (0..1) [1]
Per-frame Route Priority: (0..1) [0]
Virtual Channel parameters (yes, y, no, n): [no] yes 
VC Link Control: (0..1) [0]
VC Class 2: (2..5) [2]
VC Class 3: (2..5) [3]
VC Multicast: (6..7) [7]
VC Priority 2: (2..3) [2]
VC Priority 3: (2..3) [2]
VC Priority 4: (2..3) [2]
VC Priority 5: (2..3) [2]
VC Priority 6: (2..3) [3]
VC Priority 7: (2..3) [3]
Arbitrated Loop parameters (yes, y, no, n): [no] yes 
Send FAN frames?: (0..1) [1]
System services (yes, y, no, n): [no] yes 
rstatd (on, off): [off] on
rusersd (on, off): [off] on
No changes.
Translativ-Modus deaktivieren: (0..1) [1]
```
*Abbildung 4-2. Untermenüs des Befehls configure*

switch:admin> configure Configure... Fabric parameters (yes, y, no, n): [no] y Domain: (1..239) [0] 256 integer must be between 1 and 239 - please re-enter Domain: (1..239) [0] BB credit: (1..16) [16] one Input not acceptable, please re-enter BB credit: (1..16) [16] R\_A\_TOV: (4000..120000) [10000] E\_D\_TOV: (1000..5000) [2000] 4900 integer must be a multiple of 1000 - please re-enter E\_D\_TOV: (1000..5000) [2000] 5000 Data field size: (256..2112) [2112] ^D Committing configuration...done.

#### *Abbildung 4-3. Verhalten des Befehls configure bei unzulässigen oder ungültigen Eingaben*

Mehrere Parameter steuern das Gesamtverhalten und den Betrieb der Architektur. Einige dieser Werte, wie zum Beispiel die Domäne, werden normalerweise automatisch von der Architektur zugewiesen und können sich von einem zum anderen Schalter in der Architektur unterscheiden. Andere Parameter (wie zum Beispiel Puffer-zu-Puffer-Credit oder Zeitintervall-Werte) können jedoch verändert werden, um an bestimmte Anwendungsprogramme oder Betriebsumgebungen angepaßt zu werden; sie müssen jedoch innerhalb aller Schalter in Übereinstimmung gebracht werden, um die Formation der Architketur zu gewährleisten.

**Standard-**

Tabelle 4-4 definiert die Einstellungen, die die Architektur beeinflussen.

| Feld                     | Typ             | siandard-<br>einstellung | <b>Bereich</b>                |
|--------------------------|-----------------|--------------------------|-------------------------------|
| Domain                   | Zahl            | 1                        | Variiert                      |
| <b>BB</b> Credit         | Zahl            | 16                       | 1 - 16                        |
| R A TOV:                 | Zahl            | 10000                    | $E$ D TOV $*$ 2 bis<br>120000 |
| E D TOV:                 | Zahl            | 2000                     | 1000 bis R_A_TOV<br>/2        |
| Data Field Size          | Zahl            | 2112                     | 256 bis 2112                  |
| Non-SCSI Tachyon Mode    | <b>Boolesch</b> | 0                        | 0 oder 1                      |
| Disable Device Probing   | <b>Boolesch</b> | 0                        | 0 oder 1                      |
| VC Encoded Address Mode  | <b>Boolesch</b> | 1                        | 0 oder 1                      |
| Disable Translative Mode | <b>Boolesch</b> | $\Omega$                 | 0 oder 1                      |
| Per-frame Route Priority | <b>Boolesch</b> | 0                        | 0 oder 1                      |

*Tabelle 4-4. Architektureinstellung*
Eine Auflistung der konfigurierbaren Architekturparameter befindet sich in Tabelle 4-5.

| Feld                        | Beschreibung                                                                                                    |
|-----------------------------|----------------------------------------------------------------------------------------------------|
| Domain                      | Die Domänennummer identifiziert eindeutig den Schalter in einer<br>Architektur und kann ein beliebiger Wert zwischen 1 und 239<br>sein. Normalerweise wird dieser Wert von der Architektur auto-<br>matisch zugewiesen.                                                                                                    |
| <b>BB</b> Credit            | Puffer-zu-Puffer- (BB-) Credit stellt die Anzahl der dem Host zur<br>Verfügung stehenden Puffer im Bereich von 1 bis 16 dar. Eine<br>ausführliche Beschreibung dieses Wertes finden Sie in der Indu-<br>strie-Spezifikation FC-PH (Fibre Channel Physical and Signaling<br>Interface [Glasfaserkanal physische und Signalschnittstelle].                                                                                                    |
| R_A_TOV                     | Der Wert der Ressourcenzuordnung-Zeitintervalleinstellung<br>(R_A_TOV) wird in Millisekunden angezeigt. Diese Variable arbei-<br>tet mit der Variablen E_D_TOV zusammen, um das Verhalten des<br>Schalters im Falle eines Fehlerszustands zu bestimmen.                                                                                                    |
|                             | Zugewiesene Schaltkreis-Resourcen mit erkannten Fehlern wer-<br>den nicht freigegeben, bis der Wert der Zeitintervalleinstellung<br>erreicht wurde. Wird der Zustand vor Ablauf des Zeitintervalls<br>aufgelöst, wird die interne Zeitintervalluhr zurückgesetzt und<br>wartet auf den nächsten Fehlerzustand.                                                                                                    |
| E_D_TOV                     | Der Wert des Fehlererkennungs-Zeitintervalls (E_D_TOV) wird in<br>Millisekunden angezeigt. Der Zeitgeber wird verwendet, um<br>einen potentiellen Fehlerzustand zu markieren, wenn eine erwar-<br>tete Reaktion nicht innerhalb des eingestellten Zeitlimits empfan-<br>gen wird (zum Beispiel eine Bestätigung oder Antwort als<br>Rückmeldung auf den Erhalt des Datenpakets). Wenn die Zeit für<br>eine erwartete Rückmeldung den eingestellten Wert überschrei-<br>tet, besteht ein Fehlerzustand. |
| Data field size             | Bestimmt den größtmöglichen Wert für die Größe eines Typ 1-<br>(Daten-) Datenpakets in Bytes. Der Schalter reicht diesen Wert<br>an andere Schalter in der Architektur während der Herstellung<br>der Architektur weiter, sowie an andere Geräte, wenn diese an<br>der Architektur angeschlossen werden. Wenn in dieses Feld ein<br>Wert unter 2112 eingegeben wird, kann dies zu verminderter<br>Leistung führen.                                                                                     |
| Non-SCSI<br>Tachyon<br>Mode | Ist dieser Modus gesetzt, werden mehrere Sequenzen von ver-<br>schiedenen Quellen an Sequenzgrenzen statt an Datenpaket-<br>Grenzen zu tachyon-basierten Controllern interleaved. Dies führt<br>zu einer höheren Leistung der tachyon-basierter Controller. Die-<br>sen Modus setzen, wenn keine tachyon-basierten SCSI-<br>Hostadapter an der Architektur angeschlossen sind.                                                                                                    |

*Tabelle 4-5. Architekturparameter*

| Feld                               | Beschreibung                                                                                                    |
|------------------------------------|----------------------------------------------------------------------------------------------------|
| Disable<br>Device<br>Probing       | Ist dieser Modus gesetzt, erscheinen Geräte, die sich nicht<br>selbst beim Namens-Server registrieren, nicht in der Namens-<br>Server-Datenbank, Diesen Modus nur dann setzen, wenn das<br>N_Schnittstellen-Erkennungsverfahren des Schalters (PLOGI,<br>PRLI, INQUIRY) das Versagen einiger angeschlossener Geräte<br>verursacht.                                                |
| VC Encoded<br>Address<br>Mode      | Ist dieser Modus gesetzt, verwenden Quell- und Zieladressen<br>der Datenpakete ein Adressenformat, das mit dem PowerVault<br>50F System kompatibel ist.                                                                                                    |
|                                    | Ist dieser Modus auf 0 gesetzt, können 239 PowerVault<br>51F-Schalter in Kaskade geschaltet werden.                                                                                                    |
| Disable Trans-<br>lative Mode      | Diese Einstellung ist nur gültig, wenn auch der VC Encoded<br>Address Mode eingestellt ist. Ist dieser Modus gesetzt, behält<br>dieser eine genaue Adressenkompatibilität mit Schaltern der<br>ersten Generation bei. Ist diese Funktion aktiviert, wird jedoch<br>die Übersetzungs-/Phantomadressierung deaktiviert.                                                             |
|                                    | Diesen Modus nur dann setzen, wenn Hardware- oder Software-<br>systeme an der Architektur angeschlossen sind, die auf ein spe-<br>zielles Datenpaket-Adressenformat angewiesen sind.                                                                                                    |
| Per-frame<br><b>Route Priority</b> | Zusätzlich zu den acht virtuellen Kanälen, die in der Datenpaket-<br>Leitwegpriorität eingesetzt werden, ist ferner Unterstützung für<br>eine pro-datenpaket-basierte Prioritisierung verfügbar. Ist dieser<br>Modus gesetzt, wird die ID des virtuellen Kanals in Verbindung<br>mit einem Datenpaket-Kopf verwendet, um die endgültige ID<br>des virtuellen Kanals zu erstellen. |

*Tabelle 4-5. Architekturparameter (fortgesetzt)*

Der Schalter ermöglicht es, ihn in einer besonderen Anwendung einzustellen, indem die Parameter für die acht virtuellen Kanäle konfiguriert werden. Beachten Sie, daß die ersten beiden virtuellen Kanäle für interne Funktionen des Kanals reserviert sind und nicht vom Benutzer konfiguriert werden können. Die Standardeinstellungen des virtuellen Kanals wurden bereits für den Schalterbetrieb optimiert. Das Ändern der Standardeinstellungen kann, wenn diese richtig vorgenommen wird, die Leistung der Schalter etwas verbessern, oder sie auch dramatisch verschlechtern. Diese Einstellungen sollten nicht geändert werden, ohne daß die Folgen solcher Änderungen genau bekannt sind. Tabelle 4-6 beschreibt die virtuellen Kanalparameter.

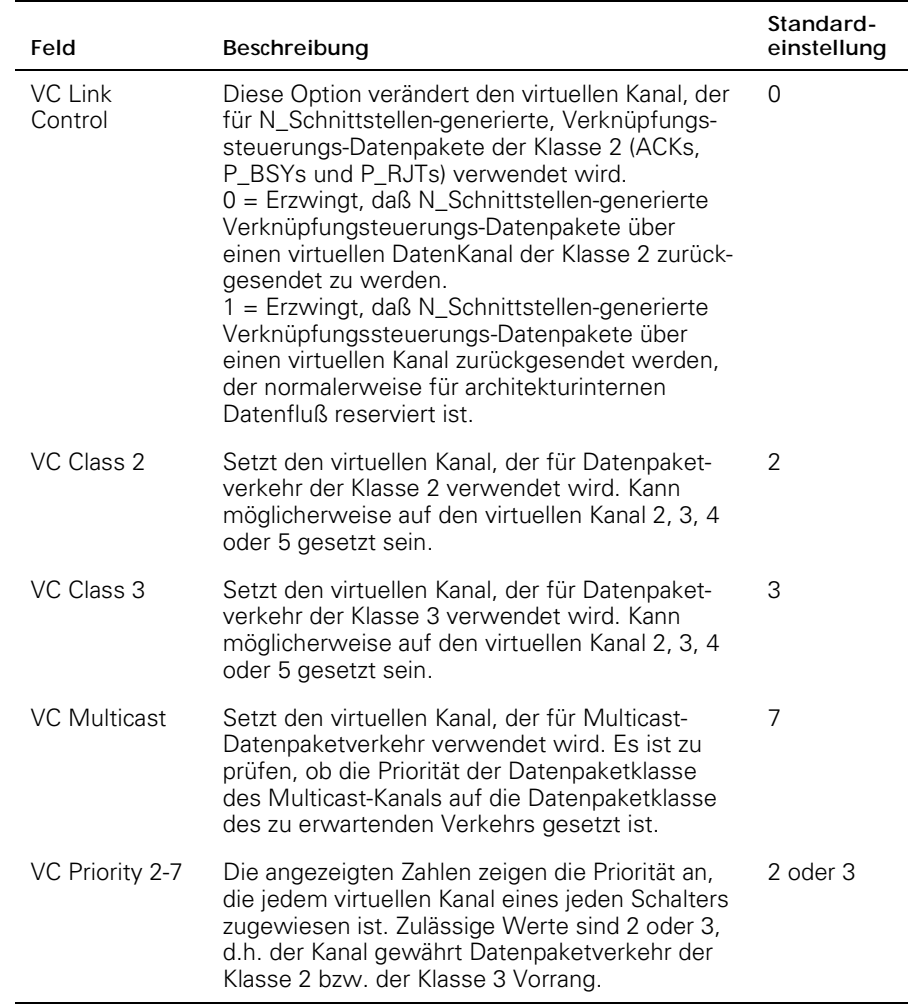

## *Tabelle 4-6. Virtuelle Kanalparameter*

Tabelle 4-7 beschreibt die Zufalls-Schleife Parameter.

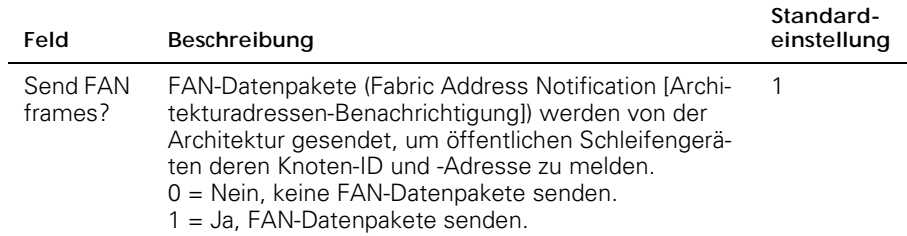

#### *Tabelle 4-7. Ausgehandelte Schleifenparameter*

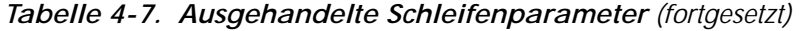

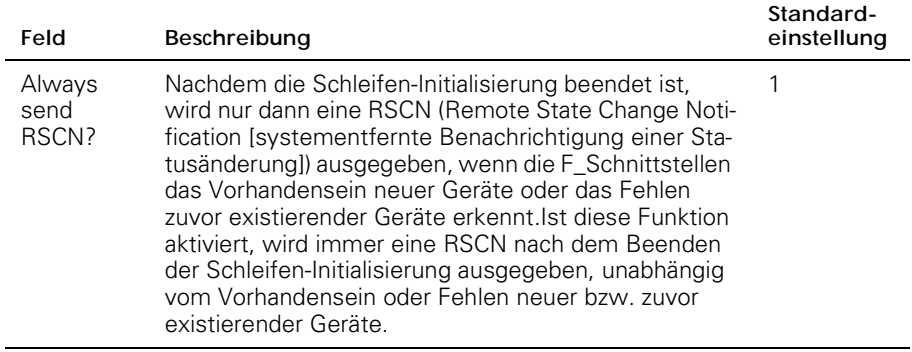

Tabelle 4-8 beschreibt die System-Services.

*Tabelle 4-8. System-Services*

| <b>Feld</b> | Beschreibung                                                                                                    | Standard-<br>einstellung |
|-------------|----------------------------------------------------------------------------------------------------|--------------------------|
| rusersd     | Aktiviert oder deaktiviert einen Server dynamisch,<br>der Informationen via RPC (Remote Procedure Call<br>[Remote-Prozeduraufruf]) über den am System<br>angemeldeten Benutzer ausgibt. Die ausgegebe-<br>nen Informationen umfassen: den Anmeldenamen<br>des Benutzers, den Systemnamen, das Anmelde-<br>protokoll oder den Anmeldetyp, Anmeldezeit, Inak-<br>tivitätszeit und Remote-Anmeldungsort (falls<br>zutreffend). | Off (Aus)                |
|             | Das Abrufen dieser Informationen wird von einer<br>Vielzahl von Betriebssystemen mit RPC unter-<br>stützt. Bei den meisten UNIX-basierten Systemen<br>(HP-UX, Irix, Linux, Solaris usw.) lautet der Befehl<br>zum Abrufen dieser Informationen rusers. Die rich-<br>tige Verwendung des Befehls rusers oder ähnli-<br>cher Befehle wird in der Dokumentation des<br>lokalen Systems beschrieben.                            |                          |

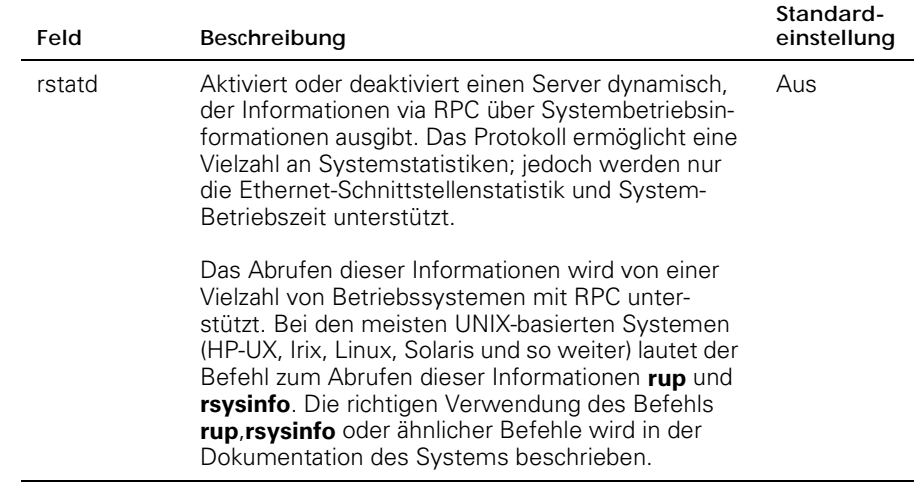

# *configDefault*

Der Befehl **configDefault** wird zum Zurücksetzen einiger Schalter-Konfigurationswerte auf die werkseitigen Standardeinstellungen verwendet. Zusätzlich konfiguriert dieser Befehl den Schalter, um von der internen Firmware zu neu zu starten, falls er vorher so konfiguriert wurde, daß er vom Netzwerk neu startet. Dieser Befehl kann möglicherweise nicht auf einen aktivierten Schalter ausgeführt werden; der Schalter muß zuerst mit dem Befehl **switchDisable** deaktiviert werden.

```
switch:admin> configDefault
Committing configuration...done.
```
Da einige Konfigurationsparameter vom Schalter zwischengespeichert werden, wird empfohlen, daß der Schalter sofort nach dem Ausführen von **configDefault** neu gestartet wird. Andernfalls könnte sich der Schalter unerwartet verhalten.Mit Ausnahme folgender Parameter werden alle Konfigurationsparameter auf ihre Standardwerte zurückgesetzt:

- *•* Weltweiter Name
- *•* Ethernet MAC-Adresse
- *•* Ethernet-IP-Adresse und Subnetzmaske
- *•* IP-Gateway-Adresse
- *•* OEM-Anpassung
- *•* SNMP-Konfiguration
- *•* Verzonungskonfiguration
- *•* Lizenzschlüssel
- *•* Systemname

## *configShow*

Der Befehl **configShow** zeigt die aktuellen Einstellungen von vielen konfigurierbaren Parametern des Schalters an.Die Ausgabe des Befehls ist in zwei Abschnitte aufgeteilt; der erste zeigt die Starteinstellungen des Schalters an, der zweite andere Konfigurationsparameter, von denen die meisten mit dem Befehl configure festgelegt wurden.

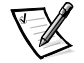

*ANMERKUNG: Die für den Parameter lcdContrast angezeigte Eingabe wird bei der Herstellung des Schalters festgelegt und ist nicht vom Benutzer konfigurierbar.* 

#### *date*

Der Befehl **date** zeigt das Systemdatum und die Systemuhrzeit an. Um das Datum einzustellen, folgende Schritte ausführen:

- 1. date gefolgt vom Datum im Format mmddHHMMyy eingeben, wobei folgendes gilt:
	- a. mm steht für den Monat
	- b. dd steht für den Tag
	- c. HH steht für die Stunde
	- d. MM steht für die Minuten
	- e. yy steht für das Jahr
- 2. <Eingabe> drücken, um das Datum und die Zeit einzugeben.

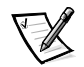

*ANMERKUNG: Die automatische Umstellung auf die Sommerzeit wird von der Datumsfunktion nicht unterstützt. Das Datum muß hierzu manuell geändert werden.*

## *diagHelp*

Der Befehl **diagHelp** zeigt die Diagnose-Hilfebefehle zur Beseitigung von Schalterproblemen an. Diese Befehle sollten nur ausgeführt werden, wenn von der Technischen Unterstützungsabteilung von Dell dazu geraten wurde. Das folgende Beispiel zeigt die Informationen, die eingeblendet werden, wenn der Befehl ausgeführt wird.

switch:admin> diagHelp

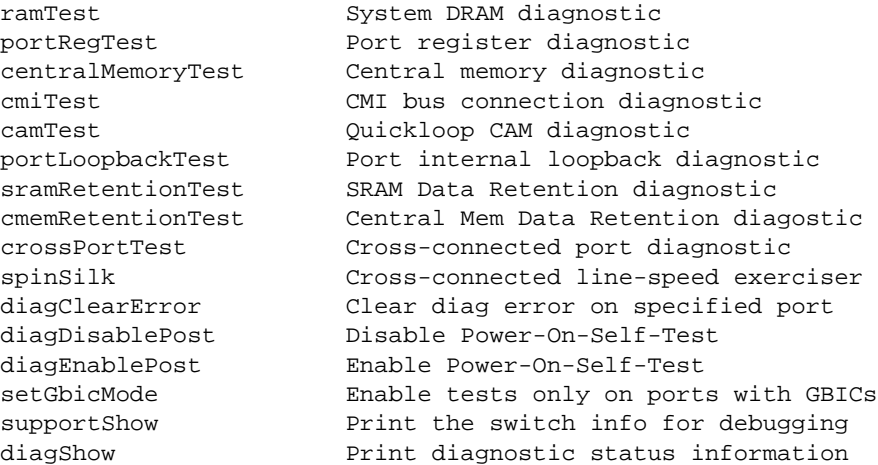

## *errDisplayFilter*

Der Befehl **errDisplayFilter** ermöglicht es, die Mindestfehlerstufe festzulegen, die einzig auf dem PowerVault 51F-Schalter gemeldet werden soll. Die Werte für die Fehlerstufe liegen zwischen 1 und 5. Das folgende Beispiel zeigt den Befehl **errDisplay-Filter**:

```
switch:admin> errDisplayFilter
```
Im Fehlerprotokoll werden Fehler mit einer Schärfestufe unter 4 angezeigt.

#### *errDump*

Der Befehl **errDump** druckt den Inhalt des Fehlerprotokolls ohne Seitenumbrüche aus.

#### *errShow*

Der Befehl **errShow** zeigt alle festgestellten Fehler nacheinander an. Das Fehlerprotokoll speichert die letzten 32 vom Schalter festgestellten Fehlertypen. Das Protokoll zeigt folgendes an:

- *•* Fehlernummer (01-64)
- *•* Datum und Uhrzeit des ersten Auftretens eines durch den Schalter erkannten Fehlertyps.
- *•* Gesamtanzahl der Ereignisse jedes Fehlertyps

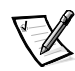

*ANMERKUNG: Die maximale Ereignisanzahl ist 999.*

- *•* Fehlertyp
	- Fehlerstufe für jeden Fehlertyp
	- 0 = Panik (wird diese Stufe erreicht, wird der Schalter automatisch neu gestartet und die Anzeige zeigt keinen Fehler mehr an)
	- $-1$  = Kritisch
	- $-2$  = Fehler
	- $-$  3 = Warnung
	- $-4$  = Debuggen

Eine detaillierte Erklärung zu jedem Fehlertyp, dessen mögliche Ursache und Vorschläge zur Fehlerbeseitigung finden Sie unter "Fehlermeldungen" in Anhang A.

Folgende Informationen werden auf dem Bildschirm **errShow** angezeigt:

- *•* Der Schalter hat zwei Fehler festgestellt.
- *•* Task-ID und Task-Name, in dem der Fehler auftrat (Task-Namen werden mit dem Befehl **i** angezeigt).Zum Beispiel 0x10fc92f0.
- *•* Fehlertyp, Datum und Uhrzeit, Fehlerstufe und Beschreibung.
	- Tritt ein Fehlertyp mehr als nur einmal auf, wird die Häufigkeit in Klammern gefolgt vom Fehlerdatum und der Uhrzeit angezeigt.

Folgendes Beispiel zeigt den Bildschirm des Befehls **errShow**.

```
switch:admin> errShow
Error 02
--------
0x103dc470 (tSilkworm): Apr 9 10:41:06
     Error SENSOR-FAILED, 3, sensor 7 (Fan 2) is below minimum
Type <CR> to continue, Q<CR> to stop:
Error 01
--------
0x103dc470 (tSilkworm): Apr 9 10:40:51
    Error DIAG-TIMEOUT, 1,
   Port 2 receive timeout.
Type <CR> to continue, Q<CR> to stop:
```
## *fabricShow*

Der Befehl **fabricShow** zeigt eine Liste mit Schaltern und Multicast-Alias-Gruppen in einer Architektur an.Die Felder sind in Tabelle 4-9 beschrieben.

Folgendes Beispiel zeigt den Bildschirm des Befehls **fabricShow**.

|  | switch:admin> fabricShow                        |              |            |           |
|--|-------------------------------------------------|--------------|------------|-----------|
|  | Switch ID Worldwide Name                        | Enet IP Addr | FC IP Addr | Name      |
|  | $0:$ fffc40 10:00:00:60:69:00:10:63 192.168.1.1 |              | 0.0.0.0    | "sw1"     |
|  | $1:$ fffc41 10:00:00:60:69:00:0a:12 192.168.1.2 |              | 0.0.0.0    | "sw2"     |
|  | 2: fffc42 10:00:00:60:69:00:01:b4 192.168.1.3   |              | 0.0.0.0    | $>$ "sw3" |

*Tabelle 4-9. Feldbeschreibungen des Befehls fabricShow*

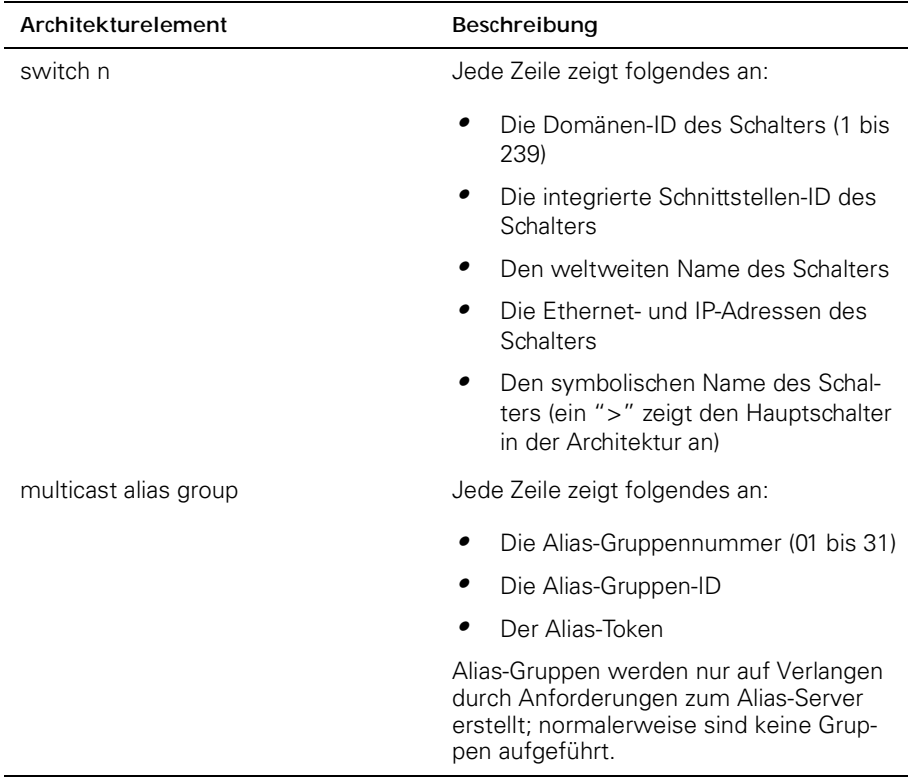

## *fastboot*

Der Befehl **fastboot** leitet einen *Warm*start ein, der den POST übergeht und ca. eine Minute zum Neustarten des Schalters benötigt. Vor dem Neustart kann sich der Schalter in einem beliebigen Betriebszustand (aktiviert oder deaktiviert) befinden.

Folgendes Beispiel zeigt den Bildschirm des Befehls **fastboot**.

switch:admin> fastboot Rebooting...

## *firmwareDownload*

Der Befehl **firmwareDownload** lädt Firmware in den Flash-Speicher. Dieser Befehl *kann* auf einen betriebsfähigen Schalter ausgeführt werden.Ein Neustart ist zum Einleiten der neuen Firmware nach dem Download erforderlich. Folgendes Beispiel zeigt den Bildschirm des Befehls **firmwareDownload**.

```
switch:admin> firmwareDownload "host","user","c:/
firmware/v2.0
 1159196+194916+876016, csum 7eca
writing flash 0......
 download complete
```
Firmware kann von einem UNIX, Windows 95 oder Windows NT Host heruntergeladen werden. Bei einem UNIX-Host ist keine besondere Software erforderlich. Bei einem Windows 95- oder Windows NT-Host verfügt die Dell PowerVault Systemdienstprogramm-Diskette über einen Dämon zur Unterstützung einer Remote-Shell (RSH). Ein Firmware-Download erfolgt über einen RCP-Befehl, der auf dem TCP (Transmission Control Protocol [Übertragungskontrollprotokoll]) zwischen dem Schalter und dem Host ausgeführt wird.

Um die Firmware zu laden, folgende Schritte ausführen:

- 1. Die Datei **setup.exe** auf der Dell PowerVault Systemdienstprogramm-Diskette ausführen, um die Dienstprogrammdateien **rshd.exe** und **cat.exe** auf das Festplattenlaufwerk zu installieren.
- 2. Auf **Start** und dann auf **Programs (Programme)** klicken.
- 3. In der Programmliste auf **Dell OpenManage PowerVault Manager**, anschließend auf **PowerVault 51F Utilites (PowerVault 51F- Dienstprogramme)** und dann auf **rshd** klicken.

Der Remote-Shell-Dämon wird gestartet. Die Datei **cat.exe** wird von der Datei **rshd.exe** ausgeführt

4. Eine Telnet-Sitzung zu einem Schalter durch Eingabe des folgenden Befehls starten:

telnet [switch IP address]

5. Sich als admin durch Eingabe des folgenden Befehls anmelden:

login: admin

6. Anschließend folgendes eingeben:

```
firmwareDownload ["Host-Name/IP-Adresse"], 
["Benutzername"], ["Dateiname"]
```
Zum Beispiel:

=> firmwareDownload "192.111.2.1", "johns", "/tmp/os/v1.6"

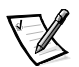

*ANMERKUNG: Der Host-Name kann die Host-IP-Adresse sein, und der Dateiname ist ein Pfad zur neuen Firmware-Datei.* 

Der RSH-Server überprüft den Benutzer und liefert die Datei an den Schalter, wo sie im Flash-Speicher gespeichert wird, wie im folgenden Beispiel zu sehen:

writing flash 0 ......................

- 7. Den Schalter neu starten, um die Firmware zu initialisieren.
- 8. Nachdem das Programm **rshd.exe** den Download abgeschlossen hat, **rshd.exe** durch Drücken von <Strg><c> anhalten.

Um die bestehende Sicherheitslücke zu schließen, den Remote-Shell-Dämon beenden.

# *h*

Der Befehl **h** druckt die letzten 20 Befehle der Shell aus.Die älteren Befehle werden durch neue ersetzt. Der Shell-Verlauf ist dem UNIX Korn-Verlauf mit einem integrierten Zeileneditor (ähnlich zu UNIX VI) ähnlich, mit dem bereits eingegebene Befehle bearbeitet werden können.

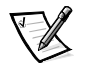

*ANMERKUNG: Der Shell-Verlauf wird beim Neustart zurückgesetzt.* 

## *help*

Der Befehl **help** zeigt eine Liste mit Befehlen in alphabetischer Reihenfolge und eine zusätzliche Liste von "gruppierten" Befehlen.

Der Hilfe-Bildschirm ändert sich je nach Anmelde-Benutzerebene, Lizenzschlüssel und Schaltermodell und zeigt nur lizensierte Produkte mit Hilfe von Frontbedienungsfeldbefehlen an. Die zur Verfügung stehenden Typen von Befehlen auf Admin-Ebene sind:

- *•* Allgemein
- *•* Diagnose
- *•* Routing
- *•* Lizensiert
	- Verzonungsbefehle

## *i*

Der Befehl **i** druckt eine Zusammenfassung aktuell ausgeführter Tasks aus. Die Felder sind in Tabelle 4-10 beschrieben.

| Feld          | Beschreibung                                                                                                    |
|---------------|----------------------------------------------------------------------------------------------------|
| Name          | Task-Name                                                                                                    |
| Entry         | Task-Eingangspunkt-ID                                                                                                    |
| <b>TID</b>    | Task-ID                                                                                                    |
| PRI           | Task-Priorität                                                                                                    |
| <b>Status</b> | Ready (Bereit)— Task wartet wartet nur auf den Mikroprozessor<br>und sonst auf keine andere Ressource<br>Pend (Warten) — Task ist blockiert, weil einige Ressourcen zur<br>Zeit nicht zur Verfügung stehen<br>Delay (Verzögern) - Task ist für eine gewisse Dauer untätig<br>Suspend (Pausieren) - Task ist zur Ausführung nicht bereit (ist<br>aber nicht verzögert oder im Wartezustand)<br>Verzögert — +S Task ist verzögert und pausiert<br>Warten - +S Task befindet sich im Wartezustand und ist pau-<br>siert<br>Warten — +T Task befindet sich im Wartezustand mit Zeitinter-<br>vall<br>Warten — +S+T Task befindet sich im Wartezustand mit Zeitin-<br>tervall und ist pausiert<br>Dead (Tot) — Task existiert nicht mehr |
| <b>PC</b>     | Programmzähler                                                                                                    |
| <b>SP</b>     | Stackzeiger                                                                                                    |
| ERRNO         | Letzte von diesem Task erstellte Fehlernummer                                                                                                    |
| Delay         | Bei wartenden Tasks; der Zeitraum, den ein Task auf die Ausfüh-<br>rung gewartet hat                                                                                                    |

*Tabelle 4-10. Feldbeschreibungen des Befehls i*

#### *ifShow*

Der Befehl **ifShow** zeigt eine Zusammenfassung der gerade ausgeführten Tasks an. Diese Anzeige enthält drei Abschnitte, die nach Schnittstelle geordnet sind :

- *•* ei Ethernet 10/100BASE-T-Schnittstelle
- *•* lo Schleifen-Schnittstelle
- *•* fc Glasfaserkanal; dieser Abschnitt wird ausgelassen, wenn die IP über dem Glasfaserkanal nicht konfiguriert ist

# *ipAddrSet*

Das folgende Beispiel zeigt den Befehl **ipAddrSet**, der die Ethernet-IP-Adresse, Ethernet-Subnetzmaske, Glasfaserkanal-IP-Adresse, Glasfaserkanal-Subnetzmaske und Gateway-Adresse des Schalters einstellt. Die Felder sind in Tabelle 4-11 beschrieben.

```
switch:admin> ipAddrSet
Ethernet IP Address [192.168.90.241]:
Ethernet Subnetmask [none]:
Fibre Channel IP Address [192.168.65.241]:
Fibre Channel Subnetmask [none]:
Gateway Address [192.168.90.1]:
```
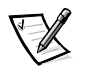

*ANMERKUNG: Fragen Sie Ihren Netzwerkadministratoren nach den korrekten IP-Adressen, Subnetzmasken und Gateway-Adressen.*

| Feld                        | Beschreibung                                                                                                    |
|-----------------------------|----------------------------------------------------------------------------------------------------|
| Ethernet IP Adresse         | Die Standard-IP-Adresse an einem neuen Schalter<br>besteht aus einer temporären Nummer, die vom<br>WWN (World Wide Name [weltweiter Name]) des<br>Schalters stammt. Eine gültige IP-Adresse eingeben.      |
| Ethernet Subnetmask         | Der Wert der Ethernet-Subnetzmaske. Der Standard-<br>wert der Subnetzmaske ist none. Den entsprechen-<br>den hier einzugebenden Wert für die Subnetzmaske<br>erhalten Sie von Ihrem Netzwerkadministrator. |
| Fibre Channel IP address    | Die Glasfaserkanal-IP-Adresse für den Schalter.<br>Eine gültige IP-Adresse eingeben. (Zur Zeit nicht<br>unterstützt.)                                                                                      |
| Fibre Channel<br>subnetmask | Die Glasfaserkanal-Subnetzmaske für den Schalter.<br>Die Voreinstellung ist none.                                                                                                    |
| Gateway IP Adresse          | Die Gateway-IP-Adresse. Die Standard-Gateway-<br>Adresse an einem neuen Schalter ist none. Eine<br>gültige Gateway-Adresse muß, falls erforderlich, ein-<br>gegeben werden.                                |

*Tabelle 4-11. Feldbeschreibungen des Befehls ipAddrSet*

Nach jeder Eingabeaufforderung wird der aktuelle Wert in Klammern angezeigt; der Benutzer kann einen der folgenden Befehle eingeben:

- *•* <Eingabe> behält den aktuellen Wert bei
- *•* Eine IP-Adresse als konventionelle Punkteingabe (**.**)
- *•* Das Wort **none**
- *•* <Strg><c> widerruft alle Änderungen
- *•* <Strg><d> übernimmt alle Änderungen, übergeht aber alle weiteren Eingaben

Eine abschließende Eingabeaufforderung fragt, ob IP-Adressen für die neuen Werte gesetzt werden sollen.. Die Eingabe von y installiert die neuen Werte; die Eingabe von n verzögert die Änderungsübernahme bis zum nächsten Neustart des Schalters. Wenn die für die Verbindung zum Schalter über Telnet verwendete Ethernet-IP-Adresse sich geändert hat und der Benutzer y eingibt, wird die Telnet-Sitzung geschlossen.

## *ipAddrShow*

Der Befehl **ipAddrShow** zeigt die IP-Adressen des Schalters an. Die Felder sind in Tabelle 4-11 beschrieben.

## *login*

Der Befehl **login** erlaubt dem Benutzer, sich unter einem anderen Benutzernamen und Paßwort am Schalter anzumelden, ohne sich vorher abzumelden. Wenn der Benutzer via Telnet oder login verbunden ist, bleibt die Sitzung bestehen und wird nicht beendet, wie beim Befehl **logout**.

Dieser Befehl wird normalerweise verwendet, um Zugriff auf Befehle zu erhalten, die auf der aktuellen Benutzer-Ebene nicht verfügbar sind.

## *logout*

Der Befehl **logout** erlaubt dem Benutzer, sich von der Telnet- oder login-Sitzung oder einer Sitzung über die serielle Schnittstelle abzumelden. Telnet- und login-Verbindungen werden beendet, die serielle Schnittstelle kehrt zur Eingabeaufforderung login: zurück.

Die Befehle **exit** und **quit** und ferner auch die am Beginn einer Zeile eingegebene Tastenkombination <Strg><d> können als Synonyme für **logout** verwendet werden.

#### *nsAllShow*

Der Befehl **nsAllShow** zeigt die (24-Bit Glasfaserkanal) Schnittstellen-IDs aller Geräte in allen Schaltern in der Architektur an. Mit dem Befehl **nsAllShow** kann optional auch eine Zahl, den Wert FC-PH-Typs, eingegeben werden. Mögliche Werte für **FC4Typ** sind:

- *•* **5 FC-IP**
- *•* **8 SCSI-FCP**

**nsAllShow 8** zeigt zum Beispiel alle SCSI-FCP-Knoten an. Steht der Parameter nicht zur Verfügung, werden alle Nx\_Schnittstellen angezeigt.

#### *nsShow*

Der Befehl **nsShow** zeigt Informationen über lokale Namens-Server an, einschließlich Informationen über an diesem Schalter angeschlossene Geräte und zwischengespeicherte Informationen über an andere Schalter in der Architektur angeschlossene Geräte.

Die Meldung There is no entry in the Local Name Server (Kein Eintray im lokalen Namens-Server) wird eingeblendet, wenn es keine Informationen über diesen Schalter gibt, aber möglicherweise immer noch Geräte an andere Schalter in der Architektur angeschlossen sind.Der Befehl **nsAllShow** zeigt Informationen über alle Schalter an.Ansonsten wird ein Text wie im folgenden Beispiel eingeblendet, der den Benutzer über die Anzahl der mit dem Titel erzeugten Names-Service Einträge informiert:

The Local Name Server has n entries (Der lokale Namens-server besitzt n Eintrãge) Type Pid COS PortName NodeName TTL(sec)

Jede folgende Zeile der Ausgabe zeigt den Wert jedes Feldes, wie in Tabelle 4-12 beschrieben, an. Es können möglicherweise zusätzliche Zeilen gezeigt werden, wenn das Gerät einige der folgenden Informationen registriert hat (der Schalter registriert automatisch SCSI-Anfragedaten für FCP Zielgeräte): FC4s unterstützt, IP-Adresse, IPA, symbolische Namen der Schnittstellen und Knoten.

Es gibt sechs Hauptspalten mit Informationen zu jedem Eintrag.

| Feld     | Beschreibung                                                                                                    |
|----------|----------------------------------------------------------------------------------------------------|
| Type     | Der Schnittstellentyp mit einem der folgenden Werte:<br>N zeigt an, daß es sich um eine N_Schnittstelle handelt<br><b>NL</b> zeigt an, daß es sich um eine NL_Schnittstelle<br>handelt                                                                                                    |
| Pid      | Die Adressen-ID der Schnittstelle im hexadezimalen<br>Format.                                                                                                    |
| COS      | Die von der Schnittstelle unterstützte Serviceklasse.                                                                                                    |
| PortName | Der weltweite Name der Schnittstelle.                                                                                                    |
| NodeName | Der der Schnittstelle zugeordnete weltweite Name des<br>Knotens.                                                                                                    |
| TTI      | Der 'Lebensdauer'-Wert des Eintrages; dieser ist bei<br>einem lokalen Eintrag normalerweise auf na (nicht ver-<br>fügbar) eingestellt. Manchmal kann ein Eintrag die zwi-<br>schengespeicherte Version einer Remote-Schnittstelle<br>sein (d.h. eine Schnittstelle, die nicht direkt an diesem<br>Schalter angeschlossen ist). In diesem Fall besteht der<br>Wert aus der Anzahl der Sekunden, bevor der zwi-<br>schengespeicherte Eintrag verfällt und von der lokalen<br>Datenbank gelöscht wird. Ferner ist zu beachten, daß<br>ein zwischengespeicherter Eintrag mit einem '*' am<br>Anfang versehen ist. |

*Tabelle 4-12. nsShow Felder*

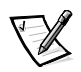

#### *passwd*

Mit dem Befehl **passwd** kann der Benutzer Benutzernamen und Paßwörter vergeben.

The command syntax is passwd [ "Benutzername" ].

Der optionale Parameter <Benutzername> ist ein gültiger Benutzername, der in doppelte Anführungszeichen gesetzt wird.

Ist das aktuelle Paßwort nicht korrekt, wird der Befehl ohne Speichern der Änderungen abgebrochen. Wird die maximale Anzahl der Wiederholungsversuche erreicht, geht der Befehl zum nächsten Benutzer weiter oder wird beendet, wobei alle bisher vorgenommenen Änderungen gespeichert werden.

## *portDisable*

Der Befehl **portDisable** deaktiviert eine bestimmte Schnittstelle. Die an eine deaktivierte Schnittstelle angeschlossenen Geräte können nicht mit der Architektur in Verbindung treten. Die Syntax des Befehls lautet portDisable <Schnittstelle#>.

## *portEnable*

Das folgende Beispiel zeigt den Befehl **portEnable**, mit dem eine bestimmte Schnittstelle aktiviert werden kann.Die Syntax des Befehls lautet portEnable <Schnittstelle#>.

## *portErrShow*

Abbildung 4-4 zeigt einen Beispielbildschirm des Befehls **portErrShow** an, in dem eine Zusammenfassung der Fehler aller Schnittstellen aufgeführt wird. Für jede Schnittstelle gibt es eine Ausgabezeile, in der die Fehlerzahl angegeben ist. Ein 'k' steht für Tausend und ein 'm' für Million. Die Felder werden in Tabelle 4-13 beschrieben. Die Abbildung zeigt einen Schalter mit acht Schnittstellen, bei dem die Schnittstelle sechs eine große Fehleranzahl aufweist und geprüft werden sollte.

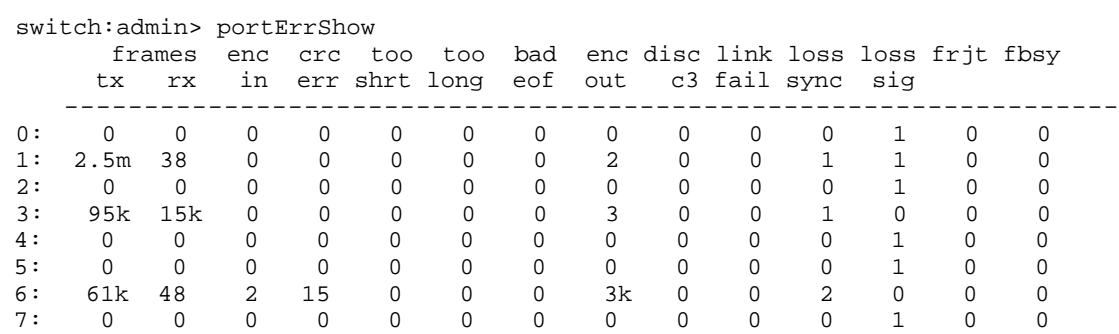

#### *Abbildung 4-4. portErrShow Befehlsbeispiel*

*Tabelle 4-13. Feldbeschreibungen des Befehls portErrShow*

| Feld                | Beschreibung                                                                          |
|---------------------|---------------------------------------------------------------------------------------|
| frames tx           | übertragene Datenpakete                                                               |
| frames rx           | empfangene Datenpakete                                                                |
| enc in              | Codierfehler innerhalb der Datenpakete                                                |
| crc err             | Datenpakete mit CRC-Fehlern                                                           |
| too shrt            | Datenpakete sind kürzer als der Mindestwert                                           |
| too long            | Datenpakete sind länger als der Höchstwert                                            |
| bad eof             | Datenpakete mit bad end-of-frame- (fehlerhaftes<br>Datenpaketende) Begrenzungszeichen |
| enc out             | Codierfehler außerhalb der Datenpakete                                                |
| disc c <sub>3</sub> | Datenpakete der Klasse 3 verworfen                                                    |
| link fail           | Verknüpfungsfehler (LF1 oder LF2 Status)                                              |
| loss sync           | verlorengegangene Synchronisierung                                                    |
| loss sig            | verlorengegangenes Signal                                                             |
| frit                | Datenpakete abgewiesen mit F_RJT                                                      |
| fbsy                | Datenpakete besetzt mit F_BSY                                                         |

# *portLogClear*

Der Befehl **portLogClear** löscht die Daten im Schnittstellenprotokoll. Die Syntax des Befehls lautet portLogClear.

## *portLogDump*

Der Befehl **portLogDump** druckt das Schnittstellenprotokoll ohne Seitenumbrüche aus. Die Syntax des Befehls lautet portLogDump.

## *portStatsShow*

Der Befehl **portStatsShow** zusammen mit einer Schnittstellennummer gibt eine statische Ansicht des Schnittstellenstatus aus, wenn der Schalter den Befehl ausführt. Um zum Beispiel den Befehl zu aktualisieren und zu überprüfen, ob die Fehleranzahl steigt, den Befehl **portStatsShow** erneut ausführen, um ein neuen Schnappschuß zu erzeugen. Die Felder des Befehls **portStatsShow** sind in Tabelle 4-14 beschrieben.

Die Syntax des Befehls lautet portStatsShow <Schnittstelle#>.

| Feld        | Beschreibung                                                                                                    |
|-------------|----------------------------------------------------------------------------------------------------|
| stat_wtx    | Anzahl der 4-Byte-Wörter, die von der Schnittstelle übertragen<br>wurden.                                                                                                    |
| stat wrx    | Anzahl der 4-Byte-Wörter, die von der Schnittstelle empfangen<br>wurden                                                                                                    |
| stat ftx    | Anzahl der Datenpakete, die von der Schnittstelle übertragen<br>wurden.                                                                                                    |
| stat_frx    | Anzahl der Datenpakete, die von der Schnittstelle empfangen<br>wurden.                                                                                                    |
| stat_c2_frx | Anzahl der empfangenen Datenpakete der Klasse 2.                                                                                                    |
| stat c3 frx | Anzahl der empfangenen Datenpakete der Klasse 3.                                                                                                    |
| stat_lc_rx  | Anzahl der empfangenen Verknüpfungssteuerungs-<br>Datenpakete.                                                                                                    |
| stat_mc_rx  | Anzahl der empfangenen Multicast-Datenpakete.                                                                                                    |
| stat_mc_to  | Anzahl der gemeldeten Zeitintervallüberschreitungen für Multi-<br>cast-Datenpakete. Ein einzelnes Datenpaket könnte die Ursache<br>dafür sein, daß der Zähler erhöht wird, wenn es für jedes mehr-<br>fache Ziel den Zeitintervall überschreitet. |
| stat_mc_tx  | Anzahl der übertragenen Multicast-Datenpakete.                                                                                                    |
| tim_rdy_pri | Die Zeit (gemessen in herstellerspezifischen Einheiten), wäh-<br>rend der die R_RDY-Übertragung eine höhere Priorität besitzt als<br>die Datenpaket-Übertragung.                                                                                  |
| tim_txcrd_z | Die Zeit, in der diese Schnittstelle keine Datenpakete übertragen<br>kann, weil der Puffer-zu-Puffer-Übertragungscredit auf Null<br>steht.                                                                                                    |

*Tabelle 4-14. Feldbeschreibungen des Befehls portStatsShow* 

| Feld        | Beschreibung                                                                                                    |
|-------------|----------------------------------------------------------------------------------------------------|
| er_enc_in   | Empfangene Daten: die Anzahl von 8b/10b-Codierfehlern, die<br>innerhalb der Datenpaket-Begrenzungen aufgetreten sind. Die-<br>ser Zähler hat normalerweise nicht den Wert Null, doch manche<br>Fehler treten bei einer normalen Verknüpfung auf und geben<br>den Wert Null zurück. (Eine minimale Kompatibilität mit der Ver-<br>knüpfungs-Bit-Fehlerraten-Spezifikation einer Verknüpfung, die<br>permanent Datenpakete empfängt könnte ca. alle 20 Minuten<br>einen Fehler verursachen.) |
| er_crc      | Empfangene Datenpakete die Anzahl entdeckter CRC-Fehler.                                                                                                    |
| er trunc    | Empfangene Datenpakete die Anzahl der Datenpakete, die kür-<br>zer waren, als die minimale Glasfaserkanal-Datenpaketgröße<br>(zum Beispiel ein Kopf ohne Payload).                                                                                                    |
| er_toolong  | Empfangene Datenpakete die Anzahl der Datenpakete, die län-<br>ger waren, als die maximale Glasfaserkanal-Datenpaketgröße<br>(zum Beispiel ein Kopf mit einem 2 112-Byte-Payload).                                                                                                    |
| er_bad_eof  | Die Anzahl der empfangenen Datenpakete mit einem fehlerhaf-<br>ten Datenpaketende.                                                                                                    |
| er_enc_out  | Empfange Verknüpfung: die Anzahl von 8b/10b-Codierfehlern,<br>die außerhalb der Datenpaket-Begrenzungen aufgetreten sind.<br>Diese Anzahl kann möglicherweise während der Verknüpfungs-<br>Initialisierung einen anderen Wert als Null annehmen, zeigt aber<br>ein Problem an, wenn die Anzahl schneller als die erlaubte Ver-<br>knüpfungs-Bit-Fehlerrate ansteigt (ca. einmal alle 20 Minuten).                                                                                          |
| er_disc_c3  | Empfange Verknüpfung: die Anzahl der verworfenen Datenpa-<br>kete der Klasse 3. Datenpakete der Klasse 3 können wegen Zeit-<br>intervallen oder ungültigen/unerreichbaren Zielen verworfen<br>werden. Die Größe könnte während des normalen Betriebs<br>ansteigen, kann manchmal möglicherweise zur Diagnose von<br>Problemen verwendet werden.                                                                                                    |
| open        | loop_open: die Häufigkeit der erreichten OFFEN-Stadien der<br>FL_Schnittstelle.                                                                                                    |
| transfer    | loop_transfer: die Häufigkeit der erreichten ÜBERTRAGUNG-<br>Stadien der FL_Schnittstelle.                                                                                                    |
| opened      | FL_Schnittstelle geöffnet: die Häufigkeit der erreichten<br>GEÖFFNET-Stadien der FL_Schnittstelle.                                                                                                    |
| starve_stop | Angehaltene Schleifenbedingungen aufgrund von Leerlauf.                                                                                                    |
| fl_tenancy  | Anzahl der Schleifenbedingungen der FL_Schnittstelle.                                                                                                    |

*Tabelle 4-14. Feldbeschreibungen des Befehls portStatsShow (fortgesetzt)*

*Tabelle 4-14. Feldbeschreibungen des Befehls portStatsShow (fortgesetzt)*

| Feld         | Beschreibung                                                         |
|--------------|----------------------------------------------------------------------|
| nl tenancy   | Anzahl der Schleifenbedingungen der NL Schnittstelle.                |
| frame nozone | Anzahl der zurückgewiesenen Datenpakete aufgrund von<br>Zonenschutz. |

#### *psShow*

Das folgende Beispiel zeigt den Bildschirm des Befehls **psShow** , in dem der Status des Netzteils und Herstellerinformationen angezeigt werden. Das Format der Anzeige ändert sich abhängig vom vorhandenen Schalter-Modell und der Anzahl der Netzteile.

```
switch:admin> psShow
Power Supply 1 is OK
9835,DH000000208,60-0000734-01, A,00001, E108302A,01, 803350
Power Supply 2 is OK
9839,DH000000253,60-0000734-01, A,00001, E108302A,01, 803522
```
Der Status jedes Netzteils ist in Tabelle 4-15 dargestellt.

| <b>Status</b> | Beschreibung                                                                                                    |
|---------------|----------------------------------------------------------------------------------------------------|
| OK            | Netzteil vorhanden unf funktionsfähig.                                                                                                    |
| Absent        | Netzteil nicht vorhanden.                                                                                                    |
| Faulty        | Netzteil ist vorhanden aber fehlerhaft (kein Netzka-<br>bel, Netzschalter ist ausgeschaltet, Sicherung defekt<br>oder anderer interner Fehler). |

*Tabelle 4-15. Status des Netzteils*

Nach der Statuszeile ist möglicherweise eine Netzteil-Identifizierungszeile angezeigt. Falls vorhanden, werden in dieser Zeile Herstellerdaten, Teilenummern, Seriennummern und weitere Informationen angezeigt.

#### *reboot*

Der Befehl **reboot** startet den Schalter in der im Flash-Speicher gespeicherten Konfiguration neu und benötigt dafür ca. 1 1/2 Minuten. Der Schalter ist vor dem Neustart möglicherweise gerade in Betrieb (aktiviert oder deaktiviert).

Während der Schalter neustartet, wird die Telnet-Sitzung beendet und alle Glasfaserkanal-Schnittstellen werden inaktiv. Wenn der Schalter ein Teil der Architektur war, werden die übrigen Schalter neu konfiguriert.

## *switchDisable*

Der Befehl **switchDisable** wird verwendet, um den Schalter für Diagnose-Tests, Servicefunktionen oder das Austauschen eines fehlerhaften Schalters in den Offline-Modus zu setzen.

Dieser Prozeß kann überwacht und überprüft werden, indem die LEDs auf der Frontplatte auf ein Ändern der Farbe von Grün nach langsam blinkend Gelb beobachtet werden, jedesmal, wenn eine Schnittstelle inaktiviert wird.

## *switchEnable*

Der Befehl **switchEnable** aktiviert den Schalter und liefert Architekturinformationen. Der Schalter muß nach den Service- und Diagnosetests möglicherweise aktiviert werden.

Der Schalter ist mit einer Architektur-Domänen-ID 1 aktiviert. Nachdem die Architektur neu konfiguriert wurde, ist dieser Schalter nun der Haupt-Adressenmanager mit der Fähigkeit, anderen Schaltern in der selben Architektur Domänen-IDs zuzuordnen.

Dieser Prozeß kann überwacht und überprüft werden, indem die LEDs auf der Frontplatte auf ein Ändern der Farbe von Grün nach langsam blinkend Gelb beobachtet werden, jedesmal, wenn eine Schnittstelle aktiviert wird.

## *switchName*

Das folgende Beispiel zeigt den Bildschirm des Befehls **switchName**, in dem der Name des Schalters angezeigt *oder* gesetzt wird. Wird ein neuer Name angegeben und dieser in Anführungszeichen steht, teilt dieser Befehl dem Schalter diesen Namen zu.Wird kein Name angegeben, zeigt der Befehl den Namen des Schalters an.

```
switch:admin> switchName "sw3"
Updating flash...
```
Die Syntax des Befehls lautet switchName <Name des Schalters>.

Der Befehl **switchName** zeigt den Namen des aktuellen Schalters an. Wird gleichzeitig ein Name angegeben, kann der Benutzer dem aktuellen Schalter diesen Namen zuweisen.

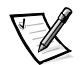

*ANMERKUNG: Dieser Befehl kann nur von Benutzern der Admin-Ebene ausgeführt werden.*

Die Länge und das Format unterliegen bestimmten Einschränkungen. Der Name des Schalters:

- *•* Darf nicht länger als 19 Zeichen lang sein.
- *•* Darf keine anderen Zeichen als a-z, A-Z, 0-9 oder \_ (das Unterstreichungszeichen) enthalten, mit Ausnahme des ersten Zeichens.

*•* Muß als erstes Zeichen im Namen a-z oder A-Z enthalten.

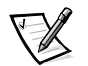

*ANMERKUNG: Schalternamen sollten in einer kaskadierten Umgebung eindeutig sein.*

#### *switchShow*

Das folgende Beispiel zeigt den Bildschirm des Befehls **switchShow**, in dem der Schalter- und der Schnittstellenstatus angezeigt werden. Die Felder sind in Tabelle 4-16 beschrieben.

```
switch:admin> switchShow
switchName: open146
switchType: 3.1
switchState: Online
switchRole: Principal
switchDomain: 1
switchId: fffc41
switchWwn: 10:00:00:60:69:00:04:64
port 0: sw Online FL-Port 1 private, 1 phantom
port 1: -- No_Module G-Port
port 2: sw No_Light G-Port
port 3: sw Online FL-Port 1 private, 1 phantom
port 4: -- No_Module
port 5: sw Online E-Port 10:00:00:60:69:00:00:12 "sw1" (upstream) 
port 6: sw No_Light 
port 7: sw No_Light 
port 8: sw No_Light 
port 9: sw Online E-Port 10:00:00:60:69:00:01:b4 "sw3" (downstream) 
port 10: sw No_Light
port 11: sw No_Light
port 12: sw No_Light
port 13: sw No_Light
port 14: sw No_Light
port 15: sw No_Light
Wert = 16 = 0x10
```

| Feld         | Beschreibung                                                                                                    |
|--------------|----------------------------------------------------------------------------------------------------|
| switchName   | Der Schaltername.                                                                                                    |
| switchType   | Modellnummer und Systemplatinen-Revisionsebene.<br>Die Modellnummer lautet:<br>$1 = PowerVariable 50F$<br>$2 =$ Reserviert<br>$3 = PowerVariable 51F$                                                                                                    |
| switchState  | Der Schalterstatus: online, offline, wird getestet oder<br>fehlerhaft.                                                                                                    |
| switchRole   | Für switchRole gibt es drei Möglichkeiten, einschließlich:<br>Haupt - Der Hauptschalter wie unter FC-SW definiert                                                                                                    |
|              | Untergeordnet - Der Schalter ist aktiviert und<br>untergeordnet                                                                                                    |
|              | Deaktiviert - Der Schalter ist deaktiviert.                                                                                                    |
| switchDomain | Die Domänen-ID dieses Schalters: 0 bis 31 oder 1 bis 239.                                                                                                    |
| switchID     | Die Domänen-ID der integrierten Schnittstelle dieses Schal-<br>ters: hex fffc00 to fffc7f.                                                                                                    |
| switchWwn    | Der weltweite Name dieses Schalters. Der weltweite Name<br>ist ein eindeutiger Bezeichner für jeden Schalter und wird vom<br>Hersteller vergeben. Ein weltweit verwaltetes Nummern-<br>schema stellt sicher, daß diese Nummern einmalig für jeden<br>Schalter vergeben werden. |
| Port Number  | Für jede Schnittstelle wird hinter der Schalter-Zusammenfas-<br>sung eine Zeile ausgedruckt. Jede Zeile zeigt die Schnittstel-<br>len-Nummer an: 0 bis 15, den GBIC-Typ, den<br>Schnittstellenstatus und ein Kommentarfeld.                                                    |
| GBIC-Typ     | Der GBIC-Typ folgt der Schnittstellen-Nummer. Die fünf<br>GBIC-Typen schließen ein:<br>-- Kein GBIC vorhanden<br>sw - Kurzwellen-GBIC<br>lw - Langwellen-GBIC<br>cu - Kupfer-GBIC<br>id - Serien-ID                                                                            |

*Tabelle 4-16. Feldbeschreibungen des Befehls switchShow*

| Feld          | Beschreibung                                                                                                    |
|---------------|----------------------------------------------------------------------------------------------------|
| Port state    | Der Schnittstellenstatus folgt dem GBIC-Typ. Mögliche<br>Schnittstellenstadien schließen ein:<br>No_Card - Keine Karte in diesem Schaltersteckplatz<br>vorhanden                       |
|               | No Module — Kein GBIC-Modul an dieser Schnittstelle                                                                                                    |
|               | No_Light — Das Modul empfängt kein Licht                                                                                                    |
|               | No_Sync - Das Modul empfängt Licht, ist aber nicht<br>synchron                                                                                                    |
|               | In_Sync — Das Modul empfängt Licht und ist synchron                                                                                                    |
|               | Laser_Flt - Das Modul zeigt einen Laser-Fehler an<br>(fehlerhaftes GBIC)                                                                                                    |
|               | Port Flt — Die Schnittstelle wurde als fehlerhaft markiert<br>(fehlerhaftes GBIC, Kabel oder Gerät)                                                                                    |
|               | Diag_Flt — Die Schnittstelle war in der Diagnose fehler-<br>haft (fehlerhafte G_Schnittstelle oder<br>FL_Schnittstellenkarte oder Systemplatine)                                       |
|               | Online — Die Schnittstelle ist in Betrieb                                                                                                    |
|               | Lock_Ref - Die Schnittstellen-Sperre am Referenzsignal                                                                                                    |
|               | Testing — Diagnose läuft                                                                                                    |
| Comment field | Das Kommentarfeld folgt dem Schnittstellenstatus. Mögliche<br>Kommentare schließen ein:<br>Deaktiviert — Die Schnittstelle ist deaktiviert                                             |
|               | Schleife- Die Schnittstelle befindet sich im<br>Schleifenmodus                                                                                                    |
|               | E Schnittstelle — Der weltweite Name und der Schalter-<br>Name des anderen Schalters wird gezeigt, die Verwend-<br>ung dieses Inter Switch Links (ISL) wird angezeigt (siehe<br>FC_SW) |
|               | F_Schnittstelle - Der weltweite Name der<br>N_Schnittstelle wird angezeigt                                                                                                    |
|               | G_Schnittstelle - Die Schnittstelle ist online aber ist<br>noch keine E_Schnittstelle oder F_Schnittstelle                                                                             |
|               | L_Schnittstelle - Die Schnittstelle ist an eine Zufalls-<br>Schleife angeschlossen                                                                                                    |

*Tabelle 4-16. Feldbeschreibungen des Befehls switchShow (fortgesetzt)*

## *syslogdIp*

Der Befehl **syslogdIp** setzt die System-Protokoll-Dämon-IP-Adresse des Schalters oder zeigt diese an. Die Syntax des Befehls lautet syslogdip <IP-Adresse>.

## *tempShow*

Das folgende Beispiel zeigt den Bildschirm des Befehls **tempShow**, in dem die von fünf Sensoren auf der Systemplatine gemessene Temperatur des Schalters.

switch:admin> tempShow 31 27 28 27 33 Centigrade

87 80 82 80 91 Fahrenheit

## *uptime*

Der Befehl **uptime** kann zum Anzeigen der Betriebszeit des Schalters, der Gesamtbetriebszeit seit dem ersten Einschalten, des Datums und der Zeit des letzten Neustarts und des Grundes für den letzten Neustart verwendet werden.

Betriebs- und Einschaltzeiten unter 60 Sekunden werden in Sekunden angezeigt.Betriebs- und Einschaltzeiten von mehr als 60 Sekunden werden in Minuten angezeigt. Zusätzlich wird das Ausgabeformat angepaßt, abhängig von der Zeitmenge. Weitere Informationen finden Sie in Anhang A unter "Fehlermeldungen".

#### *version*

Das folgende Beispiel zeigt den Bildschirm des Befehls **version**, in dem die Version der Firmware und Herstellungsdaten angezeigt werden. Die Felder sind in Tabelle 4-17 beschrieben.

switch:admin> version VxWorks version: 5.3.1 Firmware version: v2.0 Made on: Thu Nov 19 16:18:29 PST 1998 Flash: Mon Dec 28 15:34:05 PST 1998 BootProm: Thu Oct 1 13:34:29 PDT 1998

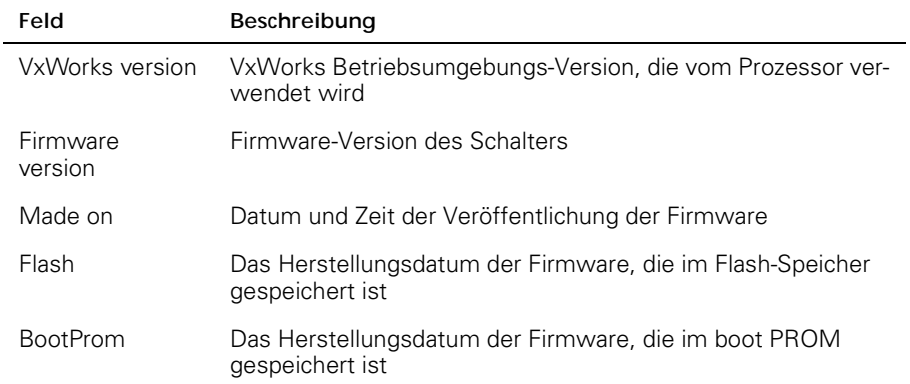

#### *Tabelle 4-17. Feldbeschreibungen des Befehls version*

# *Lizenz-Befehle*

Lizens-Befehle sind nur für Dell reserviert.

# *Routing-Befehle*

Mit den Routing-Befehlen können Routing-Informationen der Schalter eingesehen werden.

## *bcastShow*

Das folgende Beispiel zeigt den Bildschirm des Befehls **bcastShow**, in dem Rundspruch-Informationen und alle aktuell Rundspruch-Datenpakete empfangende und sendende Schnittstellen gezeigt werden. Mit diesem Befehl lassen sich die Routen der Rundspruch-Datenpakete innerhalb der Architektur veranschaulichen.

Die Felder sind in Tabelle 4-18 beschrieben. Ein Bit-Satz zeigt an, daß die jeweilige Schnittstelle einem bestimmten Satz zugehörig ist. Ein Bitmap-Wert von 0x00010003 zum Beispiel bedeutet, daß die Schnittstelle 0, Schnittstelle 1 und Schnittstelle 16 (die integrierte Schnittstelle) zu dem Satz gehören.

switch:admin> bcastShow Group Member Ports Member ISL Ports Static ISL Ports ---------------------------------------------------------------- 256 0x00000100 0x00000000 0x00000000

| <b>Bitmapfeld</b>   | Beschreibung                                                                                                    |
|---------------------|----------------------------------------------------------------------------------------------------|
| Group               | Die Multicast-Gruppe                                                                                                    |
| Member Ports        | Alle aktuell Rundspruch-Datenpakete übertragende oder emp-<br>fangende Schnittstellen.                                                                                                    |
| Member ISL<br>Ports | Schnittstellen, die zum Interswitch Broadcast Distribution Tree<br>(Interswitch Rundspruch-Verteilerbaum) gehören, wie im dyna-<br>mischen Rundspruchpfad-Wählprotokoll festgelegt. Dieses sind<br>alles E Schnittstellen und dieser Satz ist ein Untersatz der<br>m Schnittstelle. Rundspruch-Datenpakete verwenden diese<br>Schnittstellen, um alle Architekturschalter zu erreichen und um<br>in den Schalter zu gelangen.<br>Einige der E_Schnittstellen eines Schalters gehören möglicher-<br>weise nicht zu diesem Satz, denn die Rundspruchpfade müssen<br>einen Baum ergeben. |
| Static ISL<br>Ports | Schnittstellen des interswitch broadcast distribution tree, wie<br>über die Shell konfiguriert. Das Feld enthält normalerweise den<br>Wert 0x00000000.                                                                                                    |

*Tabelle 4-18. bcastShow Beschreibungen der Bitmapfelder*

## *fspfShow*

Das folgende Beispiel zeigt den Bildschirm des Befehls **fspfShow** , in dem Informationen über FSPF (Fibre Channel Shortest Path First [Glasfaserkanal kürzester Pfad zuerst]) angezeigt werden. Die Felder sind in Tabelle 4-19 beschrieben.

switch:admin> fspfShow

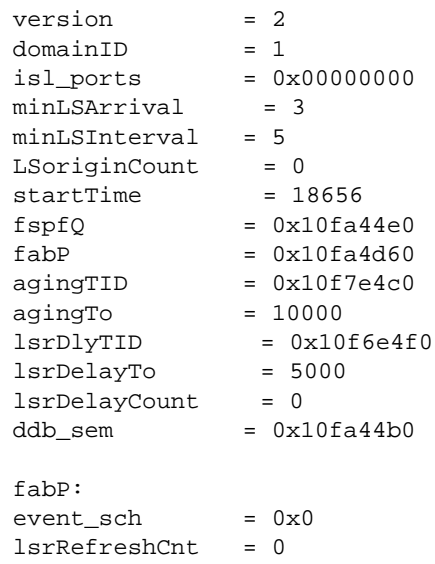

*Tabelle 4-19. Feldbeschreibungen des Befehls fspfShow*

|           | Beschreibung                                                                      |
|-----------|-----------------------------------------------------------------------------------|
| version   | Die Version des FSPF-Protokolls.                                                  |
| domainID  | Die Domänen-ID des lokalen Schalters.                                             |
| isl_ports | Ein Bitmapfeld, daß alle lokalen Schalter-E_Schnittstellen anzeigt.               |
| startTime | Die Zeit, zu der der FSPF gestartet wurde, in Millisekunden seit<br>dem Neustart. |
| other     | Die anderen Felder zeigen interne FSPF-Variablen.                                 |

## *interfaceShow*

Der Befehl **interfaceShow** zeigt Informationen zu FSPF-Schnittstellen an. Dazu gehören statische Informationen über die Schnittstelle (zum Beispiel zugewiesene Variablen, selbst wenn die Schnittstelle nicht in Betrieb ist) und "Nachbar"-Informationen einschließlich der zugewiesenen Variablen des an der Schnittstelle angeschlossenen Remote-Schalters. Eine FSPF-Schnittstelle ist einer E\_Schnittstelle zugehörig. Die Felder Statische Informationen sind in Tabelle 4-20 beschrieben. Die Felder Nachbar-Informationen sind in Tabelle 4-21 beschrieben.

Informationen zu allen Schalter-Schnittstellen werden hier ohne Parameter dargestellt.Die Syntax des Befehls lautet interfaceShow <Schnittstelle#>.

*Tabelle 4-20. Statische Feldbeschreibungen des Befehls interfaceShow* 

|              | Beschreibung                                                                                                    |
|--------------|----------------------------------------------------------------------------------------------------|
| idbP         | Der aktuelle Nachbar-Status. Der Wert für das ISL muß<br>NB_ST_FULL sein, um Datenpakete an den benachbarten<br>Schalter weiterzuleiten Andere Werte können flüchtig sein,<br>wird ein Wert jedoch länger als zehn Sekunden beibehalten,<br>technische Unterstützung von Dell beziehen. |
| nghbP        | Nachbar Fähigkeiten hat den Wert 0.                                                                                                    |
| ifNo         | Die Schnittstellen-Nummer. Diese sollte mit dem in der<br>Befehlszeile angegebenen Wert übereinstimmen.                                                                                                    |
| cost         | Die Kosten, die das Senden eines Datenpakets über den an<br>dieser Schnittstelle angeschlossenen ISL verursacht.Der<br>Wert 1000 zeigt eine Verknüpfung mit 1-Gigabit pro<br>Sekunde (Gbps) an.                                                                                         |
| delay        | Die normale Verzögerung, die ein Datenpaket bei der Uber-<br>tragung über diesen ISL verursacht. Das FSPF-Protokoll<br>erfordert diesen festen Wert.                                                                                                    |
| lastScn      | Empfangene SCN (Last State Change Notification [Letzte<br>Statusänderungsmeldung] auf dieser Schnittstelle.                                                                                                    |
| lastScnTime  | Zeitpunkt, an dem die letzte SCN empfangen wurde.                                                                                                    |
| upCount      | Die Häufigkeit, die diese Schnittstelle initialisiert wurde (die<br>Anzahl der Übergänge von einem offline in einem<br>E Schnittstellen Status).                                                                                                    |
| lastUpTime   | Der letzte Zeitpunkt, an dem diese Schnittstelle in Betrieb<br>war.                                                                                                    |
| downCount    | Häufigkeit, an der die Schnittstelle nicht in Betrieb war.                                                                                                    |
| lastDownTime | Der letzte Zeitpunkt, an dem diese Schnittstelle abgeschaltet<br>wurde.                                                                                                    |
| downReason   | Grund (SCN) für das Abschalten der Schnittstelle.                                                                                                    |
| iState       | Der aktuelle Status der Schnittstelle. Für das ISL muß es<br>betriebsbereit sein, um Datenpakete an den benachbarten<br>Schalter weiterzuleiten.                                                                                                    |

|               | Beschreibung                                                                                                    |
|---------------|----------------------------------------------------------------------------------------------------|
| <b>Status</b> | Der aktuelle Nachbar-Status. Der Wert für das ISL muß<br>NB_ST_FULL sein, um Datenpakete an den benachbarten Schalter<br>weiterzuleiten.                                                                                                    |
| nghbCap       | Nachbar-Fähigkeiten. Zur Zeit immer 0.                                                                                                    |
| nghbld        | Die Domänen-ID des benachbarten Schalters.                                                                                                    |
| idbNo         | Die Schnittstellen-Nummer. Diese sollte gleich der ifNo sein.                                                                                                    |
| remPort       | Die Schnittstellen-Nummer des Remote-Schalters, der an diese<br>Schnittstelle angeschlossen ist.                                                                                                    |
| inactTo       | Das Inaktivitäts-Zeitintervall in Millisekunden (ms). Wenn das Zeit-<br>intervall verfällt, wird angenommen, daß der Schalter nicht mehr<br>mit dem nächsten Schalter benachbart ist. In diesem Fall werden<br>neue Pfade zu allen möglichen benachbarten Ziel-Schaltern in der<br>Architektur berechnet. |
| helloTo       | Das Hello-Zeitintervall. Wenn dieser Zeitintervall verfällt, wird ein<br>Hello-Datenpaket an den benachbarten Schalter durch diese<br>Schnittstelle gesendet                                                                                                    |
| rXmitTo       | Das retransmit-Zeitintervall. Wird verwendet, um Topologieinfor-<br>mationen zuverlässig zum benachbarten Schalter zu übertragen.<br>Wird innerhalb von rXmitTo keine Bestätigung empfangen, wird<br>das Datenpaket erneut versendet.                                                                     |
| nCmdAcc       | Die Gesamtanzahl der vom benachbarten Schalter akzeptierten<br>Befehle. Einschließlich Hellos, Verknüpfungsstatus-<br>Aktualisierungen und Verknüpfungsstatus-Bestätigungen.                                                                                                    |
| nlnvCmd       | Die Anzahl ungültiger vom benachbarten Schalter empfangenen<br>Befehle. Dieses sind Befehle mit einer neueren Versionsnummer<br>als die des im lokalen Schalter ausgeführten Befehls. Die aktuelle<br>Version ist 1, und es gibt keine Version 0.                                                         |
| nHloln        | Die Anzahl der vom benachbarten Schalter empfangenen Hello-<br>Datenpakete.                                                                                                    |
| nlnyHlo       | Die Anzahl der vom benachbarten Schalter empfangenen Hello-<br>Datenpakete mit ungültigen Parametern.                                                                                                    |
| nLsuln        | Die Anzahl vom benachbarten Schalter empfangenen<br>Verknüpfungsstatus-Aktualisierungen.                                                                                                    |
| nLsaln        | Die Anzahl vom benachbarten Schalter empfangenen<br>Verknüpfungsstatus-Bestätigungen.                                                                                                    |
| attHloOut     | Die Anzahl der Versuche, Hello-Datenpakete an den<br>benachbarten Schalter zu senden.                                                                                                    |

*Tabelle 4-21. Beschreibungen der Felder Nachbar Datenstruktur*

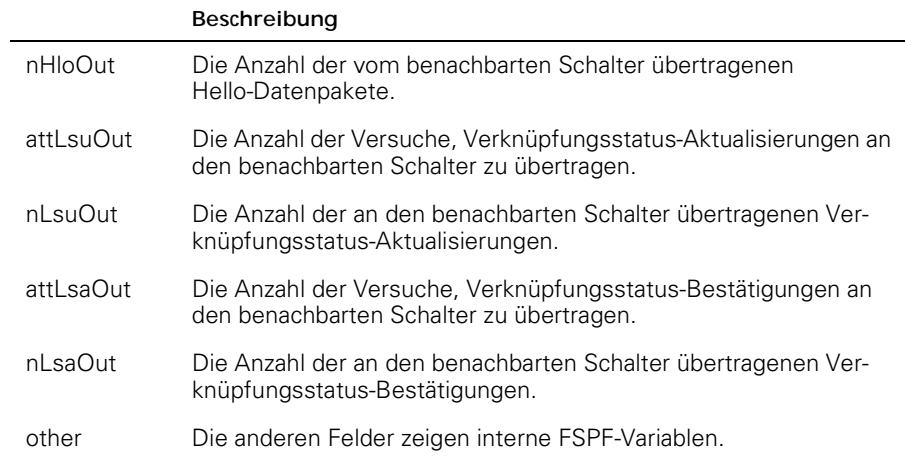

#### *Tabelle 4-21. Beschreibungen der Felder Nachbar Datenstruktur*

## *iodReset*

Der Befehl **iodReset** schaltet die Option In-Order Delivery (Übertragung in der Reihenfolge, wie eingetroffen) aus. Dieser Befehl ermöglicht das Out-Of-Order-Versenden von Datenpaketen während die Topologie der Architektur verändert wird.

Es ist das standardmäßige Verhalten und ermöglicht ein schnelles Rerouting nach einer Änderung der Architekturtopologie.

## *iodSet*

Der Befehl **iodSet** stellt sicher, daß Datenpakete nicht außer der Reihe übertragen werden, selbst wenn sich die Architekturtopologie ändert. In einer stabilen Architektur werden Datenpakete immer in der Reihenfolge übertragen, auch wenn der Verkehr zwischen mehreren Pfaden gemeinsam genutzt wird. Wenn eine Änderung der Topologie in der Architektur auftreten sollte, wird ein Reroute des Verkehrs durchgeführt (zum Beispiel wenn eine Verknüpfung abgeschaltet wird). Im allgemeinen gibt es keine Garantie dafür, daß ein Datenpaket, das sich in einer Warteschlange hinter einer überfüllten Verknüpfung befindet, nicht nach einem Datenpaket übertragen wird, das später in die Warteschlange gekommen ist und das nun den neuen Pfad verwendet.

Dieser Befehl sollte mit Vorsicht verwendet werden, denn es kann zu Verzögerungen im Aufbau eines neuen Pfades kommen, wenn sich die Topologie ändert. Diesen Befehl nur dann verwenden, wenn Geräte an die Architektur angeschlossen sind, die keine zeitweilige Out-Of-Order-Übertragung von Datenpaketen erlauben.

Das standardmäßige Einstellung der In-Order-Übertragung ist aus.

## *LSDbShow*

Der Befehl **LSDbShow** zeigt Einträge in der Domänen-Verknüpfungsstatus-Datenbank an. Die Datenbankaufzeichnung für jeden Architekturschalter kann von jedem Schalter aus angezeigt werden. Er gibt die gleichen Informationen aus, unabhängig von welchem Schalter der Befehl ausgeführt wird (solange keine Aktualisierung der Datenbank vollzogen wird, die in einem stabilen Netzwerk alle 30 Minuten stattfindet).

Jeder Schalter besitzt eine Datenbank der Topologieinformationen von sich selbst und von anderen Schaltern in der Architektur.Die Topologieinformationen für einen Schalter enthält alle benachbarten Schalter im NB\_ST\_FULL-Status und deren zugeordneten Schnittstellen-Nummern.

Diese vervielfältigte Datenbank bleibt ständig synchron, so daß jeder Schalter in der Architektur die gleiche Ansicht der Topologie besitzt.Im Gegenzug wird die Topologie-Datenbank zum Berechnen des Pfades vom Schalter zu allen anderen Architekturschaltern verwendet.

Ohne zusätzliche Parameter zeigt der Befehl alle Verknüpfungsstatus-Aufzeichnungen in der Datenbank an. Die Felder sind in Tabelle 4-22 beschrieben.

Die Syntax des Befehls lautet LSDbShow <Domänen-ID>.

Tabelle 4-22 beschreibt die Felder des Befehls LSDbShow.

|              | Beschreibung                                                                                                    |
|--------------|----------------------------------------------------------------------------------------------------|
| selbst       | Zeigt an, daß Domäne 1 die Domänen-ID des lokalen Schalters<br>ist.                                                                                                    |
| installTime  | Dies ist der Datenbankeintrag für Domäne 1. installTime ist der<br>Zeitpunkt, an dem die Datenbankaufzeichnen installiert wurde, in<br>Millisekunden seit dem Neustart. Werte werden im hexadezima-<br>len und dezimalem Format angezeigt.                                                                                                    |
| <b>IsAge</b> | Das Alter der Aufzeichnung in Sekunden seit dem Installations-<br>zeitpunkt. Aufzeichnungen werden innerhalb der Architektur alle<br>30 Minuten aktualisiert, und dieser Wert sollte 3600 nicht über-<br>schreiten. Wenn der Parameter IsAge den Wert 1800 erreicht,<br>wird die Aufzeichnung aus der Architektur entfernt, wenn der<br>vom LSR beschriebene Schalter funktionsfähig und an der Archi-<br>tektur angeschlossen ist. |
| options      | Der aktuelle Wert von Optionen ist 0.                                                                                                    |
| <b>Isld</b>  | Die Verknüpfungsstatus-ID der Aufzeichnung, gleich mit<br>der Domänen-ID des Schalters, wie in der Aufzeichnung<br>beschrieben.                                                                                                    |
| incarn       | Die Inkarnationsnummer. Wird eine Aufzeichnung aktualisiert<br>(alle 30 Minuten), erhöht sich die Inkarnationsnummer um 1.<br>Andern sich Daten in der Aufzeichnung (wenn zum Beispiel eine<br>E_Schnittstelle an einem Schalter abgeschaltet wird), gibt der in<br>der Aufzeichnung beschriebene Schalter eine neue Instanz aus<br>und erhöht die Inkarnationsnummer um 1.                                                         |
| length       | Die Gesamtlänge der Aufzeichnung.                                                                                                    |

*Tabelle 4-22. Feldbeschreibungen des Befehls LSDbShow* 

|             | Beschreibung                                                                                                    |
|-------------|----------------------------------------------------------------------------------------------------|
| chksum      | Die Prüfsumme der Aufzeichnung. Sie schließt alle Felder ein,<br>außer IsAge.                                                                                                    |
| linkCnt     | Die Verknüpfungsanzahl ist die die Anzahl der Nachbarn im<br>NB ST FULL-Status, die dem in dieser Aufzeichnung beschrie-<br>ben Schalter benachbart sind. Das Feld linkCnt wird gefolgt von<br>einer Anzahl von Zeilen, die gleich der Verknüpfungsanzahl ist.  |
| output port | Ausgabeschnittstelle ist die ISL-Schnittstellen-Nummer, die mit<br>dem benachbarten Schalter verbunden ist.                                                                                                    |
| linkID      | Die Domänen-ID des benachbarten Schalters.                                                                                                    |
| rem port    | Die Schnittstelle am Remote-Schalter, an der die lokale Schnitt-<br>stelle (out port) angeschlossen ist.                                                                                                    |
| costCnt     | Die Kosten, die das Senden eines Datenpakets über den an die-<br>ser Schnittstelle angeschlossenen ISL verursacht. Dieser Wert<br>gleicht den Kosten in der benachbarten Datenstruktur des in die-<br>ser Aufzeichnung beschriebenen Schalters. Er ist immer 0. |
| T.A.b       | Immer 1.                                                                                                    |

*Tabelle 4-22. Feldbeschreibungen des Befehls LSDbShow (fortgesetzt)*

## *mcastShow*

Der Befehl **mcastShow**. Ohne Parameter zeigt dieser Befehl Multicast-Bauminformationen für alle Multicast-Gruppen an. Mit einem Parameter (Gruppennummer) zeigt er nur Informationen über eine Multicast-Gruppe an.

## *nbrStateShow*

Der Befehl **nbrStateShow** zeigt benachbarte zusammenfassende Informationen an. Diese Informationen können auch mit dem Befehl **interfaceShow** eingesehen werden. Der Befehl bietet essentielle und präzise Informationen über die Architekturtopologie an. Mit diesem Befehl kann die Domänen-ID aller dem lokalen Schalter benachbarten Schalter, sowie die Schnittstellen-Nummer des lokalen und des Remote-Schalters eingesehen werden. Die Felder sind in Tabelle 4-23 beschrieben.

Ohne Parameter zeigt dieser Befehl den zusammengefaßten Status aller benachbarten Schalter an, und nicht nur den des benachbarten Schalters an Schnittstelle 0.

Die Syntax des Befehls lautet nbrStateShow , um alle Nachbarn aufzulisten.

Die Syntax des Befehls lautet nbrStateShow <Schnittstelle#>, um den Nachbarn an der bestimmten Schnittstelle aufzulisten.

| Feld        | Beschreibung                                                                                                    |
|-------------|----------------------------------------------------------------------------------------------------|
| Local Port  | Entspricht idbNo in der benachbarten Datenstruktur.                                                                                                    |
| Domain      | Entspricht nghbld in der benachbarten Datenstruktur.                                                                                                    |
| Remote Port | Entspricht remPort in der benachbarten Datenstruktur.                                                                                                    |
| State       | Der aktuelle Nachbar-Status. Der Wert für das ISL muß<br>NB_ST_FULL sein, um Datenpakete an den benachbarten<br>Schalter weiterzuleiten. Andere Werte können flüchtig sein,<br>wird ein Wert jedoch länger als zehn Sekunden beibehalten,<br>technische Unterstützung von Dell beziehen. |

*Tabelle 4-23. Feldbeschreibungen des Befehls nbrStateShow*

#### *routeHelp*

Das folgende Beispiel zeigt den Bildschirm des Befehls **routeHelp**, in dem die Routing-Hilfebefehle gezeigt werden.

switch:admin> routeHelp

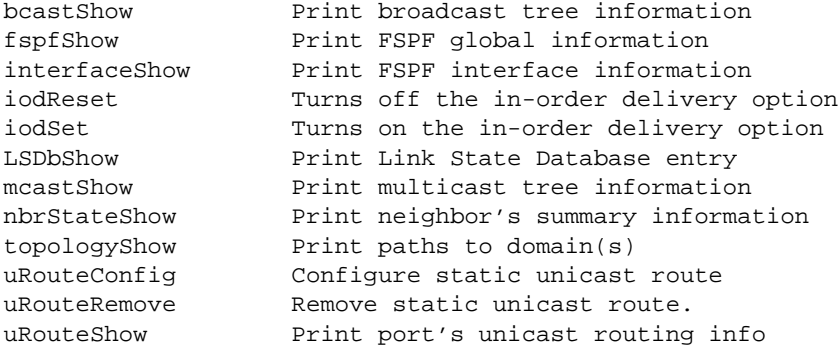

## *topologyShow*

Der Befehl **topologyShow** zeigt alle Pfade zu einer Domäne an, einschließlich:

- *•* Verwendete Ausgabe-Schnittstelle(n), um Datenpakete zur Domäne zu leiten
- *•* Die Routing-Kosten, um die Domäne zu erreichen
- *•* Die durch die Ausgabe-Schnittstelle geleitete Eingabe-Schnittstelle

Das FSPF-Protokoll unterstützt Multipfade gleicher Kosten, es könnten also mehrere parallele Pfade zwischen zwei Schaltern existieren.

Die Syntax des Befehls lautet topologyShow , um alle Domänen aufzulisten.

Die Syntax des Befehls lautet topologyShow <Domänen-ID>, um eine bestimmte Domäne aufzulisten.

Folgendes Beispiel zeigt den Bildschirm des Befehls **topologyShow**.

switch:admin> topologyShow 1 Local Domain ID: 3 Domain Metric Hops Out Port In Ports Flags Name ----------------------------------------------------------------- 1 2000 2 2 0x00000050 D "open148" 2 1 0x00000020 D 2 0 0x00000080 D

## *uRouteConfig*

Der Befehl **uRouteConfig** ermöglicht es, den Zielpfad für den Verkehr auf einer Quellen-Schnittstellenbasis auszuwählen, wie im folgenden Beispiel-Bildschirm dargestellt:

admin>uRouteConfig <PORT>, <DOMAIN>, <OUTPUT PORT>

Nachdem dieser Befehl ausgeführt wurde, wird der Verkehr von den Schnittstellen-Adressen über die Ausgabe-Schnittstelle an eine Domäne weitergeleitet. Sicherstellen, daß die Ausgabe-Schnittstelle ein gültiger Pfad ist, der zur Domäne führt.

Die Schnittstelle kann eine E-Schnittstelle oder eine F\_Schnittstelle sein. Bei einer E\_Schnittstelle sicherstellen, daß keine Routing-Schleifen erzeigt werden.

Ist die Ausgabe-Schnittstelle keine E\_Schnittstelle, wird die Route dynamisch einem anderen Pfad zugewiesen, falls zur Verfügung, als wäre dieser eine reguläre Route. Ist die Ausgabe-Schnittstelle abgeschaltet, wird die Route wie eine reguläre Route behandelt und wird einem anderen Pfad zugewiesen, falls dieser zur Verfügung steht. Steht die Ausgabe-Schnittstelle dann wieder zur Verfügung, wird die Schnittstelle wieder zurück zur statischen Route geleitet.

Lastaufteilung wird fortgesetzt, mit Berücksichtigung der statischen Routen beim Zählen der Routen-Anzahl, die dem Pfad zugeordnet sind. Dies trifft nur auf reguläre, nicht-statische Routen zu.

Besitzt eine Schnittstelle eine statische Route, wird das Feld **flags** in **uRouteShow** auf **S** und nicht auf **D** gesetzt. Beachten, daß dieses nicht das Feld **flags** des Befehls **topologyShow** beeinflußt. Der letzte Parameter zeigt immer noch **D** an, solange kein statischer Pfad konfiguriert wird.

Folgendes Beispiel zeigt den Bildschirm des Befehls **uRouteConfig** .

switch:admin>uRouteConfig 2,2,4 committing configuration...done.

#### *uRouteRemove*

Der Befehl **uRouteRemove** entfernt die vorherige Konfiguration für die statische Route, wie im folgenden Beispiel dargestellt:

```
switch:admin>uRouteRemove <PORT>, <DOMAIN>
```
#### *uRouteShow*

Abbildung 4-5 zeigt den Befehl **uRouteShow**, der die Unicast-Routing-Informationen der Schnittstelle anzeigt, also die Ausgabe-Schnittstelle für das Weiterleiten von Datenpakete an die Domäne. Nur eine Ausgabe-Schnittstelle wird zum Weiterleiten von Datenpakete von einer Eingabe-Schnittstelle zu einer Ziel-Domäne verwendet.

Der Befehl uRouteShow besitzt nun drei verschiedene Syntax-Optionen:

- *•* uRouteShow <Schnittstellen-Nummer>, <Domänen-ID> zeigt die Route für Schnittstelle <Schnittstelle #> zu Domäne <Domänen-ID> an
- uRouteShow <Schnittstellen-Nummer> zeigt die Route für Schnittstelle <Schnittstelle #> zu allen aktiven Domänen in der Architektur an.
- *•* uRouteShow zeigt die Route für alle Schnittstellen am Schalter zu allen aktiven Domänen in der Architektur an.

Bei allen drei Formaten zeigt **uRouteShow** zusätzlich für jede Route die Domänen-ID des folgenden Hop und die Schnittstellen-Nummer am folgenden Hop an.

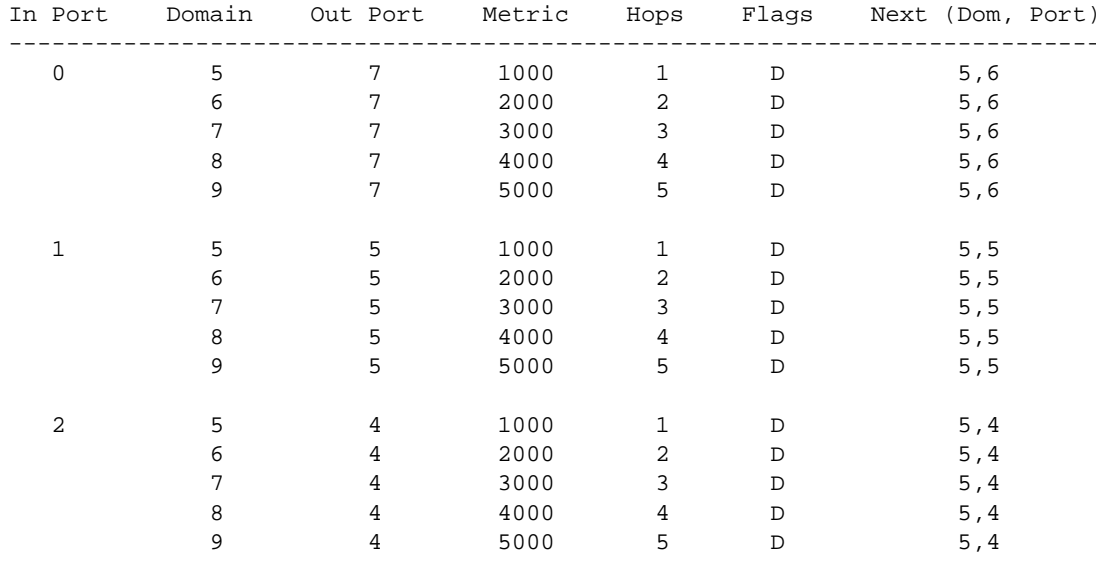

Local Domain ID: 1

Wert =  $1 = 0x1$ 

#### *Abbildung 4-5. uRouteShow Befehlsbeispiel*
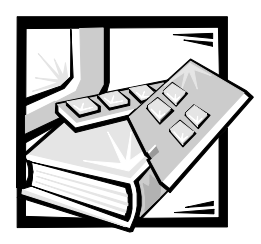

# KAPITEL 5 *Fehlerbeseitigung*

Dieses Kapitel behandelt Fehlerbeseitigung, Diagnosetests und Fehlermeldungen, einschließlich der folgenden Abschnitte:

- *•* Diagnose-Überblick
- *•* Status- und Aktivitätsanzeigen

## *Diagnose-Überblick*

Der Schalter ist für wartungsfreien Betrieb ausgelegt. Bei einem vermuteten Versagen verwendet der Schalter seine Eigendiagnosefähigkeiten, um beim Eingrenzen der Geräte- oder Architekturversagen zu helfen.

Der Schalter unterstützt POST (Power-On Self-Test [Einschalt-Selbsttest]) (POSTs) und Diagnosetests. Die Diagnosetests ermitteln den Status des Schalters und grenzen Probleme ein.

Telnet-Befehle werden verwendet, um den Status des Schalters, Fehlerzustände und Schalterbetriebsdaten zu ermitteln.

#### *Diagnose-Fehlermeldungen*

Fehlermeldungen werden im flüchtigen RAM (Random-Access Memory [wahlfreier Zugriffsspeicher]) gespeichert und gehen verloren, wenn die Stromzufuhr zum Schalter unterbrochen wird. Bevor die Stromzufuhr zum Schalter unterbrochen wird, auf das Fehlermeldungsprotokoll zugreifen, um Fehlermeldungen einzusehen.

Fehlermeldungen sind über die serielle Schnittstelle RS-232 auf dem Frontbedienungsfeld des Schalters und über eine Telnet-Sitzung verfügbar. Diese Meldungen werden zudem im Systemprotokoll gespeichert und angezeigt, wenn der Befehl **errShow** ausgeführt wird.

Bei Ausführung des Befehls **portStatsShow** oder **diagShow** vor der Ausführung eines Tests können Fehler aufgrund des normalen Synchronisierungsprozesses auftreten. Diese Fehler sollten angesprochen werden, wenn sich die Anzahl der Fehler bei erneuter Ausführung des Befehls **portStatsShow** erhöht.

Wenn mehrere mögliche Ursachen und Abhilfemaßnahmen im Anschluß an eine Fehlermeldung aufgeführt werden, werden sie der Wahrscheinlichkeit nach in absteigender Reihenfolge aufgeführt.

Wenn eine Schnittstelle während eines Diagnosetests ausfallen sollte, wird sie in der Statusanzeige als BAD markiert und ignoriert (nicht angesprochen), bis das System neu gestartet wird.

Um eine als BAD markierte Schnittstelle erneut zu testen, die Schnittstelle zurücksetzen und auf OK setzen, indem der Befehl **diagClearError** *(Schnittstelle#)* ausgeführt wird. Dieser Befehl löscht nur den Schnittstellenstatus und löscht nicht die Protokolle oder ändert den Schnittstellenzustand. Der Befehl **diagClearError** *(Schnittstelle#)* sollte nur während der Diagnoseverfahren zum Zurücksetzen einer defekten Schnittstelle zum erneuten Testen verwendet werden.

Weitere detailliertere Informationen zu Fehlermeldungen finden Sie in Anhang A unter "Fehlermeldungen".

#### *Telnet-Befehle ausführen*

Telnet-Befehle (siehe Kapitel 4, "PowerVault 51F-Befehle") sind verfügbar, um den Status des Schalters, Fehlerzustände und Schalterbetriebsdaten zu ermitteln.

Die Diagnoseverfahren werden mit Hilfe von Befehlen während einer Telnet-Sitzung abgeschlossen.

#### *Eingrenzen eines Systemversagens*

In der Hardware des Schalters wurden verschiedene Schleifenpfade für Diagnosezwecke eingebaut. Ein Schleifenpfadtest im Schalter überprüft die korrekten internen Logikfunktionen des Glasfaserkanalschalters und die Pfade zwischen den Schnittstellen und dem Zentralspeicher.

Die Schalter-Diagnose unterstützt zudem externe Schleifen, zu denen Schnittstellenkarten und deren GBIC-Module in Querschnittstellenkonfigurationen gehören. Diese Schnittstelle-zu-Schnittstelle-Diagnose erlaubt das Überprüfen installierter Glasfaserkabel und eine Eingrenzung von Schnittstellenfehlern.

#### *Stromzufuhr unterbrechen*

Fehlermeldungen werden im RAM gespeichert und gehen verloren, wenn die Stromzufuhr zum Schalter unterbrochen wird. Bevor die Stromzufuhr zum Schalter unterbrochen wird, auf das Fehlermeldungsprotokoll zugreifen, um alle Fehlermeldungen einzusehen und festzuhalten.

### *Status- und Aktivitätsanzeigen*

Die folgenden Statusaktivitätsanzeigen gelten für G\_Schnittstellen- und FL\_Schnittstellenkarten.

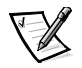

*ANMERKUNG: FL\_Schnittstellenkarten besitzen eine zusätzliche grüne LED (Light-Emitting Diode [Leuchtdiode]) (von der Vorderseite des Schalters aus sichtbar), um sie von den G\_Schnittstellenkarten zu unterscheiden.* 

### *LED-Stromanzeigen des Frontbedienungsfelds*

Die Farbe und Blinkrate der Strom-LED zeigt den Schalterstatus an, wie in Tabelle 5-1 beschrieben.

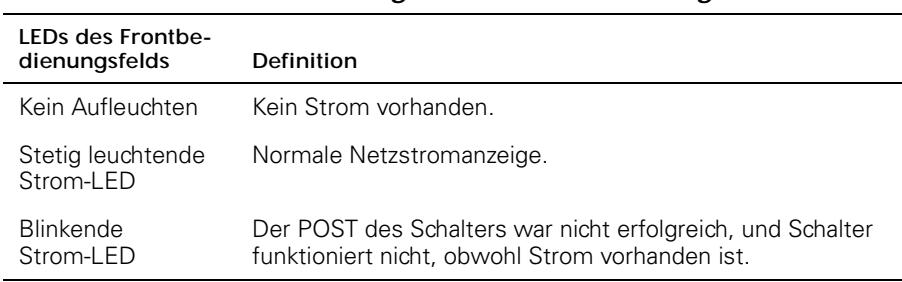

#### *Tabelle 5-1. LED-Statusanzeigen des Frontbedienungsfelds*

#### *LED-Schnittstellenanzeigen des Frontbedienungsfelds*

Die Farbe und Blinkrate jeder Schnittstellen-LED zeigt den Status der individuellen Schnittstelle an, wie in Tabelle 5-2 beschrieben.

| <b>LEDs des Frontbe-</b><br>dienungsfelds | Definition                                                                                   |
|-------------------------------------------|----------------------------------------------------------------------------------------------|
| Kein Aufleuchten                          | Kein Signal oder Signalträger (kein Modul, kein Kabel) für<br>Medienschnittstellen-LEDs.     |
| Stetig gelb<br>leuchtend                  | Empfang von Licht oder Signalträger, aber noch nicht online<br>geschaltet.                   |
| Langsam gelb<br>blinkend                  | Deaktiviert (aufgrund der Diagnose oder des Befehls<br>portDisable). Blinkt alle 2 Sekunden. |
| Schnell gelb<br>blinkend                  | Fehler, Versagen bei der Schnittstelle. Blinkt jede<br>1/2 Sekunde.                          |
| Stetig grün<br>leuchtend                  | Online (über Kabel mit Gerät verbunden).                                                     |

*Tabelle 5-2. LED-Schnittstellenstatusanzeigen des Frontbedienungsfelds*

| LEDs des Frontbe-<br>dienungsfelds | Definition                                                                                                    |
|------------------------------------|----------------------------------------------------------------------------------------------------|
| Langsam grün<br>blinkend           | Blinkt alle 2 Sekunden. Zwischenschalterverknüpfung, die<br>Schnittstelle ist physisch online gesetzt, aber die Architektur<br>bleibt aufgrund eines inkompatiblen Schalters oder inkom-<br>patibler Schalter-Firmware segmentiert. |
| Schnell grün blin-<br>kend         | Interne Schleife (Diagnose). Blinkt jede 1/2 Sekunde.                                                                                                    |
| Grün blinkend                      | Online und Datenpakete passieren die Schnittstelle.                                                                                                    |

*Tabelle 5-2. LED-Schnittstellenstatusanzeigen des Frontbedienungsfelds (fortgesetzt)*

#### *Initialisierungsschritte*

Beim Einschalten oder Zurücksetzen werden die folgenden Schritte ausgeführt:

- 1. Vorläufige POST-Diagnose.
- 2. Initialisierung des VxWorks-Betriebssystems.
- 3. Hardware-Initialisierung (Resets, interne Adressen [die den G\_Schnittstellen- und FL\_Schnittstellen-ASICs zugewiesen sind], serielle Schnittstelle initialisiert, Frontbedienungsfeld initialisiert).
- 4. Kompletter POST.
- 5. Universelle Schnittstellenkonfiguration.
- 6. Verknüpfungsinitialisierung; Empfänger/Sender-Verhandlung, um verbundene Schnittstellen online zu setzen.
- 7. Analyse der Architektur; der Schalter sucht nach Schnittstellen, die mit anderen Architekturelementen verbunden sind. Falls weitere Architekturelemente verbunden sind, wird der Hauptschalter identifiziert.
- 8. Adreßzuweisung; nach der Identifizierung des Hauptschalters können Schnittstellenadressen zugewiesen werden. Jeder Schalter versucht, die zuvor verwendeten Adressen beizubehalten. Sie sind im Konfigurations-Flash-PROM des Schalters gespeichert.
- 9. Leitwegtabellenkonstruktion; nach dem Zuweisen der Adressen werden die Unicast-Leitwegtabellen erstellt.
- 10. Normalen N\_Schnittstellen-Betrieb aktivieren.

### *Einschalt-Diagnose*

Beim Einschalten eines Schalters führt dieser eine Reihe von Diagnosetests zu den folgenden Systemfunktionen durch:

- *•* Dynamischer RAM
- *•* Schnittstellenregister
- *•* Zentralspeicher
- *•* CMI-Anschluß
- *•* CAM
- *•* Schnittstellenschleife

Sollte der Schalter den POST nicht erfolgreich beenden, beginnt die grüne Strom-LED zu blinken. Dies deutet auf einen Fehler in einer der Anfangsstufen des POST hin und zeigt an, daß der Mikroprozessor die Betriebsumgebung nicht laden kann. Sollte dieser Zustand eintreten, ist der Schalter zur Reparatur zurückzusenden.

Wenn eine serielle Verknüpfung mit dem Schalter 2400 beim erstmaligen Einschalten verbunden ist (und die Boot-PROM-Version 2.1 installiert ist), wird der Schaltertyp am Terminal-Bildschirm zusammen mit der Meldung Starting RAM test (RAM-Test wird gestartet) ausgegeben. Nach Beendigung des RAM-Tests wird das Betriebssystem in den CPU-Speicher geladen und die Betriebsumgebung gebootet. (Bei einem Versagen des RAM-Tests beginnt die Strom-LED zu blinken.)

Wenn der Schalter das Betriebssystem vollständig laden kann, aber andere Fehlermeldungen während des POST festgestellt werden, werden diese Fehler ins System-Fehlerprotokoll geschrieben. Eine Telnet-Sitzung oder serielle Verknüpfungsverbindung zum Schalter erlaubt das Einsehen des Fehlerprotokolls.

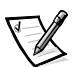

*ANMERKUNG: Ein Boot-Versagen des Schalters zeigt an, daß der Schalter offline gesetzt und entweder repariert oder ausgetauscht werden muß.* 

*5-6 Dell PowerVault 51F-Glasfaserkanalschalter mit 8 Schnittstellen Installations- und Fehlerbeseitigungshandbuch*

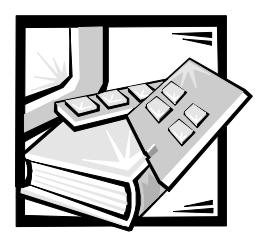

# KAPITEL 6 *Reparatur und Komponentenaustausch*

Dieses Kapitel behandelt die empfohlene und unterstützte Feldreparatur und den Komponentenaustausch für den PowerVault 51F-Schalter.

# *Austauschbare Feldeinheiten*

Informationen bezüglich der folgenden FRUs (Field Replaceable Units [Austauschbare Feldeinheiten]) finden Sie in diesem Kapitel unter folgenden Abschnitten:

- *•* Netzteil "Netzteil ersetzen"
- *•* GBIC-Modul (Gigabyte Interconnect) "GBIC-Modul ersetzen"
- *•* Lüfterfachbaugruppe "Lüfterbaugruppe ersetzen"
- *•* Systemplatine "Systemplatine ersetzen"
- *•* Gehäusebaugruppe "Gehäuse ersetzen"

# *Netzteil ersetzen*

Im Innern des Netzteil-Gehäuses befinden sich keine Teile die vom Benutzer gewartet werden können.

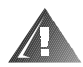

**WARNUNG: Die Netzteile in Ihrem Computer- oder Sicherungssystem können u.U. Hochspannungs- und Energiegefahren erzeugen, die zu Körperverletzungen führen können. Nur ausgebildete Servicetechniker sind befugt, die Systemabdeckung abzunehmen und Arbeiten an den Komponenten im Innern des Computers vorzunehmen. Diese Warnung gilt für Dell PowerEdge 4***xxx***-Server oder höher und für Dell PowerVault 2***xx***-Speichersysteme.**

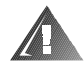

**WARNUNG: Bei diesem System können mehrere Netzkabel vorhanden sein. Um das Risiko eines elektrischen Schlages zu verringern, muß ein ausgebildeter Servicetechniker alle Netzkabel trennen, bevor das System gewartet werden darf.**

### *Netzteil entfernen*

Zum Entfernen des Netzteils sind die folgenden Schritte erforderlich.

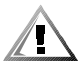

**VORSICHT: Es gibt zwei Ausführungen des PowerVault 51F-Schalters. Das Modell 2401 enthält eine Netzteileinheit und das Modell 2402 enthält zwei. Wenn eine Netzteileinheit am Schalter 2401 ausgetauscht wird, ist zuerst die Stromzufuhr zum Schalter abzuschalten. Die Stromzufuhr zum funktionierenden Netzteil am Schalter 2402 muß nicht abgeschaltet werden.**

- 1. Alle extern am Netzteil angeschlossenen Kabel entfernen.
- 2. Den Metallgriff an der Oberseite der Netzteileinheit herausziehen und anheben; siehe Abbildung 6-1.
- 3. Die Einheit vorsichtig herausziehen.

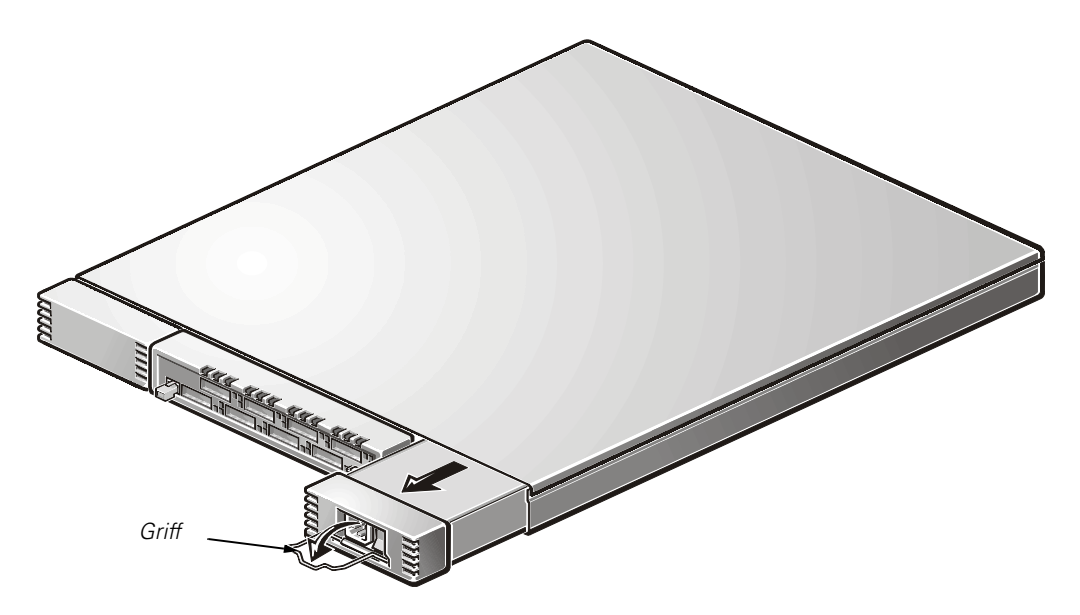

*Abbildung 6-1. Netzteil entfernen*

#### *Netzteil installieren*

- 1. Die neue Netzteileinheit in den Steckplatz schieben, bis die Einheit mit der Rückplatte verbunden ist.
- 2. Den Metallgriff nach unten drücken und korrekt hineinschieben, um ihn am Netzteil zu sichern.

3. Die externen Kabel wieder am Netzteil anschließen.

Der Schalter führt automatisch den POST (power-on self-test [Einschaltselbsttest]) am Schalter 2401 aus, da der Strom abgeschaltet war.

4. Via Telnet auf Fehlermeldungen überprüfen.

### *GBIC-Modul ersetzen*

GBIC-Module werden durch Einsetzen in die Systemplatine von der Vorderseite der Einheit aus eingebaut bzw. entfernt. Beim Einfügen und Entfernen des GBIC werden SNMP-Traps (Simple Network Management Protocol [Einfaches Netzwerk-Verwaltungsprotokoll]) erzeugt.

#### *GBIC-Modul entfernen*

- 1. Den Metalldrehgriff an der Vorderseite des GBIC nach unten ziehen und das GBIC herausziehen, wie in Abbildung 6-2 gezeigt.
- 2. Das GBIC vorsichtig hin und her bewegen, um es aus dem Steckplatz zu lösen.

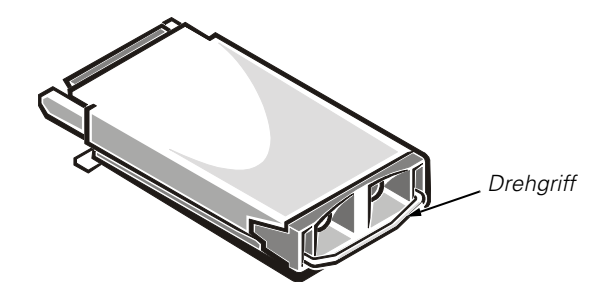

*Abbildung 6-2. GBIC-Modul*

Wenn das Modul Druckstifte besitzt, die Seitenstifte eindrücken und das GBIC vorsichtig herausziehen, wie in Abbildung 6-3 gezeigt.

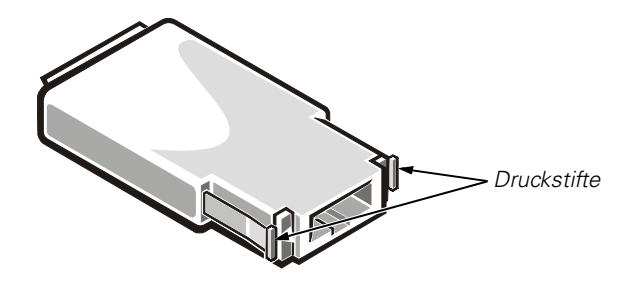

*Abbildung 6-3. Druckstifte am GBIC-Modul*

### *GBIC-Modul installieren*

Für den Einbau eines GBIC-Moduls mit Druckstiften wird das GBIC in die Schnittstelle gesteckt, bis dessen Steckverbinder fest in der entsprechenden Schnittstelle steckt. Die Stifte werden einrasten und ein versehentliches Entfernen des GBIC verhindern.

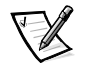

*ANMERKUNG: Das GBIC-Modul ist kodiert, so daß es nicht verkehrt eingesteckt werden kann. Wenn das Modul nicht unbehindert eingesteckt werden kann, darf keine Gewalt angewendet werden.*

### *Lüfterbaugruppe ersetzen*

Für das Ersetzen der Lüfterbaugruppe müssen die Schalterabdeckung und die vorhandene Lüfterbaugruppe entfernt und eine neue Baugruppe eingebaut werden.

#### **HINWEIS: Siehe "Schutz gegen elektrostatische Entladung" in den Sicherheitsanweisungen am Anfang dieses Handbuchs.**

Während des Austauschs muß der Schalter nicht ausgeschaltet werden. Der Schalter kann unter den folgenden Temperaturen sicher betrieben werden, während die Lüfter ausgetauscht werden:

- *•* 25 Minuten bei 23 °C auf Meereshöhe (durchschnittliche Bedingungen)
- *•* 4 Minuten bei 40 °C auf einer Höhe von 3000 m über NN (extreme Bedingungen)

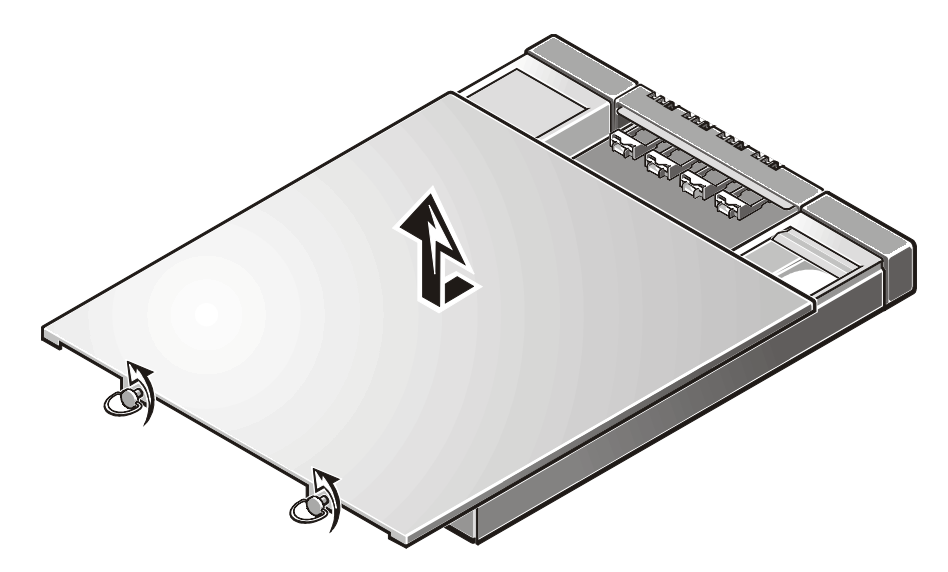

*Abbildung 6-4. Schalterabdeckung entfernen*

#### *Schalterabdeckung entfernen*

**HINWEIS: Siehe "Schutz gegen elektrostatische Entladung" in den Sicherheitsanweisungen am Anfang dieses Handbuchs.**

Zum Entfernen der Schalterabdeckung sind die folgenden Schritte erforderlich.

**HINWEIS: Zum Entfernen muß die Abdeckung zurückgeschoben und dann angehoben und vom System entfernt werden, um eine Beschädigung zu vermeiden.**

- 1. Die beiden selbstsichernden Schrauben an der Rückseite der Einheit durch eine Vierteldrehung nach links lösen. Siehe Abbildung 6-4.
- 2. Die Abdeckung von der Vorderseite der Einheit aus mindestens 1,5 cm zurückschieben.
- 3. Die Abdeckung abheben.

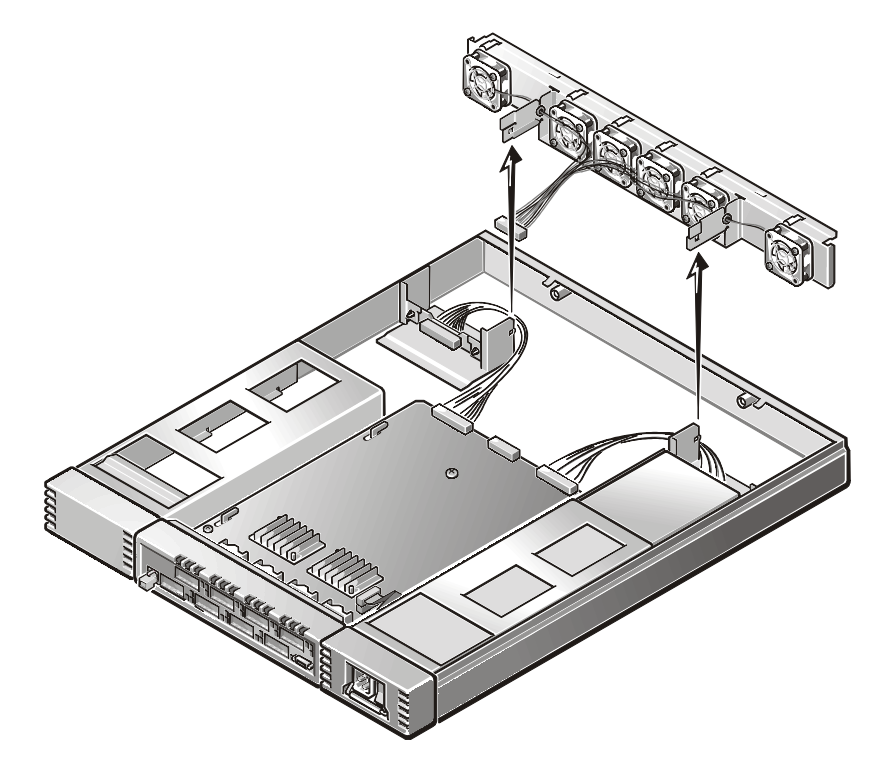

*Abbildung 6-5. Lüfterbaugruppe entfernen*

#### <span id="page-118-0"></span>*Lüfterbaugruppe entfernen*

- 1. Die Verkabelung der Lüfterbaugruppe von der Mitte der Systemplatine abziehen, wie in [Abbildung 6-5](#page-118-0) gezeigt. Nicht an den Anschlußkabeln ziehen.
- 2. Die Metallnasen vor der Baugruppe lösen, indem das Oberteil der Nasen zur Außenseite der Einheit und das Unterteil nach innen gedrückt wird.
- 3. Nach Freigabe der Nasen das Unterteil der Baugruppe vorsichtig zur Vorderseite des Schalters drehen.
- 4. Die Baugruppe nach oben und hinten ziehen, bis sie nach vorne und von den Metallplatten, die an der Rückseite des Gehäuses angebracht sind, weggeschoben werden kann.

#### *Neue Lüfterbaugruppe installieren*

- 1. Die Lüfterbaugruppe etwas nach oben kippen und auf die beiden Metallplatten schieben, die von der Rückseite des Gehäuses hervorstehen.
- 2. Die Verkabelung des Netzteils zur Seite bewegen, die Baugruppe auf die Metallnasen, die von der Rückseite des Netzteil-Gehäuses hervorstehen, herabsenken.
- 3. Die Verkabelung der Baugruppe auf den Mittelsteckverbinder auf der Systemplatine stecken.

#### *Abdeckung wieder befestigen*

- 1. Die Abdeckung so auf den Schalter aufsetzen, daß sie 1,5 cm vom Frontbedienungsfeld entfernt ist.
- 2. Die Abdeckung nach unten drücken.
- 3. Die Abdeckung vorsichtig ins Frontbedienungsfeld schieben, bis sie richtig einrastet.
- 4. Die beiden selbstsichernden Schrauben an der Rückseite des Gehäuses durch eine Vierteldrehung nach rechts anziehen.

### *Systemplatine ersetzen*

Für das Ersetzen der Systemplatine müssen die Schalterabdeckung und die vorhandene Systemplatine entfernt und eine neue Systemplatine eingebaut werden.

**HINWEIS: Siehe "Schutz gegen elektrostatische Entladung" in den Sicherheitsanweisungen am Anfang dieses Handbuchs.**

#### *Benötigte Werkzeuge*

Kreuzschlitzschraubenzieher Nr. 2 und Nr. 4

#### *Systemplatine entfernen*

1. Die Schalterabdeckung entfernen.

Anleitungen hierzu finden Sie unter "Schalterabdeckung entfernen" weiter oben in diesem Kapitel.

2. Alle am Frontbedienungsfeld angeschlossenen Kabel abziehen.

3. Alle GBICs entfernen.

Anleitungen hierzu finden Sie unter "GBIC-Modul entfernen" weiter oben in diesem Kapitel.

- 4. Den Lüfterfachstecker abziehen, aber nicht an den Anschlußkabeln ziehen.
- 5. Den bzw. die Netzteilstecker abziehen.
- 6. Das Flachbandkabel der seriellen Schnittstelle von der rechten Seite der Systemplatine abziehen.
- 7. Die vier Kreuzschlitzschrauben von der Systemplatine entfernen.
- 8. Die Systemplatine nach vorne in die Metallführungen auf der linken und rechten Seite der Systemplatine schieben, so daß sie beim Anheben aus den Führungen freikommt. (Siehe Abbildung 6-6.)
- 9. Das hintere Teil der Systemplatine in einem Winkel von 45° über die Metallführungen anheben und nach hinten schieben, bis es aus dem Gehäuse freikommt.
- 10. Die neue Systemplatine aus der Antistatikverpackung nehmen, und die alte Systemplatine in der Verpackung aufbewahren.

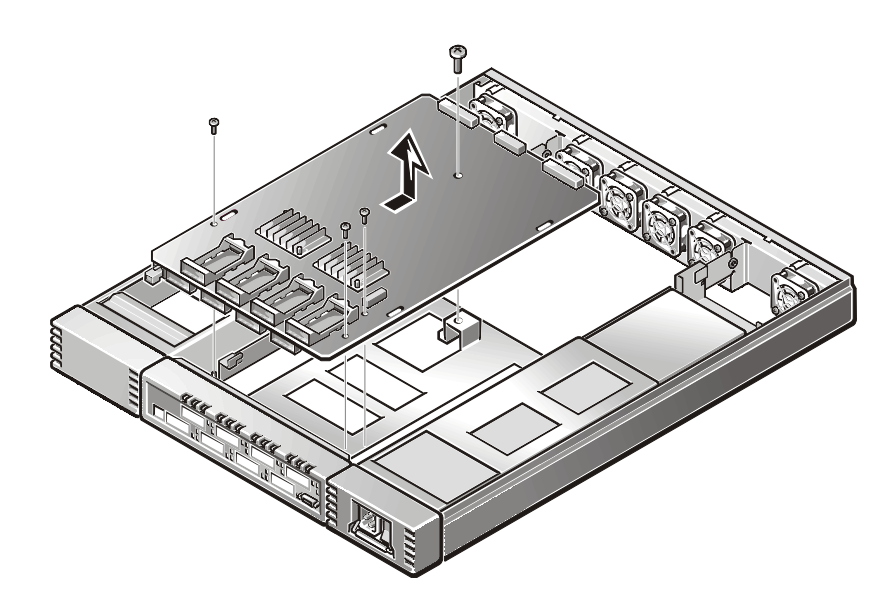

*Abbildung 6-6. Systemplatine entfernen*

#### *Systemplatine installieren*

- 1. Das serielle Schnittstellenkabel zur Außenseite der Einheit über das Netzteil legen.
- 2. Das vordere Ende der Systemplatine um ungefähr 45° kippen und ins Frontbedienungsfeld schieben. Danach das hintere Ende der Systemplatine absenken, damit die Metallführungen am Gehäuse in die Schlitze auf der Systemplatine passen.
- 3. Die Systemplatine nach vorne gegen das Frontbedienungsfeld schieben, bis die Schraubenlöcher richtig ausgerichtet sind.
- 4. Die vier Kreuzschlitzschrauben in die Systemplatine einsetzen.

Die Kreuzschlitzschraube Nr. 4 wird in das hintere Mittelloch auf der Systemplatine gesteckt und die Kreuzschlitzschrauben Nr. 2 in die drei Löcher an der Vorderseite der Systemplatine.

- 5. Das Flachbandkabel der seriellen Schnittstelle wieder auf die Systemplatine stekken. Das Kabel ist kodiert, so daß die rote Kabelkante auf Stift 1 des Steckverbinders führt. Das überschüssige Flachbandkabel vorsichtig zwischen Systemplatine und Gehäuse legen, um Kabelbeschädigungen zu verhindern.
- 6. Den bzw. die Netzteilstecker wieder anschließen.
- 7. Den Lüfterfachbaugruppenstecker wieder anschließen.
- 8. Die Schalterabdeckung wieder befestigen.
- 9. Die GBICs wieder installieren.

Anleitungen finden Sie unter "GBIC-Modul installieren" weiter oben in diesem Kapitel.

- 10. Alle externen Kabel wieder anschließen.
- 11. Den Schalter einschalten.

Der Schalter führt automatisch den POST aus.

12. Via Telnet auf Fehlermeldungen überprüfen.

### *Gehäuse ersetzen*

Für das Ersetzen des Gehäuses müssen GBICs, Abdeckung, Systemplatine, Netzteil(e) und Lüfterbaugruppe des Schalters entfernt und anschließend in die neue Gehäusebaugruppe eingebaut werden.

#### *Benötigte Werkzeuge*

Kreuzschlitzschraubenzieher Nr. 2 und Nr. 4.

**HINWEIS: Siehe "Schutz gegen elektrostatische Entladung" in den Sicherheitsanweisungen am Anfang dieses Handbuchs.**

#### *Schalterkomponenten entfernen*

- 1. Den Schalter ausschalten.
- 2. Die beiden selbstsichernden Schrauben an der Rückseite der Einheit durch eine Vierteldrehung nach links lösen.
- 3. Die Abdeckung von der Vorderseite der Einheit aus mindestens 1,5 cm zurückschieben.
- 4. Die Abdeckung abheben.
- 5. Alle externen Kabel vom Frontbedienungsfeld abziehen.
- 6. Das bzw. die Netzteile entfernen.

Anleitungen finden Sie unter "Netzteil entfernen" weiter oben in diesem Kapitel.

- 7. Alle GBICs entfernen.
- 8. Anleitungen finden Sie unter "GBIC-Modul entfernen" weiter oben in diesem Kapitel.
- 9. Systemplatine entfernen.

Anleitungen finden Sie unter "Systemplatine entfernen" weiter oben in diesem Kapitel.

10. Die Lüfterfachbaugruppe entfernen.

Anleitungen finden Sie unter "Lüfterbaugruppe entfernen" weiter oben in diesem Kapitel.

#### *Neue Schalterkomponenten installieren*

1. Systemplatine installieren.

Anleitungen finden Sie unter "Systemplatine installieren" weiter oben in diesem Kapitel.

2. Die Lüfterfachbaugruppe installieren.

Anleitungen finden Sie unter "Neue Lüfterbaugruppe installieren" weiter oben in diesem Kapitel.

3. Die Schalterabdeckung wieder befestigen.

4. Die GBICs wieder installieren.

Anleitungen finden Sie unter "GBIC-Modul installieren" weiter oben in diesem Kapitel.

- 5. Das bzw. die Netzteile installieren.
- 6. Anleitungen finden Sie unter "Netzteil installieren" weiter oben in diesem Kapitel.
- 7. Alle externen Kabel wieder anschließen.
- 8. Den Schalter einschalten.
- 9. Der Schalter führt automatisch den POST aus.
- 10. Via Telnet auf Fehlermeldungen überprüfen.

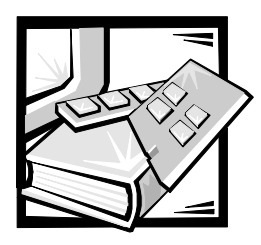

# KAPITEL 7 *Wie Sie Hilfe bekommen*

Dieses Kapitel beschreibt die Hilfsmittel, die Dell für Ihre Hilfe bereitstellt, wenn Sie mit dem System ein Problem haben. Hier finden Sie ferner Informationen, wann und wie Dell für technische oder Kundenunterstützung anzurufen ist.

# *Technische Hilfe*

Wird bei einem technischen Problem Unterstützung benötigt, sollten die folgenden Schritte ausgeführt werden:

- 1. Führen Sie die Dell Diagnose aus.
- 2. Führen Sie die Tests zur Fehlerbeseitigung in Kapitel 5, "Fehlerbeseitigung", durch.
- 3. Eine Kopie der Diagnose-Checkliste anfertigen und ausfüllen (weiter unten im Kapitel).
- 4. Die umfassenden Online-Dienste von Dell, die über Dells World Wide Web-Seite (**http://www.dell.com**) verfügbar sind, bei der Installation und Fehlersuche zu Hilfe nehmen.

Weitere Informationen hierzu finden Sie unter "World Wide Web" weiter hinten in diesem Kapitel.

5. Wenn das Problem mit den oben angeführten Schritten nicht behoben wurde, Dell zwecks technischer Unterstützung anrufen.

Nach Aufforderung durch Dells automatisiertes Telefonsystem den Express-Service-Code eingeben, damit Ihr Anruf direkt zum zuständigen Unterstützungspersonal geleitet werden kann. Wenn Sie über keinen Express-Service-Code verfügen, den Ordner **Dell Accessories (Dell-Zubehör)** auffinden, das Symbol **Express Service Code (Express-Service-Code)** doppelklicken und den Anleitungen folgen.

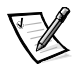

*ANMERKUNG: Dells Express-Servicesystem ist nicht in allen Ländern verfügbar.*

[Für Anleitungen zum Anwenden des technischen Unterstützung siehe](#page-126-0)  ["Technischer Unterstützung" und "](#page-126-0)[Bevor Sie anrufen" weiter unten im Kapitel.](#page-128-0) 

# *Hilfsmittel*

Dell stellt eine Reihe von Hilfsmitteln zur Unterstützung bereit. Diese Hilfsmittel sind in den folgenden Abschnitten beschrieben.

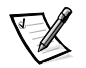

*ANMERKUNG: Einige der nachstehend aufgeführten Hilfsmittel sind nicht in allen Ländern verfügbar. Informationen hierzu erteilt Ihr örtlicher Dell-Verkaufsberater.*

### *World Wide Web*

Das Internet ist das beste Mittel, um Informationen über das System und andere Dell-Produkte einzuholen. Über das Internet besteht Zugriff auf die in diesem Kapitel beschriebenen Dienste, einschließlich AutoTech, TechFax, Auftragsstatus, technische Unterstützung und Produktinformationen.

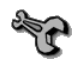

Sie können auf Dells Support-Webseite unter **http://support.dell.com** zugreifen. Klicken Sie auf die eingeblendete Landkarte um Ihr Land auszuwählen. Die Seite **Welcome to support.dell.com** erscheint. Geben Sie die Systeminformationen ein, um Zugriff auf Hilfe-Tools und Informationen zu erhalten.

Sie können Dell elektronisch unter den folgenden Adressen erreichen:

*•* World Wide Web

#### **http://www.dell.com/**

**http://www.dell.com/ap/** (nur für asiatische/pazifische Länder)

**http://www.euro.dell.com** (nur für Europa)

**http://www.dell.com/la** (nur für Lateinamerikanische Länder)

*•* Anonymes Dateiübertragungsprotokoll (File Transfer Protocol [FTP])

#### **ftp.dell.com/**

Als user: anonymous anmelden und die eigene E-Mail-Adresse als Paßwort verwenden.

*•* Elektronischer Support-Service

**mobile\_support@us.dell.com**

#### **support@us.dell.com**

**apsupport@dell.com** (nur für asiatische/pazifische Länder)

**support.euro.dell.com** (nur für Europa)

*•* Elektronischer Kostenvoranschlagsservice

**sales@dell.com**

**apmarketing@dell.com** (nur für asiatische/pazifische Länder)

*•* Elektronischer Informationsservice

#### **info@dell.com**

### *AutoTech-Service*

Dells automatisierter technischer Kundendienst — AutoTech — liefert auf Band aufgezeichnete Antworten zu den von Dell-Kunden am häufigsten gestellten Fragen.

Wenn Sie AutoTech anrufen, können die auf das jeweilige Thema zutreffenden Fragen über die Telefontasten angewählt werden. Die AutoTech-Sitzung kann sogar jederzeit unterbrochen und später fortgesetzt werden. Mit Hilfe der vom Service erteilten Codenummer kann die Sitzung dort fortgesetzt werden, wo sie beendet wurde.

Der AutoTech-Service steht 24 Stunden am Tag zur Verfügung. Sie können diesen Service auch über die technische Unterstützung erreichen. Die anzuwählenden Telefonnummern befinden sich unter den "Dell Kontaktnummern" für das jeweilige Land.

#### *TechFax-Service*

Dell setzt die neueste Faxtechnologie ein, um Ihnen besser zu dienen. Über Dells TechFax-Service können Sie zum Nulltarif vierundzwanzig Stunden am Tag und an allen Tagen der Woche eine breite Palette technischer Informationen per Fax einholen.

Über ein Tastentelefon steht ein umfangreiches Themenverzeichnis zur Auswahl. Die angeforderten technischen Informationen werden innerhalb von wenigen Minuten zur angegebenen Fax-Nummer geschickt. Die anzuwählende TechFax-Nummer befindet sich unter "Dell Kontaktnummern" weiter unten im Kapitel.

### *TechConnect BBS*

Dells TechConnect BBS (Bulletin Board Service) steht 24 Stunden pro Tag und an allen Tagen der Woche über Modem zur Verfügung. Der Service ist menügesteuert und vollkommen interaktiv. Die Protokolleinstellungen für das BBS lauten: 1200 bis 19200 Baud, 8 Datenbits, keine Parität und 1 Stopp-Bit.

#### *Automatisiertes Auftragsstatus-System*

Dieser automatische Service kann angerufen werden, um den Status von Dell-Produkten zu erfahren, die Sie bestellt haben. Eine Bandaufzeichnung fordert Sie auf, die Informationen zu geben, die zum Suchen und Berichterstatten über Ihre Bestellung erforderlich sind. Die anzuwählenden Telefonnummern befinden sich unter den "Dell Kontaktnummern" weiter unten im Kapitel.

### <span id="page-126-0"></span>*Technische Unterstützung*

Dells marktführende technische Hardware-Unterstützung steht 24 Stunden am Tag und an allen Tagen der Woche für die Nutzungsdauer des Systems zur Verfügung.

Dells technische Unterstützung hat eine ausgezeichnete Erfolgsrate: mehr als 90 Prozent aller Probleme und Fragen werden während eines einzigen Anrufs zum Nulltarif und normalerweise in weniger als 10 Minuten erledigt. Bei einem Anruf stehen den Experten alle Unterlagen zu jedem Dell-System zur Verfügung, um auch spezielle Fragen beantworten zu können. Das Personal der technischen Unterstützung verwendet computergestützte Diagnoseprogramme, um die Fragen schnell und exakt zu beantworten.

[Um Dells technische Unterstützung zu verwenden, ist zuerst der Abschnitt "Bevor](#page-128-0)  Sie anrufen" durchzulesen und dann die Nummer der technischen Unterstützung Ihres Landes unter den "Dell Kontaktnummern" weiter unten im Kapitel.

### *Probleme mit der Bestellung*

Sollten sich Probleme mit der Bestellung ergeben (fehlende oder falsche Teile, inkorrekte Abrechnung), rufen Sie den Kundendienst von Dell an. Hierzu sind Lieferschein oder Beipackzettel bereit zu halten. Die anzuwählenden Telefonnummern befinden sich unter den "Dell Kontaktnummern" weiter unten im Kapitel.

# *Kaufberatung*

Um Informationen über die weitere Produktpalette von Dell Computer Corporation einzuholen oder eine Bestellung aufzugeben, wenden Sie sich bitte an Dells Adresse auf dem Internet, **http://www.dell.com/**. Die Telefonnummer für Kundenunterstützung befindet sich unter den "Dell Kontaktnummern" weiter unten im Kapitel.

## *Produkte zur Reparatur unter Garantie oder zur Gutschrift zurückschicken*

Alle zurückzuschickenden Produkte, ob zur Reparatur oder zur Gutschrift, wie folgt vorbereiten:

1. Dell anrufen, um eine Rückgabenummer zu erhalten, und diese Nummer deutlich lesbar außen auf den Versandkarton schreiben.

Die anzuwählenden Telefonnummern befinden sich unter den "Dell Kontaktnummern" weiter unten im Kapitel.

- 2. Eine Kopie des Lieferscheins und ein Begleitschreiben, in dem der Grund der Rücksendung erklärt wird, hinzufügen.
- 3. Eine Kopie der Diagnose-Checkliste hinzufügen. Sie sollte die durchgeführten Tests und alle Fehlermeldungen der Dell-Diagnose aufführen.
- 4. Für eine Gutschrift müssen alle zugehörigen Einzelteile (Stromkabel, Softwaredisketten, Handbücher usw.) hinzugefügt werden.
- 5. Die Geräte in der Originalverpackung (oder einer ähnlichen Verpackung) zurückschicken.

Sie sind für das Rücksendeporto (C.O.D.) verantwortlich. Außerdem sind Sie für Transportversicherung aller zurückgeschickten Produkte verantwortlich und tragen das volle Risiko für den Versand. Nachnahmesendungen werden verweigert. Rücksendungen, die unvollständig sind, werden an unserer Annahmestelle verweigert und an Sie zurückgeschickt.

## <span id="page-128-0"></span>*Bevor Sie anrufen*

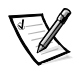

*ANMERKUNG: Bei dem Anruf sollten Sie den Express-Service-Code verfügbar haben. Mit Hilfe des Codes kann Dells automatisierter Unterstützungstelefondienst Ihren Anruf effektiver weiterleiten.* 

Für den Anruf bei Dell sollte die Diagnose-Checkliste (Abbildung 7-1) ausgefüllt sein. Nach Möglichkeit das System vor dem Anruf bei Dell einschalten und ein Telefon in der Nähe des Systems benutzen. Während des Anrufs sollten Sie in der Lage sein, einige Befehle einzugeben, detaillierte Informationen während des Systemablaufs zu übermitteln oder andere Fehlersuchverfahren zu versuchen, die nur am System durchgeführt werden können. Während des Anrufs sollte die Systemdokumentation verfügbar sein.

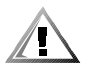

**VORSICHT: Falls die Systemabdeckung entfernt werden muß, sind vorher die Netz- und Modemkabel des Systems vom Stromnetz abzuziehen.** 

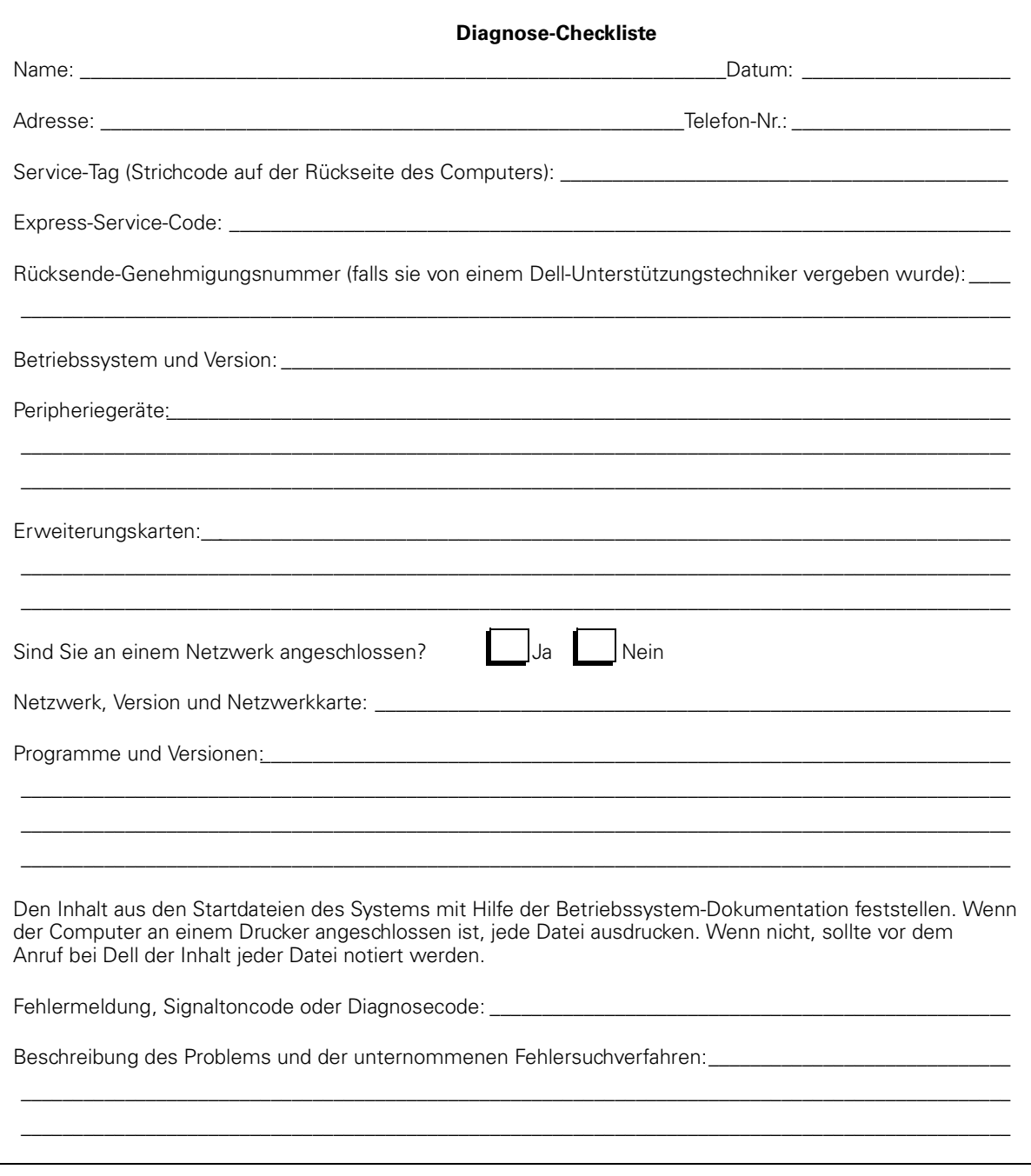

*Abbildung 7-1. Diagnose-Checkliste*

## *Dell Kontaktieren*

Sie erreichen Dell zu den üblichen Geschäftszeiten unter den Vorwahl- und Telefonnummern und elektronischen Adressen, die sich in Tabelle 7-1 und 7-2 befinden. Tabelle 7-3 zeigt die verschiedenen Nummern, die benötigt werden, um Ferngespräche und internationale Anrufe zu tätigen. Tabelle 7-4 zeigt die Orts-, Vorwahl- und Nulltarifnummern sowie Web-Seite und E-Mail-Adressen (soweit zutreffend) für jeden Bereich oder Service, der in den verschiedenen Ländern rund um die Welt verfügbar ist. Wenn Sie ein Ferngespräch führen möchten, können Sie anhand von Tabelle 7-3 den internationalen Zugangscode und die Vorwahl und Ortsnummern in Tabelle 7-4 auffinden. Wenn Sie z.B. ein internationales Gespräch von Paris, Frankreich nach Bracknell, England tätigen möchten, wählen Sie die internationale Vorwahl für Frankreich, gefolgt von der Landesvorwahl für Großbritannien, der Ortsvorwahl für Bracknell und der Rufnummer, wie in der folgenden Abbildung dargestellt:

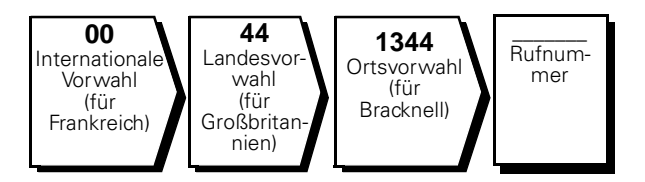

Für ein Ferngespräch in Ihrem Land werden Vorwahl und Ortsnummer benötigt. Beispiel: Für ein Gespräch von Montpellier nach Paris (Frankreich) sind die folgende Vorwahl und die Ortsnummer zu wählen (siehe nachstehende Abbildung):

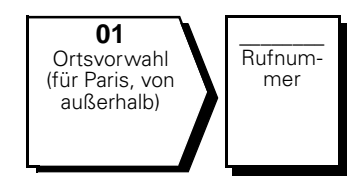

Die Vorwahlnummern hängen davon ab, von wo aus und wohin das Gespräch geführt wird; außerdem besitzt jedes Land ein anderes Wahlsystem. Wenn Hilfe benötigt wird, ist die Auskunft für Inland oder Ausland Ihres Landes anzuwählen.

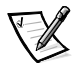

*ANMERKUNG: Nulltarifnummern sind nur innerhalb des aufgeführten Landes gültig. Vorwahlnummern werden nur innerhalb eines Landes benötigt.*

| Land (Stadt)                        | Internationale<br>Vorwahlnummer | Landesvorwahl | Ortsvorwahl         |
|-------------------------------------|---------------------------------|---------------|---------------------|
| Australien (Sydney)                 | 0011                            | 61            | 2                   |
| Belgien (Brüssel)                   | 00                              | 32            | $\overline{2}$      |
| <b>Brasilien</b>                    | 0021                            | 55            | 54                  |
| <b>Brunei</b>                       |                                 | 673           |                     |
| Chile (Santiago)                    |                                 | 56            | $\overline{2}$      |
| China (Xiamen)                      |                                 | 86            | 592                 |
| Dänemark (Horsholm)                 | 009                             | 45            | Nicht<br>erforderl. |
| Deutschland (Langen)                | 00                              | 49            | 6103                |
| Finnland (Helsinki)                 | 990                             | 358           | 9                   |
| Frankreich (Paris)<br>(Montpellier) | 00                              | 33            | $(1)$ $(4)$         |
| Großbritannien (Bracknell)          | 010                             | 44            | 1344                |
| Hongkong                            | 001                             | 852           | Nicht<br>erforderl. |
| Irland (Bray)                       | 16                              | 353           | 1                   |
| Italien (Mailand)                   | 00                              | 39            | $\overline{2}$      |
| Japan (Kawasaki)                    | 001                             | 81            | 44                  |
| Kanada (North York,<br>Ontario)     | 011                             |               | Nicht<br>erforderl. |
| Korea (Seoul)                       | 001                             | 82            | $\overline{2}$      |
| Luxemburg                           | 00                              | 352           |                     |
| Macau                               |                                 | 853           | Nicht<br>erforderl. |
| Malaysia (Penang)                   | 00                              | 60            | 4                   |
| Mexiko (Colonia Granada)            | 95                              | 52            | 5                   |
| Neuseeland                          | 00                              | 64            |                     |
| Niederlande (Amsterdam)             | 00                              | 31            | 20                  |
| Norwegen (Lysaker)                  | 095                             | 47            | Nicht<br>erforderl. |

*Tabelle 7-1. Internationale Vorwahlnummern* 

| Land (Stadt)                    | Internationale<br>Vorwahlnummer | Landesvorwahl | Ortsvorwahl                |
|---------------------------------|---------------------------------|---------------|----------------------------|
| Osterreich (Wien)               | 900                             | 43            | 1                          |
| Polen (Warschau)                | 011                             | 48            | 22                         |
| Schweden (Upplands<br>Vasby)    | 009                             | 46            | 8                          |
| Singapur (Singapur)             | 005                             | 65            | <b>Nicht</b><br>erforderl. |
| Spanien (Madrid)                | 07                              | 34            | 91                         |
| Südafrika (Johannesburg)        | 09/091                          | 27            | 11                         |
| Schweiz (Genf)                  | 00                              | 41            | 22                         |
| Taiwan                          | 002                             | 886           |                            |
| Thailand                        | 001                             | 66            |                            |
| Tschechische Republik<br>(Prag) | 00                              | 420           | $\mathcal{P}$              |
| USA (Austin, Texas)             | 011                             | 1             | <b>Nicht</b><br>erforderl. |

*Tabelle 7-1. Internationale Vorwahlnummern (fortgesetzt)*

<span id="page-133-4"></span><span id="page-133-3"></span><span id="page-133-2"></span><span id="page-133-1"></span><span id="page-133-0"></span>

| Land (Stadt)                                                                                                    | Abteilung oder Service                                                    | Vorwahl | Ortsnummer oder<br>Nulltarifnummer |
|----------------------------------------------------------------------------------------------------|---------------------------------------------------------------------------|---------|------------------------------------|
| <b>Australien</b><br>(Sydney)                                                                                              | Technische Kundenunterstützung (nur für                                   |         |                                    |
|                                                                                                    | Technischer Kundenunterstützung (andere Systeme) Nulltarif: 1-800-633-559 |         |                                    |
|                                                                                                    |                                                                           |         |                                    |
|                                                                                                    |                                                                           |         |                                    |
|                                                                                                    | Transaktions-Verkauf Nulltarif: 1-800-808-312                             |         |                                    |
|                                                                                                    |                                                                           |         |                                    |
| <b>Belgien</b>                                                                                                    |                                                                           |         |                                    |
| (Brüssel)                                                                                                    |                                                                           |         |                                    |
|                                                                                                    |                                                                           |         |                                    |
|                                                                                                    |                                                                           |         |                                    |
|                                                                                                    |                                                                           |         |                                    |
|                                                                                                    |                                                                           |         |                                    |
|                                                                                                    | Web Seite: http://support.euro.dell.com/be                                |         |                                    |
|                                                                                                    | E-Mail: tech_be@dell.com                                                  |         |                                    |
| <b>Brasiliern</b>                                                                                                    | Verkauf, Kundendienst, Technische Unterstützung  Nulltarif: 0800 90 3355  |         |                                    |
| <b>Brunei</b>                                                                                                    | Technische Kundenunterstützung (Penang, Malaysia) 810 4966                |         |                                    |
| <b>ANMERKUNG: Kun-</b>                                                                                                    |                                                                           |         |                                    |
| den in Brunei rufen<br>Malaysia für techni-<br>sche Unterstützung                                                          |                                                                           |         |                                    |
| an.                                                                                                    |                                                                           |         |                                    |
| <b>Chile</b><br>(Santiago)                                                                                                 | Verkauf, Kundenunterstützung und Technische                               |         |                                    |
| <b>ANMERKUNG: Kun-</b><br>den in Chile rufen<br>die USA für Ver-<br>kauf. Kunden- und<br>technische Unter-<br>stützung an. |                                                                           |         |                                    |
| China                                                                                                    |                                                                           |         |                                    |
| (Xiamen)                                                                                                    |                                                                           |         |                                    |

*Tabelle 7-2. Dell Kontaktnummern* 

<span id="page-134-2"></span><span id="page-134-1"></span><span id="page-134-0"></span>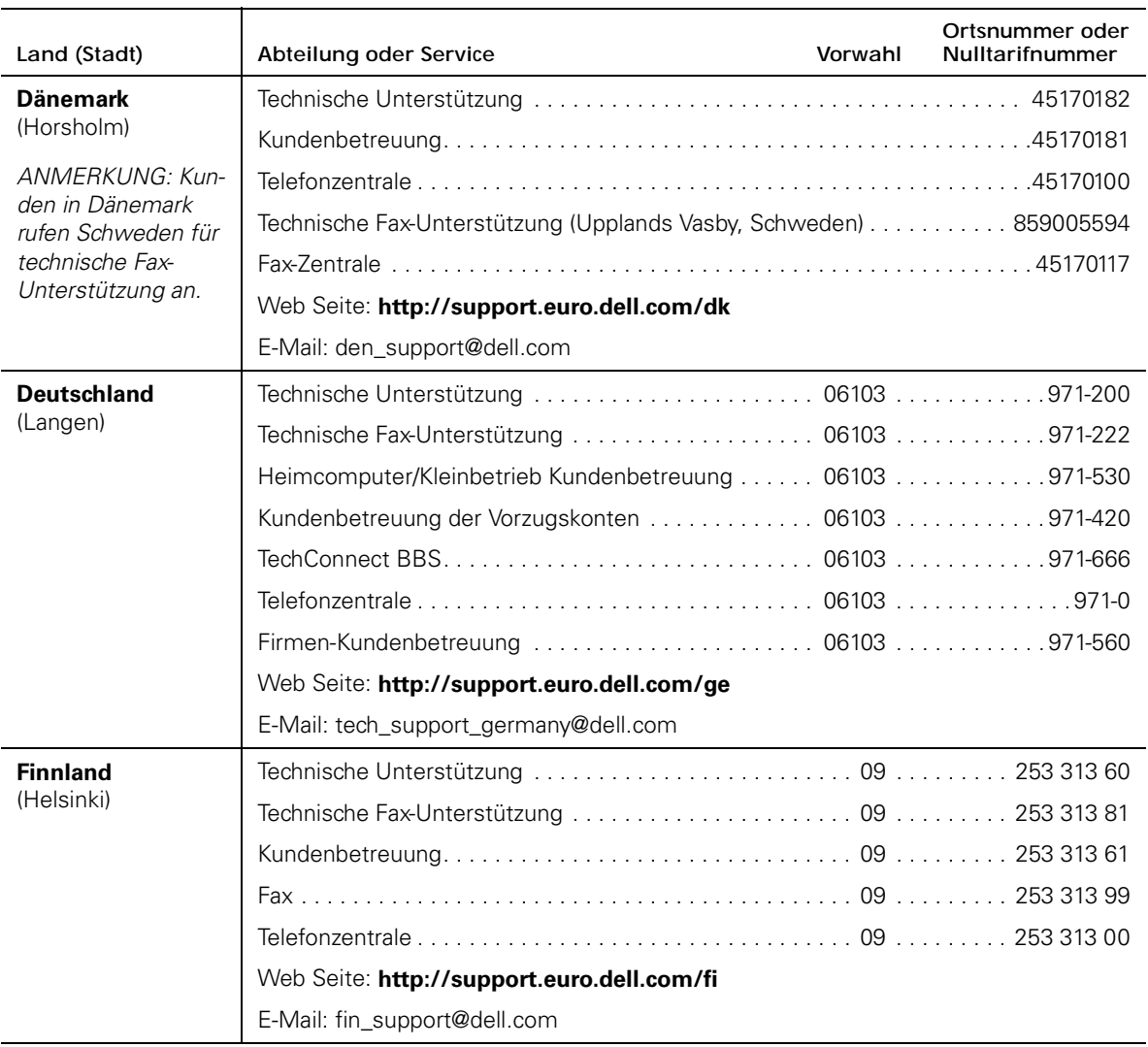

<span id="page-135-2"></span><span id="page-135-1"></span><span id="page-135-0"></span>

| Land (Stadt)                                               | Abteilung oder Service                                  | Vorwahl | Ortsnummer oder<br>Nulltarifnummer |
|------------------------------------------------------------|---------------------------------------------------------|---------|------------------------------------|
| <b>Frankreich</b><br>(Paris/Montpellier)                   |                                                         |         |                                    |
|                                                            |                                                         |         |                                    |
|                                                            |                                                         |         |                                    |
|                                                            |                                                         |         |                                    |
|                                                            |                                                         |         |                                    |
|                                                            |                                                         |         |                                    |
|                                                            |                                                         |         |                                    |
|                                                            | Web Seite: http://support.euro.dell.com/fr              |         |                                    |
|                                                            | E-Mail: web_fr_tech@dell.com                            |         |                                    |
| <b>Großbritannien</b>                                      |                                                         |         |                                    |
| (Bracknell)                                                |                                                         |         |                                    |
|                                                            | Heimcomputer/Kleinbetriebe-Kundenbetreuung0870-906-0010 |         |                                    |
|                                                            |                                                         |         |                                    |
|                                                            |                                                         |         |                                    |
|                                                            |                                                         |         |                                    |
|                                                            | Web Seite: http://support.euro.dell.com/uk              |         |                                    |
|                                                            | E-Mail: dell_direct_support@dell.com                    |         |                                    |
| Hongkong                                                   |                                                         |         |                                    |
| ANMERKUNG:                                                 |                                                         |         |                                    |
| Kunden in Hong-                                            |                                                         |         |                                    |
| kong rufen Malaysia<br>für technische<br>Unterstützung an. |                                                         |         |                                    |

*Tabelle 7-2. Dell Kontaktnummern (fortgesetzt)*

<span id="page-136-2"></span><span id="page-136-1"></span><span id="page-136-0"></span>

| Land (Stadt)                                  | Abteilung oder Service                                                                                             | Vorwahl | Ortsnummer oder<br>Nulltarifnummer |
|-----------------------------------------------|----------------------------------------------------------------------------------------------------|---------|------------------------------------|
| <b>Irland</b>                                 | Technische Kundenunterstützung1-850-543-543                                                                        |         |                                    |
| (Bray)                                        |                                                                                                    |         |                                    |
| <b>ANMERKUNG: Kun-</b><br>den in Irland rufen | Heimcomputer/Kleinbetriebe-                                                                                        |         |                                    |
| Großbritannien für<br>Heimcomputer/           |                                                                                                    |         |                                    |
| Kleinbetriebe-                                |                                                                                                    |         |                                    |
| Kundenunterstüt-<br>zung an.                  |                                                                                                    |         |                                    |
|                                               |                                                                                                    |         |                                    |
|                                               |                                                                                                    |         |                                    |
|                                               |                                                                                                    |         |                                    |
|                                               | Web Seite: http://support.euro.dell.com/ie                                                                         |         |                                    |
|                                               | E-Mail: dell_direct_support@dell.com                                                                               |         |                                    |
| <b>Italien</b>                                |                                                                                                    |         |                                    |
| (Mailand)                                     |                                                                                                    |         |                                    |
|                                               |                                                                                                    |         |                                    |
|                                               |                                                                                                    |         |                                    |
|                                               |                                                                                                    |         |                                    |
|                                               | Web Seite: http://support.euro.dell.com/it                                                                         |         |                                    |
|                                               | E-Mail: support_italy@dell.com                                                                                     |         |                                    |
| Japan                                         | Technische Unterstützung Nulltarif: 0088-22-7890                                                                   |         |                                    |
| (Kawasaki)                                    |                                                                                                    |         |                                    |
|                                               | Technische Unterstützung (Dimension und Inspiron™) Nulltarif: 0120-1982-56                                         |         |                                    |
|                                               | Technische Unterstützung (WorkStation,<br>OptiPlex <sup>™</sup> und Latitude <sup>™</sup> )Nulltarif: 0120-1984-39 |         |                                    |
|                                               |                                                                                                    |         |                                    |
|                                               |                                                                                                    |         |                                    |
|                                               |                                                                                                    |         |                                    |
|                                               |                                                                                                    |         | 556-3440                           |
|                                               |                                                                                                    |         |                                    |
|                                               |                                                                                                    |         |                                    |

*Tabelle 7-2. Dell Kontaktnummern (fortgesetzt)*

<span id="page-137-2"></span><span id="page-137-1"></span><span id="page-137-0"></span>

| Land (Stadt)                              | Abteilung oder Service                                                        | Vorwahl | Ortsnummer oder<br><b>Nulltarifnummer</b> |
|-------------------------------------------|-------------------------------------------------------------------------------|---------|-------------------------------------------|
| Kanada                                    | Automatisiertes Bestellungsauskunftssystem. Nulltarif: 1-800-433-9014         |         |                                           |
| (North York, Ontario)                     | AutoTech (Automatisierte technische Unterstützung) Nulltarif: 1-800-247-9362  |         |                                           |
| ANMERKUNG:                                | Kundenbetreuung (von außerhalb Toronto) Nulltarif: 1-800-387-5759             |         |                                           |
| Kunden in Kanada<br>rufen die USA für     | Kundenbetreuung (von innerhalb Toronto) 416 758-2400                          |         |                                           |
| Zugriff auf das Tech-                     | Technische Kundenunterstützung Nulltarif: 1-800-847-4096                      |         |                                           |
| Connect BBS an.                           | Verkauf (Direktvertrieb-von außerhalb Toronto) Nulltarif: 1-800-387-5752      |         |                                           |
|                                           | Verkauf (Direktvertrieb—von innerhalb Toronto) 416758-2200                    |         |                                           |
|                                           | Verkauf (Verwaltung, Schulen und Gesundheitswesen)  Nulltarif: 1-800-567-7542 |         |                                           |
|                                           |                                                                               |         |                                           |
|                                           | TechConnect BBS (Austin, Texas, USA) 512 728-8528                             |         |                                           |
|                                           |                                                                               |         |                                           |
| <b>Korea</b>                              |                                                                               |         |                                           |
| (Seoul)                                   | Transaktions-Verkauf Nulltarif: 080-200-3600                                  |         |                                           |
| ANMERKUNG:                                |                                                                               |         |                                           |
| Kuden in Korea<br>rufen Malaysia für      |                                                                               |         |                                           |
| technische Unter-                         |                                                                               |         |                                           |
| stützung an.                              |                                                                               |         |                                           |
| Lateinamerika                             | Technische Kundenunterstützung (Austin, Texas, USA) 512 728-4093              |         |                                           |
| ANMERKUNG:                                | Kundendienst (Austin, Texas, USA) 512 728-3619                                |         |                                           |
| Kunden in Latein-<br>amerika rufen die    | Fax (Technischer Unterstützung und Kundendienst)                              |         |                                           |
| USA für Verkauf,                          |                                                                               |         |                                           |
| Kunden- und techni-<br>sche Unterstützung |                                                                               |         |                                           |
| an.                                       |                                                                               |         | 728-3772                                  |
| Luxemburg                                 |                                                                               |         |                                           |
| <b>ANMERKUNG:</b>                         | Verkauf für Heimcomputer/Kleinbetrieb (Brüssel, Belgien) Nulltarif: 080016884 |         |                                           |
| Kunden in Luxem-                          |                                                                               |         |                                           |
| burg rufen für<br>Vertrieb, Kundenbe-     |                                                                               |         |                                           |
| treuung und                               |                                                                               |         |                                           |
| technische Hilfe in<br>Belgien an.        |                                                                               |         |                                           |
|                                           | Web Seite: http://support.euro.dell.com/be                                    |         |                                           |
|                                           | E-Mail: tech_be@dell.com                                                      |         |                                           |

*Tabelle 7-2. Dell Kontaktnummern (fortgesetzt)*

<span id="page-138-3"></span><span id="page-138-2"></span><span id="page-138-1"></span><span id="page-138-0"></span>

| Land (Stadt)                                                             | Abteilung oder Service                                                                   | Vorwahl | Ortsnummer oder<br>Nulltarifnummer                   |
|--------------------------------------------------------------------------|------------------------------------------------------------------------------------------|---------|------------------------------------------------------|
| Macau                                                                    |                                                                                          |         |                                                      |
| ANMERKUNG:                                                               |                                                                                          |         |                                                      |
| Kunden in Macau<br>rufen Malaysia für<br>technische<br>Unterstützung an. |                                                                                          |         |                                                      |
| <b>Malaysia</b>                                                          |                                                                                          |         |                                                      |
| (Penang)                                                                 |                                                                                          |         |                                                      |
|                                                                          |                                                                                          |         |                                                      |
|                                                                          |                                                                                          |         |                                                      |
| <b>Mexiko</b><br>(Colonia Granada)                                       | Automatisiertes Auftragsstatus-System                                                    |         |                                                      |
| ANMERKUNG:<br>Kunden in Mexiko                                           | AutoTech (Automatisierter Technische<br>Unterstützung) (Austin, Texas, USA) 512 728-0686 |         |                                                      |
| rufen die USA für                                                        | Technische Kundenunterstützung525228-7870                                                |         |                                                      |
| Zugriff auf das<br>Automatisierte<br>Auftragsstatus-<br>System und       |                                                                                          |         | Nulltarif: 91-800-900-37<br>Nulltarif: 91-800-904-49 |
| AutoTech an.                                                             |                                                                                          |         |                                                      |
|                                                                          |                                                                                          |         |                                                      |
| <b>Neuseeland</b>                                                        | Technische Unterstützung (Nur Dell Dimension-Systeme)                                    |         |                                                      |
|                                                                          | Technischer Unterstützung (andere Systeme): 0800 446 255                                 |         |                                                      |
|                                                                          |                                                                                          |         |                                                      |
|                                                                          |                                                                                          |         |                                                      |
|                                                                          |                                                                                          |         |                                                      |

*Tabelle 7-2. Dell Kontaktnummern (fortgesetzt)*

<span id="page-139-2"></span><span id="page-139-1"></span><span id="page-139-0"></span>

| Land (Stadt)                           | Abteilung oder Service                                             | Vorwahl | Ortsnummer oder<br>Nulltarifnummer |
|----------------------------------------|--------------------------------------------------------------------|---------|------------------------------------|
| <b>Niederlande</b>                     |                                                                    |         |                                    |
| (Amsterdam)                            |                                                                    |         |                                    |
|                                        |                                                                    |         |                                    |
|                                        | Verkaufs-Fax für Heimcomputer/Kleinbetrieb  020  682 7171          |         |                                    |
|                                        |                                                                    |         |                                    |
|                                        |                                                                    |         |                                    |
|                                        |                                                                    |         |                                    |
|                                        |                                                                    |         |                                    |
|                                        | Web Seite: http://support.euro.dell.com/nl                         |         |                                    |
|                                        | E-Mail: tech_nl@dell.com                                           |         |                                    |
| <b>Norwegen</b>                        |                                                                    |         |                                    |
| (Lysaker)                              |                                                                    |         |                                    |
| ANMERKUNG:                             |                                                                    |         |                                    |
| Kunden in<br>Norwegen rufen            | Technische Fax-Unterstützung (Upplands Vasby, Schweden) 590 05 594 |         |                                    |
| Schweden für                           |                                                                    |         |                                    |
| technische Fax-<br>Unterstützung an.   | Web Seite: http://support.euro.dell.com/no                         |         |                                    |
|                                        | E-Mail: nor_support@dell.com                                       |         |                                    |
| Österreich                             |                                                                    |         |                                    |
| (Wien)                                 |                                                                    |         |                                    |
| ANMERKUNG:<br>Kunden in Öster-         | Kundenbetreuung-Verkauf für                                        |         |                                    |
| reich rufen Langen,<br>Deutschland für |                                                                    |         |                                    |
| technische                             | Heimcomputer/Kleinbetrieb Technische Unterstützung01795676-04      |         |                                    |
| Unterstützung und<br>Kundenbetreuung   | Technische unterstützung der Vorzugs-/Firmenkonten 0660-8779       |         |                                    |
| an.                                    |                                                                    |         |                                    |
|                                        | Web Seite: support.euro.dell.com/at                                |         |                                    |
|                                        | E-Mail: tech_support_germany@dell.com                              |         |                                    |

*Tabelle 7-2. Dell Kontaktnummern (fortgesetzt)*

<span id="page-140-3"></span><span id="page-140-2"></span><span id="page-140-1"></span><span id="page-140-0"></span>

| Land (Stadt)                             | Abteilung oder Service                            | Vorwahl | Ortsnummer oder<br><b>Nulltarifnummer</b> |
|------------------------------------------|---------------------------------------------------|---------|-------------------------------------------|
| Polen                                    |                                                   |         |                                           |
| (Warschau)                               |                                                   |         |                                           |
|                                          |                                                   |         |                                           |
|                                          |                                                   |         |                                           |
|                                          |                                                   |         |                                           |
|                                          | Web Seite: http://support.euro.dell.com/pl        |         |                                           |
|                                          | E-Mail: pl_support@dell.com                       |         |                                           |
| <b>Schweden</b>                          |                                                   |         |                                           |
| (Upplands Vasby)                         |                                                   |         |                                           |
|                                          |                                                   |         |                                           |
|                                          |                                                   |         |                                           |
|                                          | Web Seite: http://support.euro.dell.com/se        |         |                                           |
|                                          | E-Mail: swe_support@dell.com                      |         |                                           |
| <b>Schweiz</b>                           |                                                   |         |                                           |
| (Genf)                                   |                                                   |         |                                           |
|                                          |                                                   |         |                                           |
|                                          |                                                   |         |                                           |
|                                          | Web Seite: http://support.euro.dell.com/ch        |         |                                           |
|                                          | E-Mail: swisstech@dell.com                        |         |                                           |
| <b>Singapur</b>                          | Technische Unterstützung  Nulltarif: 800 6011 051 |         |                                           |
| (Singapur)                               |                                                   |         |                                           |
| ANMERKUNG:                               |                                                   |         |                                           |
| Kunden in Singapur<br>rufen Malaysia für |                                                   |         |                                           |
| technische<br>Unterstützung an.          |                                                   |         |                                           |

*Tabelle 7-2. Dell Kontaktnummern (fortgesetzt)*

<span id="page-141-2"></span><span id="page-141-1"></span><span id="page-141-0"></span>

| Land (Stadt)                                                                                                    | Abteilung oder Service                                    | Vorwahl | Ortsnummer oder<br><b>Nulltarifnummer</b> |
|----------------------------------------------------------------------------------------------------|-----------------------------------------------------------|---------|-------------------------------------------|
| <b>Spanien</b>                                                                                                    |                                                           |         |                                           |
| (Madrid)                                                                                                    |                                                           |         |                                           |
|                                                                                                    | Kundenbetreuung für Heimcomputer/Kleinbetrieb 902 118 540 |         |                                           |
|                                                                                                    |                                                           |         |                                           |
|                                                                                                    |                                                           |         |                                           |
|                                                                                                    |                                                           |         |                                           |
|                                                                                                    |                                                           |         |                                           |
|                                                                                                    | Web Seite: http://support.euro.dell.com/es                |         |                                           |
|                                                                                                    | E-Mail: es_support@dell.com                               |         |                                           |
| Südafrika                                                                                                    |                                                           |         |                                           |
| (Johannesburg)                                                                                                    |                                                           |         |                                           |
|                                                                                                    |                                                           |         |                                           |
|                                                                                                    |                                                           |         |                                           |
|                                                                                                    |                                                           |         |                                           |
|                                                                                                    | Web site: http://support.euro.dell.com/za                 |         |                                           |
|                                                                                                    | E-Mail: dell_za_support@dell.com                          |         |                                           |
| Südostasiatische/<br>pazifische Länder<br>(ausschl. Australien,<br>Brunei, China,<br>Hongkong, Japan,<br>Korea, Macau,<br>Malaysia,<br>Neuseeland,<br>Singapur, Taiwan<br>und Thailand —<br>siehe die Einzelein-<br>träge für diese<br>Länder) | Technischer Kundenunterstützung, Kundendienst             |         |                                           |
| Taiwan                                                                                                    |                                                           |         |                                           |
| ANMERKUNG:<br>Kunden in Taiwan<br>rufen Malaysia für<br>Kunden-<br>unterstützung an.                                                                                                    | Transaktions-Verkauf Nulltarif: 0080 651 228/             |         | 0800 33 557<br>0800 33 556<br>800 33 555  |

*Tabelle 7-2. Dell Kontaktnummern (fortgesetzt)*

<span id="page-142-1"></span><span id="page-142-0"></span>**Thailand** *ANMERKUNG: Kunden in Thailand rufen Malaysia für Kundenunterstützung an.* Technische Unterstützung . . . . . . . . . . . . . . . . . . . . . . . . . . . . . Nulltarif: 0880 060 07 Kundendienst (Penang, Malaysia). . . . . . . . . . . . . . . . . . . . . . . . . . . . . . . . . . 810 4949 Verkauf . . . . . . . . . . . . . . . . . . . . . . . . . . . . . . . . . . . . . . . . . . . . Nulltarif: 0880 060 06 **Tschechische Republik** (Prag) Technische Unterstützung . . . . . . . . . . . . . . . . . . . . . . . . . 02 . . . . . . . . .22 83 27 27 Kundenbetreuung. . . . . . . . . . . . . . . . . . . . . . . . . . . . . . . . 02 . . . . . . . . . 22 83 27 11 Fax . . . . . . . . . . . . . . . . . . . . . . . . . . . . . . . . . . . . . . . . . . . 02 . . . . . . . . .22 83 27 14 TechFax. . . . . . . . . . . . . . . . . . . . . . . . . . . . . . . . . . . . . . . . 02 . . . . . . . . .22 83 27 28 Telefonzentrale . . . . . . . . . . . . . . . . . . . . . . . . . . . . . . . . . . 02 . . . . . . . . . 22 83 27 11 Web Seite: **http://support.euro.dell.com/cz** E-Mail: http://czech\_dell@dell.com **Land (Stadt) Abteilung oder Service Vorwahl Ortsnummer oder Nulltarifnummer**

*Tabelle 7-2. Dell Kontaktnummern (fortgesetzt)*

<span id="page-143-0"></span>

| Land (Stadt)                  | Abteilung oder Service                                                                                                    | Vorwahl | Ortsnummer oder<br>Nulltarifnummer |
|-------------------------------|----------------------------------------------------------------------------------------------------|---------|------------------------------------|
| <b>USA</b><br>(Austin, Texas) | Automatisiertes BestellungsauskunftssystemNulltarif: 1-800-433-9014                                                                                       |         |                                    |
|                               | AutoTech (Automatisierte technische Unterstützung) Nulltarif: 1-800-247-9362                                                                              |         |                                    |
|                               | Heimcomputer und Kleinbetriebe:                                                                                                    |         |                                    |
|                               | Technischer Kundenunterstützung (Rückschick-                                                                                                    |         |                                    |
|                               | Kundendienst<br>(Gutschrift-Rückschick-Genehmigungsnummer) Nulltarif: 1-800-624-9897                                                                      |         |                                    |
|                               | Großkonten (Systeme, die von Dell-Großkonten [Kontonummer zur Hand haben],<br>medizinischen Einrichtungen oder Weiterverkäufern [VARs] erworben wurden):  |         |                                    |
|                               | Kundendienst und Technische Unterstützung<br>(Rückschick-Genehmigungsnummer) Nulltarif: 1-800-822-8965                                                    |         |                                    |
|                               | Public Americas International (Systeme, die von staatlichen Behörden [Stadt,<br>Provinz oder Landl oder im Schul- oder Gesundheitswesen erworben wurden): |         |                                    |
|                               | Kundendienst und Technische Unterstützung<br>(Rückschick-Genehmigungsnummer): Nulltarif: 1-800-234-1490                                                   |         |                                    |
|                               |                                                                                                    |         | Nulltarif: 1-800-879-3355          |
|                               |                                                                                                    |         |                                    |
|                               | DellWare <sup>SM</sup>                                                                                                    |         |                                    |
|                               |                                                                                                    |         |                                    |
|                               | Technische Unterstützung gegen Gebühr Nulltarif: 1-800-433-9005                                                                                           |         |                                    |
|                               |                                                                                                    |         |                                    |
|                               |                                                                                                    |         |                                    |
|                               |                                                                                                    |         |                                    |
|                               |                                                                                                    |         |                                    |
|                               | Dell-Dienste für Gehör- und Sprachbehinderte  Nulltarif: 1-877-DELLTTY                                                                                    |         | (1-877-335-5889)                   |
|                               |                                                                                                    |         |                                    |

*Tabelle 7-2. Dell Kontaktnummern (fortgesetzt)*
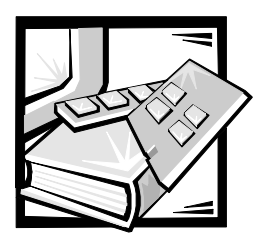

# ANHANG A *Fehlermeldungen*

Dieser Anhang erklärt das Format der Fehlermeldungen, die Fehlermeldungen nach Firmware-Modul und andere mögliche Fehler.

## *Formate der Fehlermeldungen*

Es gibt ein Format für Fehlermeldungen für das PowerVault 51F-System, ungeachtet dessen, ob Informationen von der örtlichen seriellen RS-232-Schnittstelle oder mit Hilfe einer Telnet-Sitzung gesammelt werden.

In allen Fällen ist der zuletzt festgestellte Fehler der erste Fehler, der angezeigt wird.Bis zu 32 Meldungen werden im Zwischenspeicher gelagert. Wenn der Meldungsgrenzwert von 32 überschritten wird, werden die zuerst gespeicherten Meldungen zuerst überschrieben.

Der Befehl **errShow** zeigt alle festgestellten Fehler an. Auf dem Frontbedienungsfeld werden außerdem zusätzliche Informationen ausgegeben. Die folgenden Informationen werden in Abbildung A-1 angezeigt:

- *•* Es wurden zwei Fehler festgestellt.
- *•* Die Aufgaben-ID und der Aufgabenname, bei denen der Fehler aufgetreten ist (Aufgabennamen werden mit dem Befehl **i** angezeigt).
- *•* Fehlertyp, Datum und Uhrzeit, Fehlerstufe und Beschreibung.
- *•* Wenn mehr als ein Ereignis eines Fehlertyps vorhanden ist, wird die Anzahl der Ereignisse im Anschluß an die Fehlerstufe in Klammern angegeben.

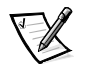

*ANMERKUNG: Der Fehlerzähler zeigt maximal 999 Fehler an.*

Die Anzeige wird nach dem Einblenden jedes Fehlers angehalten und fordert den Benutzer auf, entweder zum Fortfahren <Eingabe> zu drücken oder zum Verlassen ein Q einzugeben. So lange <Eingabe> drücken, bis die Eingabeaufforderung => angezeigt wird.

```
=> errShow
Error 02
--------
0x103dc470 (tSilkworm): Apr 9 10:41:06
    Error SENSOR-FAILED, 3, sensor 7 (Fan 2) is below minimum
Type <CR> to continue, Q<CR> to stop:
Error 01
--------
0x103dc470 (tSilkworm): Apr 9 10:40:51
    Error DIAG-TIMEOUT, 1,
  Port 2 receive timeout.
Type <CR> to continue, Q<CR> to stop:
value = 1 = 0x1
```
#### *Abbildung A-1. errShow-Befehlsbeispiel*

Fehlermeldungen über Telnet werden wie folgt angezeigt:

- 1. An der Eingabeaufforderung errShow eingeben.
- 2. Zum Durchblättern der Fehlerliste CR eingeben.
- 3. Durch das Fehlerprotokoll blättern (wenn keine Fehler festgestellt wurden, wird die Meldung No Error [Kein Fehler] eingeblendet).

## *Fehlermeldungen nach Firmware-Modul*

Tabelle A-1 zeigt die Fehlermeldungen nach Modul sortiert.

<span id="page-146-3"></span><span id="page-146-2"></span><span id="page-146-1"></span><span id="page-146-0"></span>

| Module | Fehlerschwere | Erklärung                                                                                                    | Maßnahme                                                                                                    |
|--------|---------------|----------------------------------------------------------------------------------------------------|----------------------------------------------------------------------------------------------------|
| Flood  | INVLSR (3)    | Empfang einer<br>unbekannten Link<br><b>State Record</b><br>(Verknüpfungs-<br>statusaufzeich-<br>nung) von einem<br>benachbarten<br>Schalter.                            | Alle Pfade und Leitwegta-<br>bellen mit Hilfe der Befehle<br>uPathShow <domain><br/>oder uPathAllShow auf<br/>Korrektheit überprüfen.<br/>Wenn die Pfade nicht kor-<br/>rekt sind, den benachbarten<br/>Schalter neu starten, der die<br/>falschen Daten gesendet<br/>hat. Die Pfade und Leitwege<br/>erneut prüfen. Wenn Sie<br/>weiterhin falsch sind, den<br/>örtlichen Schalter neu<br/>starten.</domain> |
|        | LSRLEN(2)     | Der örtliche<br>Schalter versucht<br>eine Link State<br>Update (Verknüp-<br>fungsstatus-<br>Aktualisierung) zu<br>erstellen, die die<br>maximale Länge<br>überschreitet. | Alle Pfade und Leitwegta-<br>bellen auf Korrektheit über-<br>prüfen. Wenn sie nicht<br>korrekt sind, den örtlichen<br>Schalter neu starten.                                                                                                    |
| FSPF   | BADSRC (3)    | Die benachbarte<br>Schalter-Domä-<br>nen-ID hat sich<br>geändert, ohne<br>daß die Verknüp-<br>fung ausgefallen<br>ist.                                                   | Das System läuft automa-<br>tisch wieder an.                                                                                                    |
|        | INPORT (2)    | Der Eingangs-<br>port in der IU, die<br>von der Pfadaus-<br>wahlaufgabe<br>empfangen<br>wurde, ist außer<br>Reichweite.                                                  | Alle Pfade und Leitwegta-<br>bellen auf Korrektheit über-<br>prüfen. Wenn sie nicht<br>korrekt sind, den örtlichen<br>Schalter neu starten.                                                                                                    |

*Tabelle A-1. Fehler*

<span id="page-147-4"></span><span id="page-147-3"></span><span id="page-147-2"></span><span id="page-147-1"></span><span id="page-147-0"></span>

| Module | Fehlerschwere  | Erklärung                                                                                                    | Maßnahme                                                                                                    |
|--------|----------------|----------------------------------------------------------------------------------------------------|----------------------------------------------------------------------------------------------------|
|        | MSG(2)         | Die Pfadauswahl-<br>aufgabe hat eine<br>unbekannte Mel-<br>dung von einer<br>anderen Aufgabe<br>empfangen.                                                           | Alle Pfade und Leitwegta-<br>bellen auf Korrektheit über-<br>prüfen. Wenn sie nicht<br>korrekt sind, den benachbar-<br>ten Schalter neu starten.<br>Die Pfade und Leitwege<br>erneut prüfen. Wenn Sie<br>weiterhin falsch sind, den<br>örtlichen Schalter neu<br>starten. |
|        | REMDOMAIN (2)  | Die von einem<br>benachbarten<br>Schalter empfan-<br>gene Meldung<br>hat eine Quelldo-<br>mänen-ID außer<br>Reichweite.                                              | Alle Pfade und Leitwegta-<br>bellen auf Korrektheit über-<br>prüfen. Wenn Sie nicht<br>korrekt sind, den benachbar-<br>ten Schalter neu starten.<br>Die Pfade und Leitwege<br>erneut prüfen. Wenn Sie<br>weiterhin falsch sind, den<br>örtlichen Schalter neu<br>starten. |
|        | <b>SCN (3)</b> | Die Pfadauswahl-<br>aufgabe hat die<br>Meldung State<br>Change Notifica-<br>tion (Statusände-<br>rungsbenachrichti<br>gung), die sie<br>nicht erkennt,<br>empfangen. | Alle Pfade und Leitwegta-<br>bellen auf Korrektheit über-<br>prüfen. Wenn sie nicht<br>korrekt sind, den örtlichen<br>Schalter neu starten.                                                                                                    |
|        | VERSION (2)    | Die auf dem örtli-<br>chen Schalter<br>ausgeführte<br>FSPF-<br>Protokollversion<br>ist niedriger als<br>die eines benach-<br>barten Schalters.                       | Die Protokollversion auf bei-<br>den Schaltern mit Hilfe des<br>Befehls fspfShow prüfen.<br>Wenn die beiden Versionen<br>verschieden sind, die Soft-<br>ware auf dem örtlichen<br>Schalter aktualisieren.                                                                 |
| HLO    | INVHLO (1)     | Die Pfadauswahl-<br>aufgabe hat eine<br>HELLO-Meldung<br>mit einem ungül-<br>tigen Parameter<br>von einem<br>benachbarten<br>Schalter<br>empfangen.                  | Alle Pfade und Leitwegta-<br>bellen auf Korrektheit über-<br>prüfen. Wenn Sie nicht<br>korrekt sind, den benachbar-<br>ten Schalter neu starten.<br>Die Pfade und Leitwege<br>erneut prüfen. Wenn Sie<br>weiterhin falsch sind, den<br>örtlichen Schalter neu<br>starten. |

*Tabelle A-1. Fehler (fortgesetzt)*

<span id="page-148-5"></span><span id="page-148-4"></span><span id="page-148-3"></span><span id="page-148-2"></span><span id="page-148-1"></span><span id="page-148-0"></span>

| Module       | Fehlerschwere   | Erklärung                                                                                                    | Maßnahme                                                                                                    |
|--------------|-----------------|----------------------------------------------------------------------------------------------------|----------------------------------------------------------------------------------------------------|
| <b>LSDB</b>  | LSID(2)         | Die als Bestand-<br>teil einer Ver-<br>knüpfungsstatus-<br>Aktualisierung<br>empfangene Ver-<br>knüpfungssta-<br>tusaufzeichnung<br>hat eine Domä-<br>nen-ID außer<br>Reichweite. | Alle Pfade auf Korrektheit<br>überprüfen. Wenn ein Pfad<br>zu irgendeinem Schalter in<br>irgendeinem Teil der Archi-<br>tektur fehlt, den Schalter mit<br>dem fehlenden Pfad neu<br>starten.                                                               |
| <b>MCAST</b> | ADDBRANCH (2)   | Ein Zweig wird zu<br>einem Sende-<br>oder Sammelsen-<br>debaum hinzuge-<br>fügt, aber die<br>Parameter sind<br>falsch.                                                            | Wenn dies durch einen Kon-<br>figurationsbefehl verursacht<br>wird, die Parameterwerte<br>prüfen. Andernfalls den Sen-<br>debaum mit dem Befehl<br><b>bcastShow</b> prüfen. Wenn<br>der Baum falsch sein sollte,<br>den örtlichen Schalter neu<br>starten. |
|              | ADDPORT (3)     | Die Programmie-<br>rung einer Sam-<br>melsende-<br>Leitwegtabelle<br>versagte.                                                                                                    | Den Befehl portLogShow<br>ausführen. Kontaktieren Sie<br>den Kundenservice.                                                                                                    |
|              | NOPARENT (2)    | Bei der Berech-<br>nung eines<br>Sende- oder<br>Sammelsende-<br>baums ist ein<br>Fehler<br>aufgetreten.                                                                           | Den Befehl LSDbAllShow<br>ausführen. Kontaktieren Sie<br>den Kundenservice.                                                                                                    |
|              | NOPARENTLSR (2) | Bei der Berech-<br>nung eines<br>Sende- oder<br>Sammelsende-<br>baums ist ein<br>Fehler<br>aufgetreten.                                                                           | Den Befehl LSDbAllShow<br>ausführen. Kontaktieren Sie<br>den Kundenservice.                                                                                                    |
|              | REMPORT (3)     | Das Entfernen<br>eines Eintrags<br>von einer Sam-<br>melsende-<br>Leitwegtabelle<br>war nicht erfolg-<br>reich.                                                                   | Den Befehl <b>portLogShow</b><br>ausführen. Kontaktieren Sie<br>den Kundenservice.                                                                                                    |

*Tabelle A-1. Fehler (fortgesetzt)*

<span id="page-149-5"></span><span id="page-149-4"></span><span id="page-149-3"></span><span id="page-149-2"></span><span id="page-149-1"></span><span id="page-149-0"></span>

| Module       | Fehlerschwere | Erklärung                                                                                                    | Maßnahme                                                                                                    |
|--------------|---------------|----------------------------------------------------------------------------------------------------|----------------------------------------------------------------------------------------------------|
|              | SPFCOST (3)   | Bei der Berech-<br>nung des Sam-<br>melsende-<br>Pfadbaums ist ein<br>Fehler<br>aufgetreten.                                       | Den Befehl LSDbAllShow<br>ausführen. Kontaktieren Sie<br>den Kundenservice.                                                                                                    |
| <b>NBFSM</b> | NGBRSTATE (2) | Im benachbarten<br>Finite State (Fini-<br>ter Zustand) ist<br>ein Fehler<br>aufgetreten.                                           | Den benachbarten Zustand<br>mit dem Befehl<br>nbrStateShow prüfen.<br>Wenn der Zustand nicht<br>NB_ST_FULL ist, eine<br>Zustandsänderung mit dem<br>Befehl <b>portDisable</b> gefolgt<br>vom Befehl <b>portEnable</b> for-<br>cieren.<br>Wenn der Zustand nach eini-<br>aen Sekunden nicht<br>NB_ST_FULL ist, die örtli-<br>chen und systementfernten<br>Schalter neu starten. |
| <b>UCAST</b> | ADDPATH (1)   | Eine statische<br>Pfadkonfigura-<br>tion versagte.                                                                                 | Die Befehlsparameter<br>überprüfen.                                                                                                    |
|              | RELICPDB (2)  | Die Pfadauswahl-<br>aufgabe hat<br>einen<br>E Schnittstellen-<br>SCN empfangen,<br>aber die Schnitt-<br>stelle war bereits<br>ISL. | Den Befehl ucastAllShow<br>ausführen. Kontaktieren Sie<br>den Kundenservice.                                                                                                    |
|              | SPFCOST(3)    | Bei der Berech-<br>nung des Punkt-<br>Punkt-Kommuni-<br>kationspfad-<br>baums ist ein<br>Fehler<br>aufgetreten.                    | Den Befehl LSDAIIShow<br>ausführen. Kontaktieren Sie<br>den Kundenservice.                                                                                                    |
| <b>MQ</b>    | QREAD (1)     | Eine Aufgabe<br>konnte keine<br>Meldung<br>empfangen.                                                                              | Den Befehl show <queue<br><b>ID&gt;</b> mit der im Fehler<br/>gemeldeten ID der Warte-<br/>schlange ausführen. Kontak-<br/>tieren Sie den<br/>Kundenservice.</queue<br>                                                                                                    |

*Tabelle A-1. Fehler (fortgesetzt)*

<span id="page-150-4"></span><span id="page-150-3"></span><span id="page-150-2"></span><span id="page-150-0"></span>

| Module                | Fehlerschwere | Erklärung                                                                   | Maßnahme                                                                                                    |
|-----------------------|---------------|-----------------------------------------------------------------------------|----------------------------------------------------------------------------------------------------|
|                       | QWRITE (1)    | Eine Aufgabe<br>konnte keine<br>Meldung an eine<br>Warteschlange<br>senden. | Weitere Informationen<br>hierzu finden Sie unter<br>"MO-OWRITE Error" wei-<br>ter unten in diesem Kapitel.                                             |
| SYS                   | NOMEM (1)     | Der Systemspei-<br>cher ist erschöpft.                                      | Den Schalter neu starten.<br>Kontaktieren Sie den<br>Kundenservice.                                                                                    |
|                       | SYSCALL (2)   | Ein Systemaufruf<br>an VxWorks ver-<br>sagte.                               | Den Schalter neu starten.<br>Kontaktieren Sie den<br>Kundenservice.                                                                                    |
| ZEITGE-<br><b>BER</b> | ENQFAIL (1)   | Ein Fehler trat<br>während der Ein-<br>stellung des Zeit-<br>gebers auf.    | Den Schalter neu starten.<br>Die Befehle<br>actTimersShowund<br>timerShow <timer id=""><br/>ausführen. Kontaktieren Sie<br/>den Kundenservice.</timer> |
|                       | MSG(3)        | Die Zeitgeberauf-<br>gabe hat eine<br>unbekannte Mel-<br>dung empfangen.    | Kontaktieren Sie den<br>Kundenservice.                                                                                                    |

*Tabelle A-1. Fehler (fortgesetzt)*

### <span id="page-150-1"></span>*Panik-Fehler*

Dieses Modul kann Fehler aufweisen, die zu einem Systemnotfall (Panik) führen können. Ein Systemnotfall führt zu einem Neustarten des Schalters. Der PANIC-Fehler wird zusammen mit einer Stapelablaufverfolgung, dem örtlichen Stapelinhalt und dem örtlichen Registerinhalt zum Zeitpunkt des Fehlers im Flash-Speicher gespeichert.

Um die Ablaufverfolgung einsehen zu können, den Neustart des Schalters abwarten und dann den Befehl **traceShow** ausführen. Wenn die Ablaufverfolgung durch einen PANIC-Fehler verursacht wurde, zeigt die erste Zeile folgendes an:

Reset reasons 0x100: Panic (Gründe zurücksetzen 0x100:Panik)

PANIC-Fehler besitzen den höchsten Schweregrad (0).

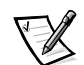

*ANMERKUNG: Mit dem Befehl traceShow die PANIC-Fehler identifizieren, da der Befehl errShow in diesem Fall nicht nützlich ist.* 

Panik-Fehler sind in Tabelle A-2 beschrieben.

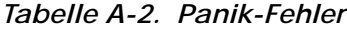

<span id="page-151-6"></span><span id="page-151-5"></span><span id="page-151-4"></span><span id="page-151-3"></span><span id="page-151-2"></span><span id="page-151-1"></span><span id="page-151-0"></span>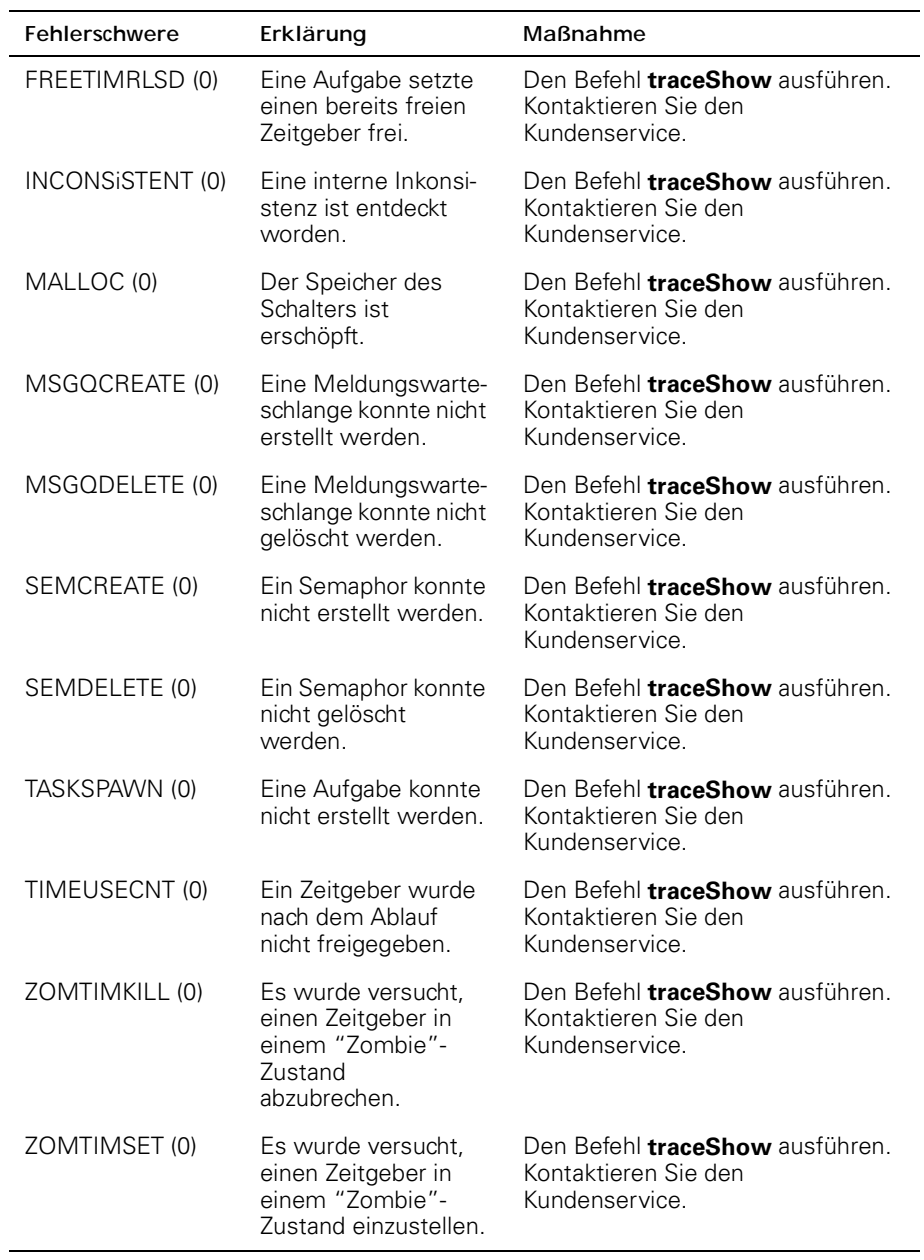

### <span id="page-151-10"></span><span id="page-151-9"></span><span id="page-151-8"></span><span id="page-151-7"></span>*MQ-QWRITE-Fehler*

Die Software enthält mehrere Meldungswarteschlangen, die für zwischenauftragliche Kommunikation verwendet werden. Jede Warteschlange nimmt maximal 64 Meldungen auf. Während des Normalbetriebs sendet eine Aufgabe eine Meldung an eine

andere Aufgabe in einer Warteschlange und belegt einen Platz in der Warteschlange. Nachdem die Meldung empfangen wurde, ist deren Platz in der Warteschlange offen für eine andere Meldung.

Wenn die empfangende Aufgabe für eine gewisse Zeit nicht ausgeführt wird und die Sendeaufgabe mehr als 64 Meldungen an dieselbe Warteschlange ausgibt, bevor die erste Meldung von der empfangenden Aufgabe verarbeitet wird, tritt ein Überlauf der Warteschlange ein, und die Meldung wird verworfen. Dieses Ereignis verursacht, daß der Fehler MQ-QWRITE auf der Anzeige und auf dem Telnet-Fenster, falls geöffnet, eingeblendet wird. Der Fehler wird außerdem im Fehlerprotokoll gespeichert, das mit dem Befehl **errShow** angezeigt werden kann.

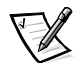

*ANMERKUNG: Das Fehlerprotokoll wird beim Neustart gelöscht.* 

Dieser Fehler kann verschiedene Ursachen haben. In einigen Fällen kann sich das System ohne Benutzereinwirkung wiederherstellen, aber in den meisten Fällen ist dies nicht möglich. In einigen Fällen kann der Fehler sogar einen Aufgabenabsturz anzeigen.

Diese Probleme können durch die technische Unterstützungsabteilung diagnostiziert werden, vorausgesetzt, daß ausreichende Informationen gesammelt werden, um eine detaillierte Analyse des speziellen Falles zuzulassen.

Die MQ-QWRITE-Fehlermeldung wird in Abbildung A-2 gezeigt (das Frontbedienungsfeld zeigt eine gekürzte Fassung der Meldung an).

```
Dell_FC_Switch# 0x103fce60 (tTimers): Oct 14 11:07:43
     Error MQ-QWRITE, 1, mqWrite failed, 
     queue = 0x103d1d20, msg = 0x103fd3d0,
     errno = 0x3d0002
Traceback:
_mqWrite+0x44 (0x10065864)
_mPathAllShow+0x1158 (0x10078498)
_sigqueue+0x23c (0x100d537c)
```
#### *Abbildung A-2. MQ-QWRITE-Fehlerbeispiel*

Die wichtigsten Parameter sind:

- Die ID der Aufgabe, die versucht hat, die Meldung zu senden (tTimers in Abbildung A-2)
- *•* Die Warteschlangen-ID (0x103d1d20 in Abbildung A-2)
- *•* Der Meldungsverweis (0x103fd3d0 in Abbildung A-2)

Die folgenden Befehle sollten ausgeführt und deren Ausgabe sollte zusammen mit dem vollständigen Meldungsprotokoll bei der Analyse des Fehlers verwendet werden.

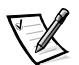

*ANMERKUNG: Einige der Befehle können nur über das Stammkonto ausgeführt werden.*

| Befehl                               | Beschreibung                                                                                                    |
|--------------------------------------|----------------------------------------------------------------------------------------------------|
| i                                    | Zeigt alle derzeitigen Aufgaben im System an. Die<br>meisten Aufgaben sollten sich im Zustand "READY"<br>(BEREIT) oder "PEND" (AUSSTEHEND) befinden.<br>Wenn sich eine der Aufgaben im Zustand "SUS-<br>PEND" (SUSPENDIERT) befindet, sollte eine Aufga-<br>benablaufverfolgung der Aufgabe mit dem Befehl tt<br>ausgeführt werden. |
| tt <task name=""></task>             | Zeigt die Stapelablaufverfolgung der Aufgabe an.                                                                                                    |
| show <queue id=""></queue>           | Zeigt Informationen über die übergelaufene Warte-<br>schlange an.                                                                                                    |
| d <msq<br>pointer&gt;, 2, 4</msq<br> | Zeigt den Inhalt der Meldung an.                                                                                                    |
| fspfShow                             | Zeigt die Warteschlangen-ID der FSPF-Aufgabe an.                                                                                                    |
| portSemShow                          | Zeigt die an den Schnittstellen-Semaphoren warten-<br>den Aufgaben an.                                                                                                    |
| spy <sub>5</sub>                     | Zeigt die Mikroprozessorausnutzung pro Aufgabe an.<br>Dieser Befehl zeigt alle fünf Sekunden einen Bericht<br>an. Es sollten mindestens zwei Berichte ausgedruckt<br>werden, da der erste Bericht anzeigt, daß der<br>gesamte Mikroprozessor von der Shell genutzt wird.                                                            |
| spyStop                              | Stoppt die Überwachung der Mikroprozessorausnut-<br>zung. Dieser Befehl kann jederzeit während des<br>Uberwachungsprozesses eingegeben werden.                                                                                                    |

*Tabelle A-3. Befehle zum Sammeln von MQ-QWRITE-Fehlerinformationen*

Setzen Sie sich für technische Unterstützung mit Dell in Verbindung, um Informationen über die Ausführung dieser Befehle zu erhalten.

### *Andere mögliche Fehler*

Dieser Abschnitt erklärt welche anderen Fehler möglicherweise auftreten können.

### *Lüfter-Fehlermeldung*

Der Lüfter hat aufgehört, sich zu drehen:

Please check the fans inside the switch box. (Die Lüfter im Innern der Schalter-Box prüfen.)

#### *Schnittstellen-Fehlermeldung*

Der GBIC wurde von dieser Schnittstelle entfernt (schwarze LED):

Please check the switch front panel for GBICs. (Das Frontbedienungsfeld des Schalters auf GBICs hin überprüfen.)

Die Schnittstelle empfängt kein Signal (schwarze LED):

There is no G\_Port board or no GBIC module for this port.

Please check the switch front panel.

(Für diese Schnittstelle ist keine G\_Schnittstellenplatine oder kein GBIC-Modul vorhanden.

Das Frontbedienungsfeld des Schalters prüfen.)

Die Schnittstelle empfängt ein Signal, aber noch nicht online (gelbe LED):

Cable is partially inserted in the port, or the device at the other end of the cable is not functioning properly.

Please check the switch front panel or check the device on the other end of the cable.

(Das Kabel ist nur teilweise in dem Schnittstellenanschluß eingesteckt, oder das Gerät am anderen Ende des Kabels funktioniert nicht ordnungsgemäß.

Das Frontbedienungsfeld des Schalters oder das Gerät am anderen Ende des Kabels prüfen.)

Die Schnittstelle ist deaktiviert (langsam blinkende gelbe LED):

The port was disabled by an administrator manually via the front panel, or via one of the management tools.

(Die Schnittstelle wurde von einem Administrator manuell über das Frontbedienungsfeld oder über eines der Management-Hilfsmittel deaktiviert.)

Die Schnittstelle hat eine Störung (schnell blinkende gelbe LED):

One or more faulty conditions have occurred:

Laser\_Flt: the module is signaling a laser fault (defective GBIC);

Port\_Flt: the port has been marked faulty (defective GBIC, cable or device)

Diag\_Flt: the port failed diagnostics (defective G\_Port card or motherboard)

(Einer oder mehrere Fehlerzustände sind eingetreten:

Laser\_Flt: Das Modul zeigt eine Laserstörung an [defekter GBIC];

Port\_Flt: Die Schnittstelle wurde als defekt markiert [GBIC, Kabel oder Gerät sind defekt]

Diag\_Flt: Die Schnittstelle hat die Diagnose nicht bestanden [defekte G\_Schnittstellenkarte oder Hauptplatine])

Die Schnittstelle ist OK (grüne LED):

The port is online and connected to a device over the cable. (Die Schnittstelle ist online und über ein Kabel mit einem Gerät verbunden.)

Die Schnittstelle ist segmentiert (langsam blinkende grüne LED):

Port is online but segmented.

Please check for loopback cable or incompatible switch.

(Die Schnittstelle ist online aber segmentiert.

Nach dem Rückschleifenkabel oder einem inkompatiblen Schalter suchen.)

Die Schnittstelle hat eine interne Schleife (schnell blinkende grüne LED):

The port is configured as a loopback port by diagnostics to verify the proper functioning of the internal Fibre Channel port logic and paths between the interface and the central memory. portEnable will put the port back online again.

(Die Schnittstelle wurde von der Diagnose als Schleifenschnittstelle konfiguriert, um die ordnungsgemäße Funktion der internen Glasfaserkanal-Schnittstellenlogik und Pfade zwischen der Schnittstelle und dem Zentralspeicher zu prüfen. Mit portEnable wird die Schnittstelle wieder zurück auf online gesetzt.)

Die Schnittstelle sendet Daten (flickernde grüne LED):

The port is online and transmitting/receiving frames. (Die Schnittstelle ist online gesetzt und sendet/empfängt Frames.)

#### *Thermometer-Fehlermeldung*

Temperatur ist außer Reichweite:

One or more temperature sensors have exceeded the minimum or maximum allowed temperature reading (Minimum temperature is zero degrees Centigrade, maximum is 75o degrees Centigrade).

(Eine oder mehrere Temperatursonden haben die maximal oder minimal zulässige Temperatur überschritten [die Mindesttemperatur ist 0 °C, die Höchsttemperatur ist 75 °C].)

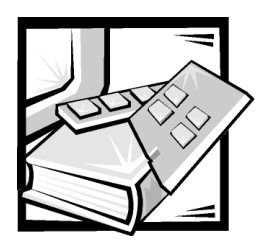

## *Glossar*

Die folgenden Begriffe beziehen sich auf die Schalter- und Glasfaserkanalverbindungen.

### *Definition der Begriffe*

#### *Alias-Server*

Eine Architektur-Softwareeinrichtung, die Sammelsendegruppen-Management unterstützt.

#### *Architektur*

Die Bezeichnung für ein Netzwerk, das aus der Verbindung von Schaltern und Geräten untereinander entsteht, die sich aus Hochgeschwindigkeits-Glasfaserverbindungen zusammensetzt. Eine Architektur ist ein aktiver, intelligenter, nicht gemeinsam genutzter Zwischenverbindungsplan für Netzknoten.

#### *Class 2 (Klasse 2)*

Im Klasse-2-Dienst stellen die Architektur und Ziel-N\_Schnittstelle verbindungslosen Dienst mit Benachrichtigung der Übertragung oder Nichtübertragung zwischen den beiden N\_Schnittstellen.

#### *Class 3 (Klasse 3)*

Der Klasse-3-Dienst stellt einen verbindungslosen Dienst ohne Benachrichtigung der Übertragung zwischen N\_Schnittstellen. Datenpakete der Klasse 3 werden in gleicher Weise wie Datenpakete der Klasse 2 übertragen und geleitet.

#### *Credit (Gutschrift)*

Credit, der auf einen Schalter angewendet wird, ist ein Zahlenwert, der die Höchstzahl der Empfangspufferspeicher darstellt, die von der F\_Schnittstelle oder FL\_Schnittstelle an die verbundene N\_Schnittstelle oder NL\_Schnittstelle gestellt werden, so daß die N\_Schnittstelle oder NL\_Schnittstelle Datenpakete übertragen kann, ohne die F\_Schnittstelle oder NL\_Schnittstelle zu überlaufen.

#### *Domain\_ID (Domänen-ID)*

Mit der Domänen-ID wird der Schalter eindeutig in einer Architektur identifiziert. Diese Schalter-Domänen-ID wird normalerweise automatisch vom Schalter zugewiesen und kann ein Wert zwischen 0 und 239 sein. Diese ID kann auch manuell zugewiesen werden.

#### *E\_Schnittstelle*

Eine Schnittstelle wird als E\_Schnittstelle ausgewiesen, wenn sie als Zwischenschalter-Erweiterungsschnittstelle zur Verbindung mit einer E\_Schnittstelle eines anderen Schalters verwendet wird, um eine größere Schalterarchitektur aufzubauen.

#### *E\_D\_TOV (Error Detect Time Out Value [Fehlerfeststellung-Zeitintervallablaufwert])*

E\_D\_TOV definiert das Zeitintervall, das der Schalter für eine erwartete Antwort wartet, bevor ein Fehlerzustand gemeldet wird. Der Fehlerfeststellungs-Zeitintervallablaufwert kann in 1-Millisekunden (ms)-Schritten von 2 Sekunden bis 10 Sekunden eingestellt werden.

#### *Einzelsenden*

Einzelsendeführung bietet einen oder mehrere optimale Pfade zwischen zwei beliebigen Schaltern, die eine Architektur stellen. Dies gilt für eine Einzelkopie der Daten, die an zugewiesene Ziele zu senden ist.

#### *F\_Schnittstelle*

Die F\_Schnittstelle ist die Zugangsschnittstelle der Architektur, die zum Verbinden einer N\_Schnittstelle verwendet wird.

#### *FL\_Schnittstelle*

Die FL\_Schnittstelle ist die Zugangsschnittstelle der Architektur, die zum Verbinden von NL\_Schnittstellen mit dem Schalter in einer Schleifenkonfiguration verwendet wird.

#### *FSPF*

Fibre-Channel shortest path first (Glasfaserkanal kürzester Pfad zuerst).

#### *G\_Schnittstelle*

Eine Schnittstelle wird als G\_Schnittstelle ausgewiesen, wenn sie keine spezifische Funktion übernommen hat. Die G\_Schnittstelle ist eine allgemeine Schalterschnittstelle, die entweder als E\_Schnittstelle oder F\_Schnittstelle arbeiten kann. Eine Schnittstelle wird zum Beispiel als G\_Schnittstelle definiert, wenn sie nicht verbunden ist oder noch keine spezifische Funktion in der Architektur übernommen hat.

#### *Gemeinschaft (SNMP)*

Eine SNMP-Gemeinschaft ist eine Beziehung zwischen einem SNMP-Agenten und einem Satz von SNMP-Managern, die Authentifizierung, Zugangskontrolle und Proxy-Eigenschaften definieren.

#### *Interswitch Link (ISL [Zwischenschalter-Verknüpfung])*

ISL ist eine Glasfaserverknüpfung zwischen zwei Schaltern.

#### *Isolierte E\_Schnittstelle*

ISL ist online gesetzt, aber aufgrund überlappender Domänen-ID oder nicht identischer Parameter (wie zum Beispiel E\_O\_TOVs) nicht betriebsbereit.

#### *N\_Schnittstelle*

Die N\_Schnittstelle ist die Zuweisung einer Geräteschnittstelle, die mit der Architektur verbunden ist.

#### *NL\_Schnittstelle*

Die NL\_Schnittstelle ist die Zuweisung einer Geräteschnittstelle, die mit der Architektur in einer Schleifenkonfiguration über eine FL\_Schnittstelle verbunden ist.

#### *POST (Power-on self-test [Einschalt-Selbsttest])*

Der POST besteht aus einer Reihe von Selbsttests, die bei jedem Booten oder bei jedem Reset des Schalters ausgeführt werden.

#### *R\_A\_TOV (Resource Allocation Time Out Value [Ressourcenzuteilungs-Zeitintervallablaufwert])*

R\_A\_TOV wird für den Zeitintervallablauf von Operationen verwendet, die von der maximal möglichen Zeit abhängen, die ein Datenpaket in einer Architektur verzögert und trotzdem weiterhin gesendet werden kann. Der Wert von R\_A\_TOV kann in 1-Mikrosekunden (µs)-Schritten von 10 Sekunden bis 120 Sekunden eingestellt werden.

#### *Sammelsenden*

Sammelsenden wird verwendet, wenn mehrere Kopien von Daten an mehrere zugewiesene Ziele gesendet werden sollen.

#### *Schleife*

Eine Schleife ist eine Konfiguration von Geräten (zum Beispiel JBODs), die über eine FL\_Schnittstellenkarte mit der Architektur verbunden sind.

#### *Simple Network Management Protocol (SNMP [Einfaches Netzwerk-Verwaltungsprotokoll])*

SNMP ist ein TCP/IP-Protokoll, das im allgemeinen das UDP (User Datagram Protocol [Benutzerdatengrammprotokoll])

verwendet, um Meldungen zwischen einer Verwaltungs-Informationsbasis und einem Verwaltungs-Klienten auszutauschen, das sich in einem Netzwerk befindet. Da SNMP nicht von den zugrundeliegenden Kommunikationsprotokollen abhängig ist, kann es über andere Protokolle bereitgestellt werden, wie zum Beispiel über UDP/IP.

#### *SNMPv1*

Der Originalstandard SNMP wird nun als SNMPv1 bezeichnet.

#### *Trap (SNMP)*

Ein Trap ist ein Mechanismus für SNMP-Agenten, um eine SNMP-Verwaltungsstation über bedeutende Ereignisse zu informieren.

#### *U\_Schnittstelle*

Eine U\_Schnittstelle hat keine spezifische Funktion angenommen. Sie ist eine allgemeine Schalterschnittstelle, die entweder als E\_Schnittstelle, F\_Schnittstelle oder FL\_Schnittstelle arbeiten kann. Eine Schnittstelle, die nicht verbunden ist oder noch keine spezifische Funktion in der Architektur angenommen hat, wird als U\_Schnittstelle ausgewiesen.

#### *Weltweiter Name (WWN)*

Mit einem WWN wird ein Schalter in lokalen und globalen Netzwerken eindeutig ausgewiesen.

#### *Zugeteilte Schleife*

Die DF-AL (FC Arbitrated Loop [Zugeteilte Schleife]) ist ein Standard, der auf dem FC-PH-Standard definiert wurde. Sie definiert die Zuteilung auf einer Schleife, bei der mehrere FC-Netzknoten ein gemeinsames Medium nutzen.

*4 Dell PowerVault 51F-Glasfaserkanalschalter mit 8 Schnittstellen Installations- und Fehlerbeseitigungshandbuch*

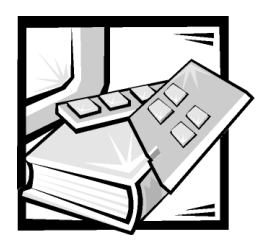

## *Stichwortverzeichnis*

## *A*

[ADDBRANCH \(2\), A-5](#page-148-0) [ADDPATH \(1\), A-6](#page-149-0) [ADDPORT \(3\), A-5](#page-148-1) [agtcfgSet Befehl, 4-4](#page-67-0) [agtcfgShow Befehl, 4-5](#page-68-0) [aliasShow Befehl, 4-5](#page-68-1) [allgemeine Traps, 3-6](#page-59-0) [authenticationFailure, 3-7,](#page-60-0) [3-8](#page-61-0) [coldStart, 3-6](#page-59-1) [linkUp, 3-7](#page-60-1) [warmStart, 3-6](#page-59-2) Anforderungen [Kühlung, 1-2](#page-29-0) [Stromversorgung, 1-2](#page-29-1) [Anmerkungen, v](#page-2-0) [Architekturparameter, 4-9](#page-72-0) [Ausgehandelte Schleifenparameter, 4-11](#page-74-0) Austauschteile [Gehäusebaugruppe, 6-8](#page-121-0) [Lüfterbaugruppe, 6-4](#page-117-0) [Netzteil, 6-1](#page-114-0) [Systemplatine, 6-6](#page-119-0) [authenticationFailure, 3-7,](#page-60-0) [3-8](#page-61-0) [AutoTech-Service, 7-3](#page-126-0)

## *B*

[BADSRC \(3\), A-3](#page-146-0) [Bandbreite, 2-5](#page-52-0) [bcastShow Befehl, 4-34](#page-97-0) Befehle [agtcfgSet, 4-4](#page-67-0) [agtcfgShow, 4-5](#page-68-0) [aliasShow, 4-5](#page-68-1) [bcastShow, 4-34](#page-97-0) [Betriebszeit, 4-33](#page-96-0) [configDefault, 4-13](#page-76-0) [configShow, 4-14](#page-77-0) [configure, 4-6](#page-69-0) [date, 4-14](#page-77-1) [diagHelp, 4-14](#page-77-2) [errDisplayFilter, 4-15](#page-78-0) [errDump, 4-15](#page-78-1) [fabricShow, 4-16,](#page-79-0) [4-17](#page-80-0) [firmwareDownload, 4-18](#page-81-0) [flashDefault, 4-17](#page-80-1) [fspfShow, 4-35](#page-98-0) [h, 4-19](#page-82-0) [helpt, 4-19](#page-82-1) [i, 4-20](#page-83-0) [ifShow, 4-20](#page-83-1) [interfaceShow, 4-36](#page-99-0) [iodReset, 4-39](#page-102-0) [iodSet, 4-39](#page-102-1) [ipAddrSet, 4-21](#page-84-0) [ipAddrShow, 4-22](#page-85-0) [login, 4-22](#page-85-1) [logout, 4-22](#page-85-2)

[LSDbShow, 4-39](#page-102-2) [mcastShow, 4-41](#page-104-0) [nbrStateShow, 4-41](#page-104-1) [neustarten, 4-28](#page-91-0) [nsShow, 4-22](#page-85-3) [passwd, 4-24](#page-87-0) [portDisable, 4-24](#page-87-1) [portEnable, 4-24](#page-87-2) [portErrShow, 4-24](#page-87-3) [portLogClear, 4-25](#page-88-0) [portLogDump, 4-26](#page-89-0) [portStatsShow, 4-26](#page-89-1) [psShow, 4-28](#page-91-1) [routeHelp, 4-42](#page-105-0) [routing, 4-34](#page-97-1) [switchDisable, 4-29](#page-92-0) [switchEnable, 4-29](#page-92-1) [switchName, 4-29](#page-92-2) [switchShow, 4-30](#page-93-0) [syslogdIp, 4-32](#page-95-0) [tempShow, 4-33](#page-96-1) [topologyShow, 4-42](#page-105-1) [uRouteConfig, 4-43](#page-106-0) [uRouteRemove, 4-44](#page-107-0) [uRouteShow, 4-44](#page-107-1) [Version, 4-33](#page-96-2) [Betriebssystem, 5-4](#page-111-0) [Betriebszeit Befehl, 4-33](#page-96-0) [Boot-Versagen, 5-5](#page-112-0)

### *C*

[coldStart, 3-6](#page-59-1) [configDefault Befehl, 4-13](#page-76-0) [configShow Befehl, 4-14](#page-77-0) [configure, Befehl, 4-6](#page-69-0)

### *D*

[date Befehl, 4-14](#page-77-1) [Dell Kontaktieren, 7-7](#page-130-0) [diagHelp Befehl, 4-14](#page-77-2) [Diagnose, 5-1](#page-108-0)

### *E*

[elektrostatische Entladung.](#page-9-0) *Siehe* ESE [ENQFAIL \(1\), A-7](#page-150-0) [errDisplayFilter Befehl, 4-15](#page-78-0) [errDump Befehl, 4-15](#page-78-1) [ESE, xii](#page-9-0) [Ethernet-Verbindung, 1-14](#page-41-0)

### *F*

[F\\_Schnittstelle, 2-4](#page-51-0) [fabricShow Befehl, 4-16,](#page-79-0) [4-17](#page-80-0) Fehler [ADDBRANCH \(2\), A-5](#page-148-0) [ADDPATH \(1\), A-6](#page-149-0) [ADDPORT\(3\), A-5](#page-148-1) [BADSRC \(3\), A-3](#page-146-0) [ENQFAIL \(1\), A-7](#page-150-0) [FREETIMRLSD \(0\), A-8](#page-151-0) [INCONSiSTENT \(0\), A-8](#page-151-1) [INPORT \(2\), A-3](#page-146-1) [INVHLO \(1\), A-4](#page-147-0) [INVLSR \(3\), A-3](#page-146-2) [LSID \(2\), A-5](#page-148-2) [LSRLEN \(2\), A-3](#page-146-3) [MALLOC \(0\), A-8](#page-151-2) [MSG \(2\), A-4](#page-147-1) [MSG \(3\), A-7](#page-150-1) [MSGQCREATE \(0\), A-8](#page-151-3)

[MSGQDELETE \(0\), A-8](#page-151-4) [NGBRSTATE \(2\), A-6](#page-149-1) [NOMEM \(1\), A-7](#page-150-2) [NOPARENT \(2\), A-5](#page-148-3) [NOPARENTLSR \(2\), A-5](#page-148-4) [QREAD \(1\), A-6](#page-149-2) [QWRITE \(1\), A-7](#page-150-3) [RELICPDB \(2\), A-6](#page-149-3) [REMDOMAIN \(2\), A-4](#page-147-2) [REMPORT \(3\), A-5](#page-148-5) [SCN \(3\), A-4](#page-147-3) [SEMCREATE \(0\), A-8](#page-151-5) [SEMDELETE \(0\), A-8](#page-151-6) [SPFCOST \(3\), A-6](#page-149-4) [SPFCOST\(3\), A-6](#page-149-5) [SYSCALL \(2\), A-7](#page-150-4) [TASKSPAWN \(0\), A-8](#page-151-7) [TIMEUSECNT \(0\), A-8](#page-151-8) [VERSION \(2\), A-4](#page-147-4) [ZOMTIMKILL \(0\), A-8](#page-151-9) [ZOMTIMSET \(0\), A-8](#page-151-10) Fehlerbeseitigung [Diagnose-Checkliste, 7-6](#page-129-0) [World Wide Web-Hilfsmittel, 7-2](#page-125-0) Feldbeschreibungen des Befehls [fabricShow, 4-17](#page-80-2) [interfaceShow, 4-37](#page-100-0) [LSDbShow, 4-40](#page-103-0) [nbrStateShow, 4-42](#page-105-2) [nsShow, 4-23](#page-86-0) [portStatsShow, 4-26](#page-89-2) [switchShow, 4-31](#page-94-0) Feldbeschreibungen des Befehlsr [ipAddrSet, 4-21](#page-84-1) [firmwareDownload Befehl, 4-18](#page-81-0) [flashDefault Befehl, 4-17](#page-80-1)

[FREETIMRLSD \(0\), A-8](#page-151-0)

[fspfShow Befehl, 4-35](#page-98-0)

## *G*

GBIC-Modul [Ersetzen und installieren, 6-3](#page-116-0) [GBIC-Modul, installieren, 1-3](#page-30-0) [Glasfaserkabelverbindung, 1-13](#page-40-0)

## *H*

[h Befehl, 4-19](#page-82-0) [helpt Befehl, 4-19](#page-82-1) **Hilfe** [Technische Hilfe, 7-1](#page-124-0) [Telefonnummern, 7-7](#page-130-1) Hilfsmittel [AutoTech-Service, 7-3](#page-126-0) [TechConnect BBS, 7-3](#page-126-1) [TechFax-Service, 7-3](#page-126-2) [World Wide Web, 7-2](#page-125-0)

## *I*

[i Befehl, 4-20](#page-83-0) [ifShow Befehl, 4-20](#page-83-1) [INCONSiSTENT \(0\), A-8](#page-151-1) [Initialisierung, 5-4](#page-111-1) [INPORT \(2\), A-3](#page-146-1) Installation [Aufstellungsort, 1-3](#page-30-1) [Auspacken des Schalters, 1-1](#page-28-0) [Befestigen von Gummistandfüßen, 1-](#page-39-0) 12 [GBIC-Modul, 1-3](#page-30-0) [Kühlanforderungen, 1-2](#page-29-0) [Stromanforderungen, 1-2](#page-29-1) [interfaceShow Befehl, 4-36](#page-99-0)

[INVHLO \(1\), A-4](#page-147-0) [INVLSR \(3\), A-3](#page-146-2) [iodReset Befehl, 4-39](#page-102-0) [iodSet Befehl, 4-39](#page-102-1) [ipAddrSet Befehl, 4-21](#page-84-0) ipAddrSet-Befehl [Festlegen der Adresse, 1-17](#page-44-0) [ipAddrShow Befehl, 4-22](#page-85-0)

### *K*

[Kaskadenschaltung, 2-2](#page-49-0) [Kompatibilitätsmodus, 4-10](#page-73-0) [Kühlanforderungen, 1-2](#page-29-0)

### *L*

LEDs [Blinkrate und Farbe, 5-3](#page-110-0) [Einschalt-Blinken, 5-3](#page-110-1) [gelb, 5-3](#page-110-2) [grün, 5-3](#page-110-3) [Leitwegkosten, 2-1](#page-48-0) [Leitwegtabelle, 2-5](#page-52-1) [lieferantenspezifische MIB, 3-6](#page-59-3) linkDownaAllgemeine Traps [linkDown, 3-7](#page-60-2) [linkUp, 3-7](#page-60-1) [login Befehl, 4-22](#page-85-1) [logout Befehl, 4-22](#page-85-2) [LSDbShow Befehl, 4-39](#page-102-2) [LSID \(2\), A-5](#page-148-2) [LSRLEN \(2\), A-3](#page-146-3)

### *M*

[MALLOC \(0\), A-8](#page-151-2) [mcastShow Befehl, 4-41](#page-104-0) [MIB-II-Unterstützung, 3-6](#page-59-4) [MSG \(2\), A-4](#page-147-1) [MSG \(3\), A-7](#page-150-1) [MSGQCREATE \(0\), A-8](#page-151-3) [MSGQDELETE \(0\), A-8](#page-151-4)

### *N*

[N\\_Schnittstelle, 2-4](#page-51-1) [nbrStateShow Befehl, 4-41](#page-104-1) Netzteil [Installieren, 6-2](#page-115-0) [neustarten Befehl, 4-28](#page-91-0) [NGBRSTATE \(2\), A-6](#page-149-1) [NOMEM \(1\), A-7](#page-150-2) [NOPARENT \(2\), A-5](#page-148-3) [NOPARENTLSR \(2\), A-5](#page-148-4) [nsShow Befehl, 4-22](#page-85-3)

### *P*

[passwd Befehl, 4-24](#page-87-0) Paßwörter [ändern, 3-4](#page-57-0) [Paßwörter ändern, 3-4](#page-57-0) [portDisable Befehl, 4-24](#page-87-1) [portEnable Befehl, 4-24](#page-87-2) [portErrShow Befehl, 4-24](#page-87-3) [portLogClear Befehl, 4-25](#page-88-0) [portLogDump Befehl, 4-26](#page-89-0) [portStatsShow Befehl, 4-26](#page-89-1) [POST, 5-4](#page-111-2) Probleme [Hilfsmittel, 7-1](#page-124-1) [mit der Bestellung, 7-4](#page-127-0) [Probleme diagnostizieren, 7-1](#page-124-1) [psShow Befehl, 4-28](#page-91-1)

### *Q*

[QREAD \(1\), A-6](#page-149-2) [QWRITE \(1\), A-7](#page-150-3)

### *R*

[RELICPDB \(2\), A-6](#page-149-3) [REMDOMAIN \(2\), A-4](#page-147-2) [REMPORT \(3\), A-5](#page-148-5) [routeHelp Befehl, 4-42](#page-105-0)

### *S*

[Schreibkonventionen, v](#page-2-0) [SCN \(3\), A-4](#page-147-3) [SEMCREATE \(0\), A-8](#page-151-5) [SEMDELETE \(0\), A-8](#page-151-6) Serielle Schnittstelle [Festlegen der IP-Adresse, 1-17](#page-44-0) [Pinbelegung, 1-16](#page-43-0) [Verkabelung, 1-16](#page-43-0) [Service, 7-1](#page-124-1) Sicherheitsanleitungen [health considerations, xiii](#page-10-0) Sicherheitsanweisungen [Schutz vor ESE, xii](#page-9-0)

SilkWorm verwalten

über Schalter des [Frontbedienungsfeldes, 3-2](#page-55-0) [Vergleich der Verfahren, 3-2](#page-55-1) [via Telnet, 3-3](#page-56-0) SNMP [Agentkonfiguration, 3-7](#page-60-3) [allgemeine Traps, 3-6](#page-59-0) [Architekturelement MIB-](#page-59-4)Unterstützung, 3-6 [lieferantenspezifische MIB, 3-6](#page-59-5) [MIB-II-Unterstützung, 3-6](#page-59-4) [SNMPv1-Übertragungen, 3-6](#page-59-6) [unternehmensspezifische Traps, 3-7](#page-60-4) [SPFCOST \(3\), A-6](#page-149-4) [SPFCOST\(3\), A-6](#page-149-5) [Sprünge, zwischen den Schaltern, 2-1](#page-48-1) Standardbenutzername [admin, 3-4](#page-57-1) [user, 3-4](#page-57-2) [Stromanforderungen, 1-2](#page-29-1) [swFault, 3-7](#page-60-4) [swFCPortScn, 3-7](#page-60-5) [switchDisable Befehl, 4-29](#page-92-0) [switchEnable Befehl, 4-29](#page-92-1) [switchName Befehl, 4-29](#page-92-2) [switchShow Befehl, 4-30](#page-93-0) [swSensorScn, 3-7](#page-60-6) [SYSCALL \(2\), A-7](#page-150-4) [syslogdIp Befehl, 4-32](#page-95-0) [System-Services, 4-12](#page-75-0)

### *T*

[TASKSPAWN \(0\), A-8](#page-151-7) [TechConnect BBS, 7-3](#page-126-1) [TechFax-Service, 7-3](#page-126-2) Technische Hilfe [erhalten, 7-1](#page-124-0) Telnet

[Paßwörter, 3-4](#page-57-0) [Standardbenutzername, 3-4](#page-57-3)

[tempShow Befehl, 4-33](#page-96-1)

#### [TIMEUSECNT \(0\), A-8](#page-151-8)

Topologie Beispiel einer Doppel-[Schalterarchitektur, 2-4](#page-51-2) [Einzel-Schalterarchitektur, 2-4](#page-51-3) [Fehlertoleranz, 2-5](#page-52-2) [Kaskadenschaltung, 2-2](#page-49-0) [Schalter in der Architektur, 2-2](#page-49-1) [topologyShow Befehl, 4-42](#page-105-1)

[Typographische Konventionen, xvi](#page-13-0)

### *U*

unternehmensspezifische Traps [swFault, 3-7](#page-60-4) [swFCPortScn, 3-7](#page-60-5) [swSensorScn, 3-7](#page-60-6) [uRouteConfig Befehl, 4-43](#page-106-0) [uRouteRemove Befehl, 4-44](#page-107-0) [uRouteShow Befehl, 4-44](#page-107-1)

### *V*

[VC Encoded Address Mode, 4-10](#page-73-0) Verbindungen [Ethernet, 1-14](#page-41-0) [Glasfaserkabel, 1-13](#page-40-0) [serielle Schnittstelle, 1-15](#page-42-0) [Verknüpfungsinitialisierung, 5-4](#page-111-3) [VERSION \(2\), A-4](#page-147-4) [Version Befehl, 4-33](#page-96-2) [Virtuelle Kanalparameter, 4-11](#page-74-1) [Vorsichtshinweise, v](#page-2-0) [VxWorks, 5-4](#page-111-0)

### *W*

[warmStart, 3-6](#page-59-2) [Warnungen, v](#page-2-0) [Weitere, xvi](#page-13-1) [Wie Sie Hilfe bekommen, 7-1](#page-124-2) [World Wide Web-Hilfsmittel, 7-2](#page-125-0)

## *Z*

[ZOMTIMKILL \(0\), A-8](#page-151-9) [ZOMTIMSET \(0\), A-8](#page-151-10)